Univerzita Palackého v Olomouci Přírodovědecká fakulta Katedra experimentální fyziky

# **DIPLOMOVÁ PRÁCE**

# **Řízení a automatizace procesů pomocí distribuovaných sítí systémů firmy Siemens**

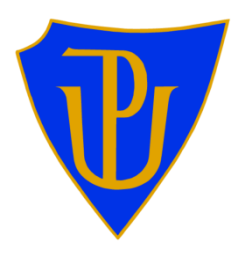

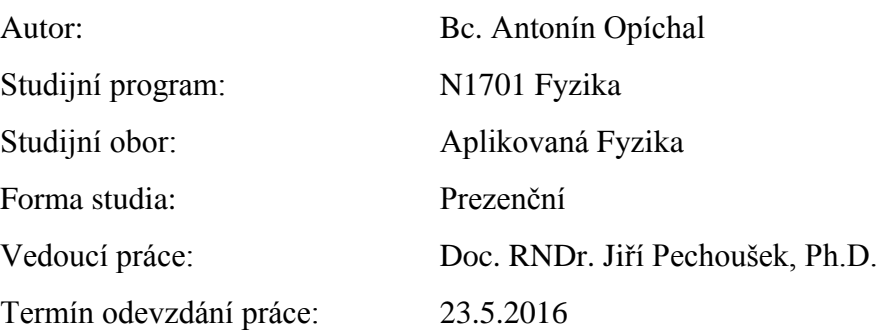

#### **Bibliografická identifikace:**

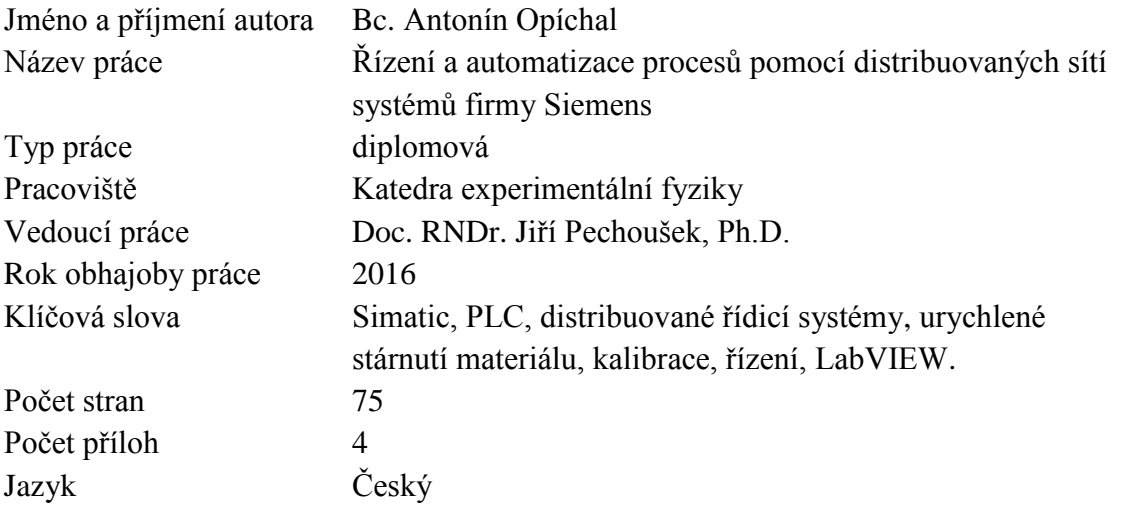

#### **Abstrakt**

Tato diplomová práce se zabývá sestavením distribuované sítě systémů firmy Siemens, kde hlavním zařízením je PLC Simatic S7-1200. Je zde popsán princip a postup konfigurace komunikace mezi zařízeními na síti a to přes sběrnici Profinet a AS-Interface. Dále je popsána funkce OPC serveru a jeho nastavení pro komunikaci s virtuální instrumentací LabVIEW. Byl zkonstruován veterometr pro urychlené stárnutí plastů. Část práce se zabývá metodami plynulé regulace výkonu zářivky. Dále byla zajištěna regulace vlhkosti pomocí ultrazvukového rezonátoru. Byla provedena kalibrace teplotních snímačů a linearizace převodní charakteristiky pomocí nelineární funkce. Parametry pro experiment lze zadat do operátorského dotykového panelu.

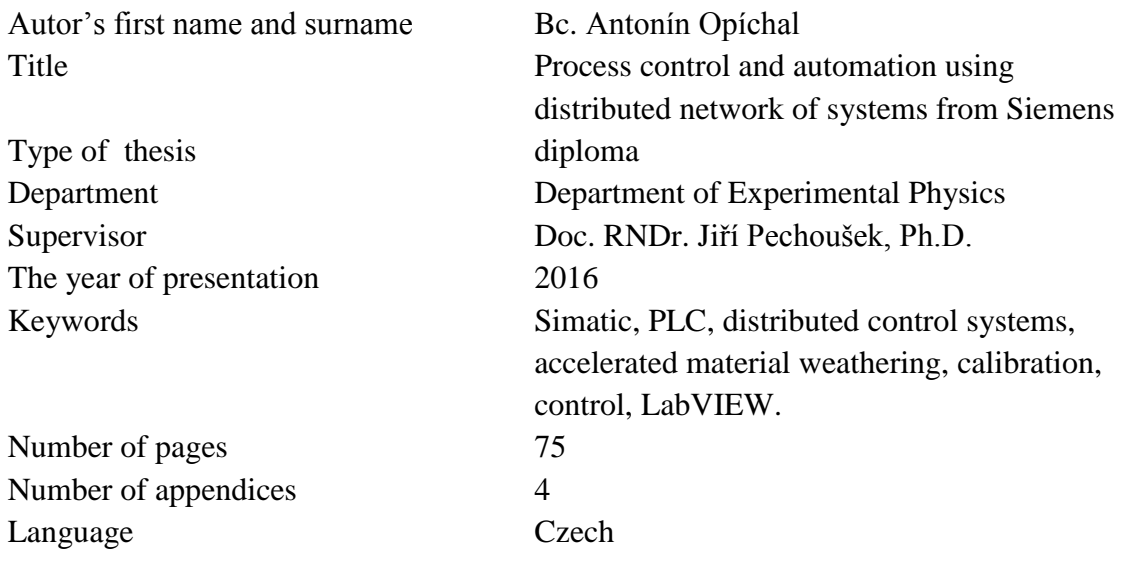

#### **Bibliographical identification:**

#### **Abstract**

This thesis focuses on creating a distributed network of systems from Siemens, where the main device is the Simatic S7-1200. There was described the principle and how to configure communication between devices on the network via PROFINET and AS-Interface. The following describes the function of the OPC server and its settings to communicate with LabVIEW virtual instrumentation. Weatherometer was designed for accelerated weathering of plastics. Part of the work deals with methods of continuous power control of infrared bulb. There was guaranteed the humidity control using an ultrasonic resonator. Thesis also contains calibration of temperature sensors and its linearization using conversion characteristics of nonlinear function. The parameters of the experiment can be entered into the operator touch panel.

Prohlašuji, že jsem předloženou magisterskou práci vypracoval samostatně pod vedením Doc. RNDr. Jiřího Pechouška, Ph.D. a že jsem použil zdrojů, které cituji a uvádím v seznamu použitých pramenů.

V Olomouci ………………. ...……………………….......

*Rád bych touto cestou poděkoval svému vedoucímu diplomové práce doc. RNDr. Jiřímu Pechouškovi, Ph.D. za jeho cenné připomínky, ochotu a trpělivost při vedení mé diplomové práce. Také děkuji mé rodině za psychickou podporu při vypracovávání této diplomové práce. Dále děkuji IGA projektu vedeném na Univerzitě Palackého v Olomouci (IGA\_PrF\_2016\_022) za finanční podporu mé práce.*

# **Obsah**

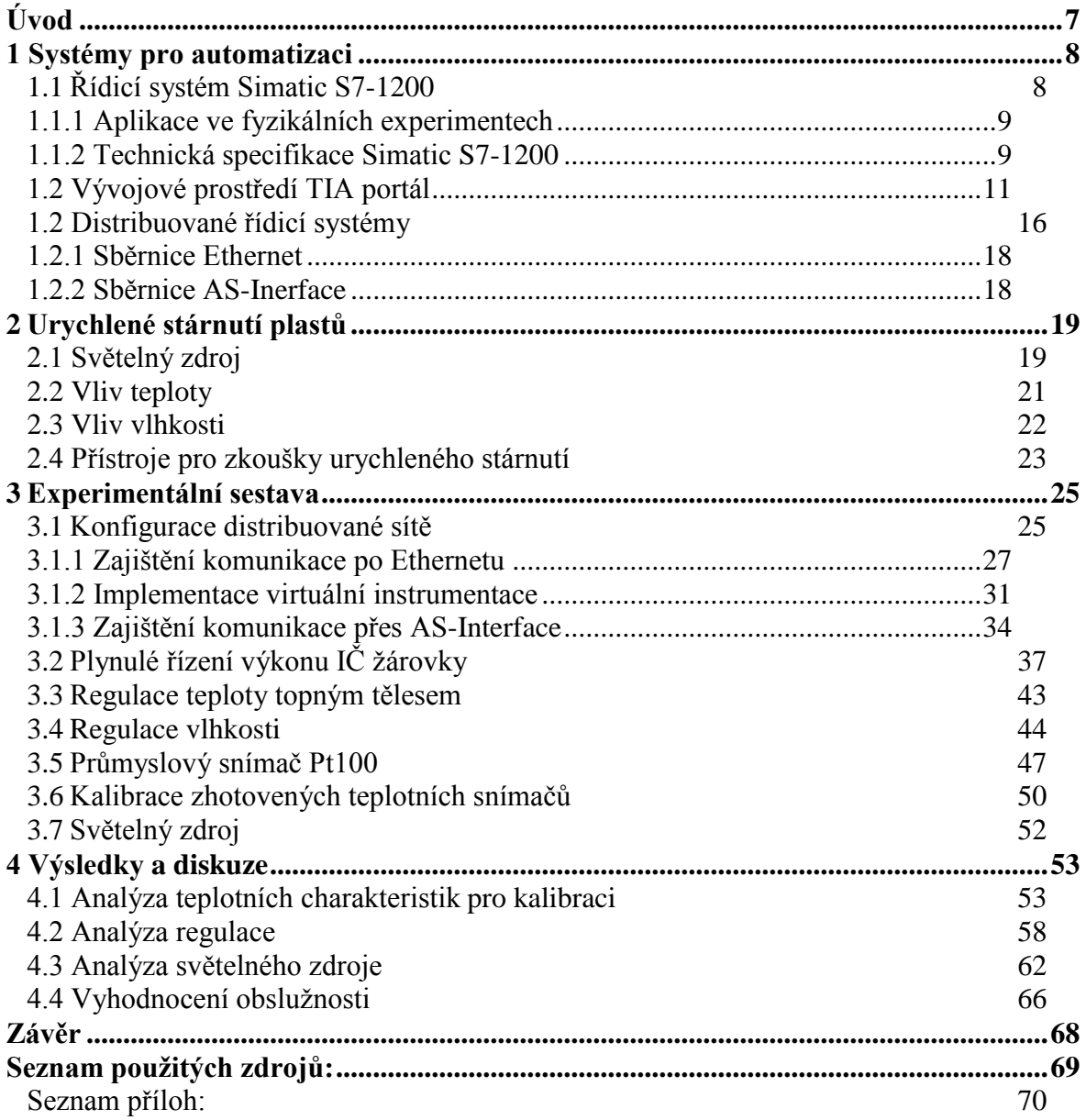

# <span id="page-6-0"></span>**Úvod**

Hlavním cílem této práce je sestavit distribuovanou řídicí síť z automatizačních systémů od firmy Siemens, které mají řídit veterometr pro urychlené stárnutí plastů. Distribuovaná řídicí síť je složena celkově z pěti autonomních zařízení. Hlavním zařízením je PLC Simatic S7-1200 a pomocí sběrnic AS-Interface a Profinet jsou navázány komunikace s dalšími zařízeními v síti. Další zařízení jsou PLC Simatic S7-200, mikro PLC LOGO! 0BA7, operátorský panel KTP400 a stolní PC. Dílčím úkolem je navázat komunikaci mezi distribuovanou sítí a virtuální instrumentací LabVIEW, k tomu je využito softwaru pro univerzální komunikaci automatizační techniky tzv.OPC serveru. Veterometr musí disponovat schopností regulace teploty, regulace vlhkosti, ozařovat vzorky UV zářením a časováním experimentu, také musí měřit fyzikální veličiny jako je teplota a vlhkost.

Nejprve je popsáno, jak pracuje a v jaké oblasti se používá PLC Simatic S7-1200, zdůrazněna je oblast použití ve fyzikálních experimentech. Jsou zde uvedeny technické specifikace Simatic S7-1200. Přístup k programování ve vývojovém prostředí TIA portál je systematicky rozebrán. Práce teoreticky rozebírá problematiku distribuovaných řídicích sítí a komunikace v síti. Specifikace sběrnice Ethernet a AS-Interface je hlouběji popsána. Teoreticky jsou popsány vlivy prostředí na stárnutí plastů, především vliv vlhkosti, teploty a UV záření. Dále jsou popsány nároky na přístroje pro urychlené stárnutí materiálu a příslušné normy pro tyto experimenty.

Způsob spojení mezi jednotlivými zařízeními je podrobně popsán. Přínosem je ucelený postup konfigurace komunikace v příslušných vývojových prostředích pro dílčí zařízení v síti. Tento postup může být užitečný pro začátečníky v oboru a může sloužit i jako pomůcka pro pokročilé. Rozebrán je i princip komunikace přes OPC server a jeho spojení s virtuální instrumentací LabVIEW. Problematika spojité regulace výkonu žárovky pomocí elektrického signálu je zde nastíněna a je zkonstruován elektronický obvod sloužící jako pohon žárovky. K regulaci teploty je použito i topné těleso s pohonem v podobě polovodičového relé. Regulace vlhkosti ve veterometru je provedena pomocí ultrazvukového rezonátoru a je popsán jeho princip činnosti včetně teorie vlhkosti v atmosféře. Je zde použit průmyslový snímač teploty Pt100 a popsány nároky na průmyslové snímače teploty. Část práce se věnuje kalibraci teplotních snímačů a linearizaci převodní charakteristiky pomocí nelineární funkce. Snímače byly zkonstruovaný v bakalářské práci, na kterou tato práce částečně navazuje. Jako zdroj UV záření je použita fluorescenční zářivka, jsou zde popsány její vlastnosti a způsob zapojení.

Na závěr jsou analyzovány teplotní charakteristiky pro kalibraci snímačů. Je prověřena schopnost regulace teploty a vlhkosti. Je analyzováno spektrum fluorescenční zářivky a porovnána se slunečním zářením. V grafech je viditelné jak sklo a plexi sklo absorbují UV složku spektra. Je vyhodnocena obslužnost veterometru pomocí operátorského panelu. A v závěru je diskutována možná oblast použití veterometru.

# <span id="page-7-0"></span>**1 Systémy pro automatizaci**

# <span id="page-7-1"></span>*1.1 Řídicí systém Simatic S7-1200*

Rokem 2009 byl uveden na trh nový PLC (Programable Logic Controler) Simatic S7-1200 firmy Siemens, jež nahradil do té doby hojně používaný Simatic S7-200 (viz *obr. č. 1)*. Produkty pro automatizaci firmy Siemens jsou celosvětovou jedničkou a v průmyslové oblasti pokrývají většinu trhu, především pak evropského. V početné rodině produktů Simatic je S7-1200 ten nejlevnější a při jeho návrhu byl kladen důraz na flexibilitu a rychlé uvádění do provozu. [1]

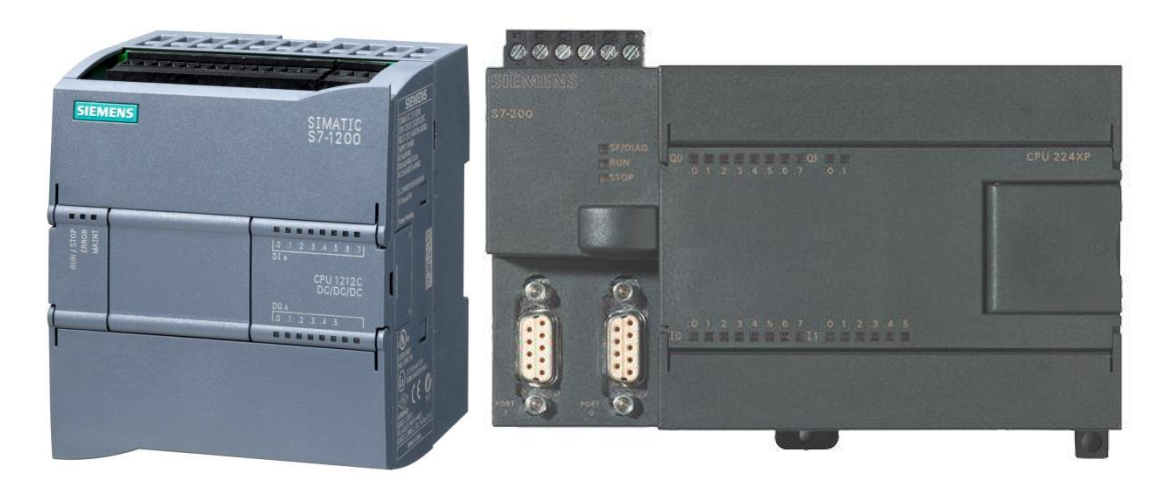

*Obr. 1: Simatic S7-1200 vlevo, Simatic S7-200 vpravo; převzato z [2].*

Simatic S7-1200 má široký rozsah použití ve všech malých a středně malých automatizačních úlohách. Program v PLC je vykonáván cyklicky a i když se délka cyklu prodlužuje se složitostí kódu, lze tuto délku deterministicky stanovit. Délka cyklu se pohybuje v mikrosekundách a poskytuje záruku, že v tomto časovém úseku je úlohu možné dokončit. Splňuje tedy požadavky operačního systému reálného času (anglicky realtime operating system). Klasické počítače mají tu slabost, že jejich operační systém je poměrně nestabilní a po výpadku proudu se dlouho spouští. Z toho plyne jejich nevhodnost použití v časově kritických úlohách a tam, kde si nelze dovolit ani dočasnou nefunkčnost. Při průmyslové výrobě je každé zastavení výrobního procesu velkou ztrátou zisku a proto zde PLC hrají klíčovou roli. Simatic S7-1200 má uzpůsobené periférie (analogové/digitální vstupy/výstupy) pro připojení k technologickým procesům. Jeho robustní hardware dokáže odolávat drsným podmínkám jako je široký rozsah okolních teplot, elektrické a magnetické rušení, prašnost, vlhkost a když na to přijde tak i radiace.

## <span id="page-8-0"></span>**1.1.1 Aplikace ve fyzikálních experimentech**

Vlastnosti tohoto systému lze stejně dobře využít i v komplexních fyzikálních experimentech. Pro provoz urychlovačů částic a podobných experimentů je zapotřebí řídit velké množství technologických procesů, jako jsou kryogenní systémy, vakuové systémy, vysokoteplotní pohony, motory, zdroje vysokých napětí, celá řada bezpečnostních prvků a poplašných zařízení. Například hmotnostní spektrometr supertěžkých prvků MASHA (Mass Separator of Superheavy Atoms) ve Spojeném ústavu jaderných výzkumů v Dubně [\[http://www.jinr.ru/main-en/\]](http://www.jinr.ru/main-en/), je experiment velmi nákladný na provoz a proto využívá spolehlivosti systémů WAGO, což je stejný PLC standard jako Simatic. V úlohách, kde již výkonost PLC standardu nedostačuje, se používají další systémy reálného času vybaveny programovatelným hradlovým polem (FPGA, Field Programmable Gate Array), což odstraňuje nevýhody operačního systému, neboť pro provoz žádný nepotřebují. Takovým příkladem je aplikace systému reálného času CompactRIO firmy National Instruments, viz příspěvek ve sborníku [4, str.332].

## <span id="page-8-1"></span>**1.1.2 Technická specifikace Simatic S7-1200**

Celý systém je koncipován jako modulární, modul s CPU obsahuje integrované digitální/analogové vstupy a výstupy včetně přípojky PROFINET pro komunikaci a programování, navíc i slot pro speciální SD kartu (viz *obr. č. 2)*. K systémové sběrnici je možno připojit až dva rozšiřovací moduly (SM, signal module) s různými kombinacemi vstupů a výstupů včetně reléových a dále moduly pro termočlánek a odporový snímač Pt100. Komunikační moduly je možné připojit až tři, podporující ROFIBUS, RS232/485, AS-interface, CANopen, GPRS, DNP3 nebo IEC 60870. Na modul s CPU lze připojit jednu kartu jako menší obdoba rozšiřovacího modulu tzv. signal board (SB), volitelný je i typ se zálohováním hodin reálného času. Rozšiřovací moduly se k systémové sběrnici zapojují z pravé strany CPU a komunikační moduly ze strany levé. Pro SB je slot na čelní straně CPU. Dotykové panely (HMI, Human Machine Interface) lze připojit až tři. Velkým přínosem této generace Simatic je možnost provádět operace s plovoucí řadovou čárkou.

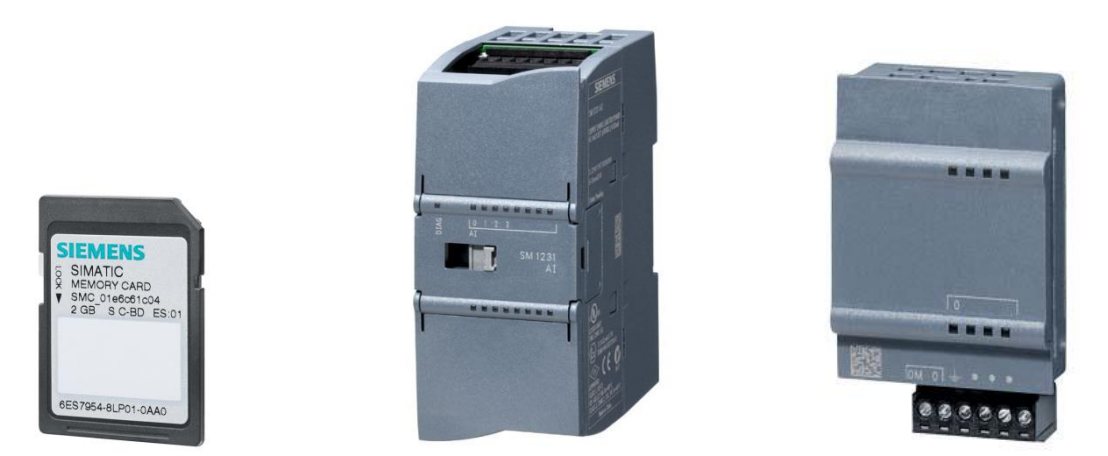

*Obr. 2: Paměťová karta Simatic MC vlevo, rozšiřovací modul 4xAI 12 bit uprostřed, signal board 1xAQ 12 bit vpravo; převzato z [1].*

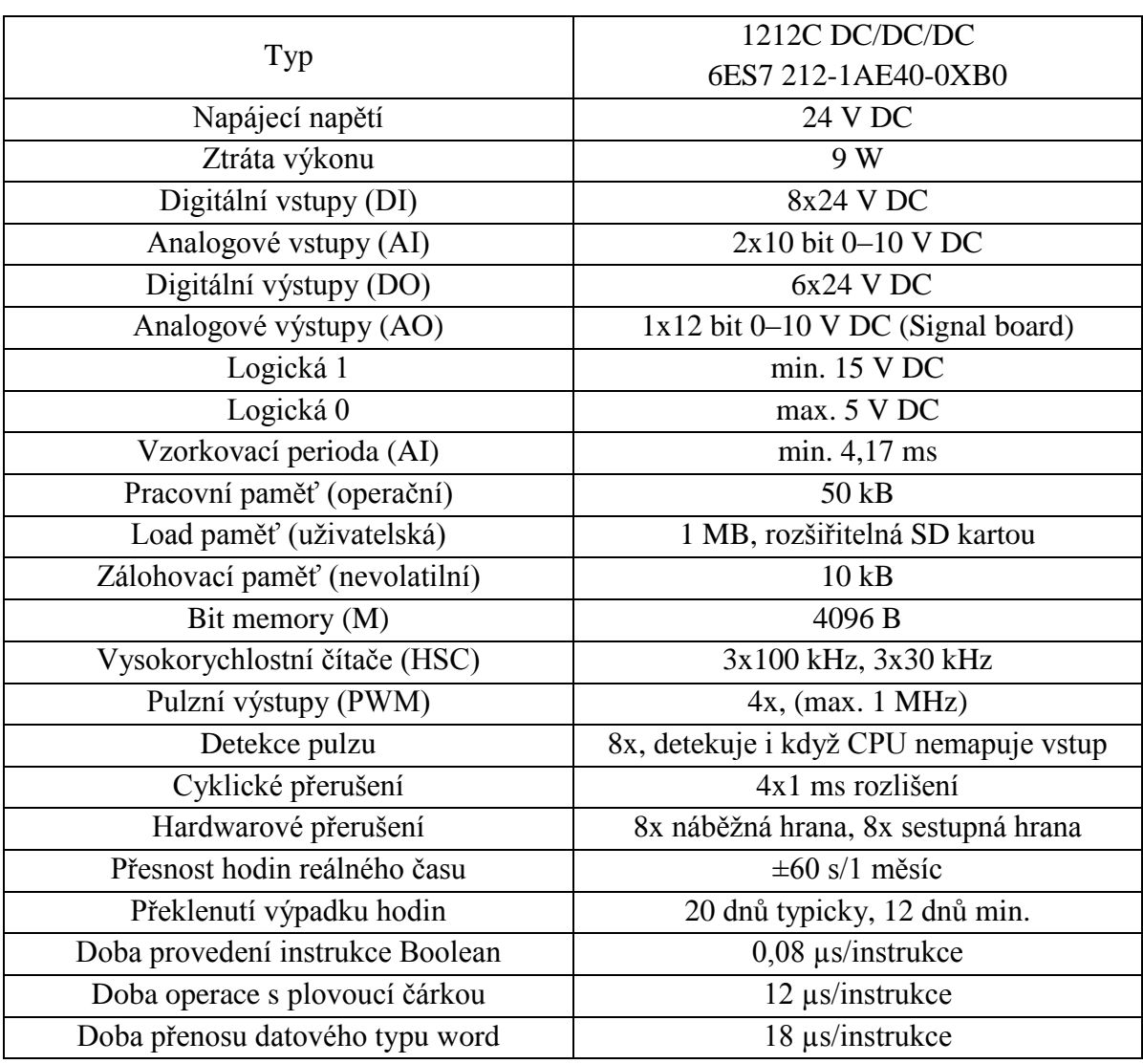

Následující tabulka *tab. č. 1* obsahuje základní technické specifikace PLC použitého v této práci.

*Tab. 1:Základní technické specifikace CPU 1212C DC/DC/DC.*

Architektura hardwaru S7-1200 (viz *obr. č. 3*) se shoduje s typickou architekturou pro standard PLC stanovený normou IEC 6113.

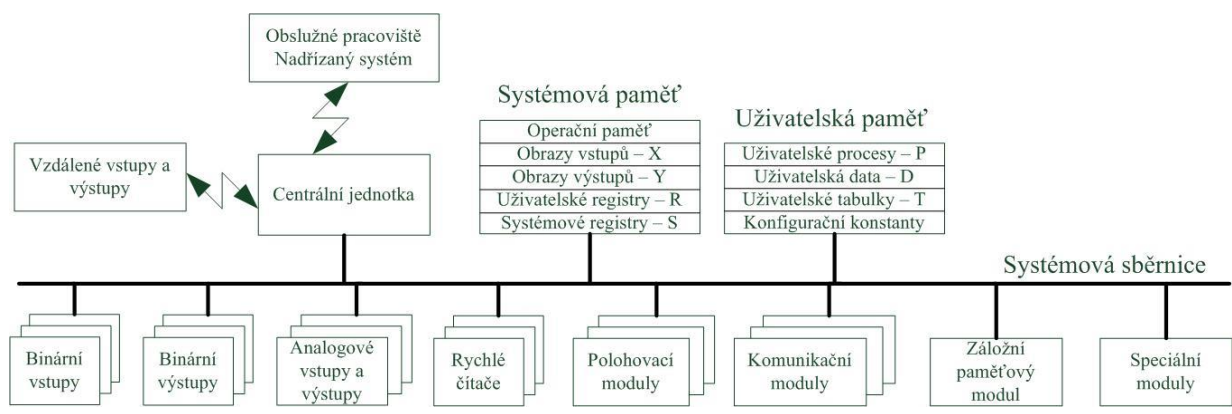

*Obr. 3: Blokové schéma vnitřní struktury PLC; upraveno z [3,str. 38].*

#### <span id="page-10-0"></span>**1.2 Vývojové prostředí TIA portál**

Nástupu nové generace PLC Simatic předcházelo vydání převratného vývojového prostředí pro projektování a údržbu automatizačních systému, s názvem Totally Integrated Automation Portal (TIA Portál). Před nástupem tohoto softwarového systému bylo nutné většinu PLC a HMI uživatelských panelů programovat zvlášť, v prostředí určeném pro specifický produkt, např: STEP 7-Micro/WIN pro PLC S7-200 a SIMATIC WinCC flexible pro HMI (Human Machine Interface) uživatelské panely. TIA portál představuje společné vývojové prostředí s jednotným ovládáním z jedné plochy pro veškeré produkty nové generace. Zahrnuje všechny nástroje potřebné k projektování a konfiguraci PLC systémů, uživatelských panelů včetně rozvržení komunikace celých distribuovaných sítí. Velmi přínosné je také uvádění pohonů do provozu, jež se díky TIA provádí přehledně a flexibilně, což vede k výrazné úspoře času. Toto vývojové prostředí znamená historický milník pro společnost Siemens, s ohledem na všestrannou použitelnost, přehlednost a vstřícnost pro uživatele, tak v dohledné době nemá na trhu konkurenci. [5]

Pro přechod z dosavadních verzí vývojových prostředí je zde nástroj migrace, který dokáže přepsat hardwarové projekty i programové kódy do nového prostředí. Toto velmi usnadňuje inovace celých výrobních linek a řídicích systémů. Skutečnost je však taková, že dosavadní hardware se při migraci nahradí novou generací produktů, jelikož TIA neumožňuje programovat starší verze PLC jako je např.: Simatic S7-200, pro který Siemens ukončil podporu a postupně se stahuje z trhu. Mohlo by se zdát, že zákazník by se staršího hardwaru měl zbavit a všechen jej nahradit novým, jelikož nejde importovat do projektu TIA a tedy ani začlenit do návrhu distribuované sítě. Není to však nutností, ačkoli nastavení komunikace s hardwarem, jež nejde importovat do projektu TIA je komplikovanější, tak je zde řešení i když uživatelsky méně vstřícné. Metodám zajištění komunikace systému S7-1200 se systémem S7-200 a LOGO! 0BA7 se věnuje část této práce.

TIA portál se dodává ve dvou verzích: Simatic Step 7 Basic a Simatic Step 7 Professional. Nástroj Step 7 Basic umožňuje projektovat a programovat řídicí systémy na bázi PLC Simatic S7-1200. Pro jednoduchou vizualizaci s využitím operátorských panelů řady Simatic Basic Panels je určen nástroj Simatic WinCC Basic, obsažený v nástroji Step 7 Basic. Nástroj Step 7 Professional je určen pro všechny současné řady PLC Simatic: S7-1200, S7-300, S7-400, a systémů na bázi PC (se softwarem WinAC). Pro vizualizaci s použitím uživatelských panelů řady Simatic Basic Panels je i zde součástí dodávky Simatic WinCC Basic.

V této práci je použita verze *Simatic Step 7 V13* s rozšiřujícím balíčkem *SP1*, který obsahuje řadu vylepšení včetně simulátoru PLC pro ošetření funkčnosti kódu bez nutnosti jej nahrát do hardwaru. Na *obr. č. 4* je úvodní obrazovka tzv. Portal view s přehledně rozdělenými záložkami pro projektování. V tomto zobrazení lze snadno navrhnout a spravovat "kostru" projektu. V dalším zobrazení tzv. Project view jsou obsaženy všechny dostupné funkce projektování, psaní kódu, parametrizace apod.

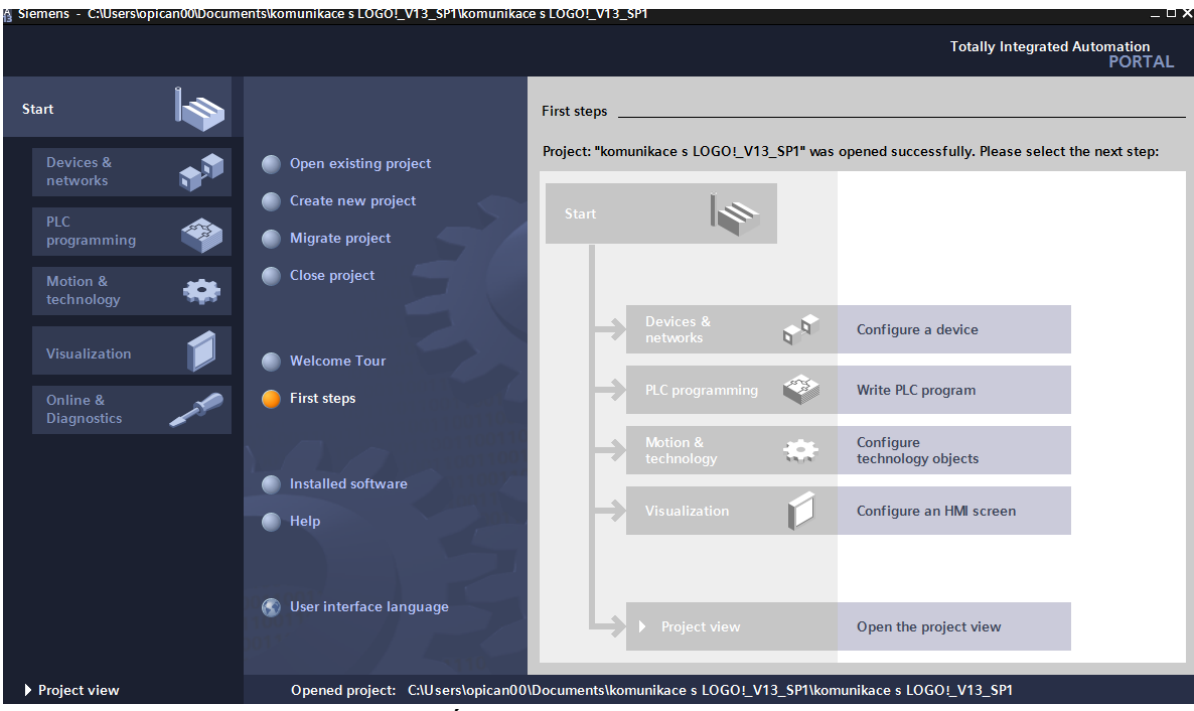

*Obr. 4: Úvodní obrazovka TIA portálu.*

Záložka *Devices & networks* umožňuje importovat podporovaná CPU a HMI do projektu. V projektovém zobrazení se pak importují i další hardwarové prvky jako rozšiřovací a komunikační moduly (viz *obr. č. 5*).

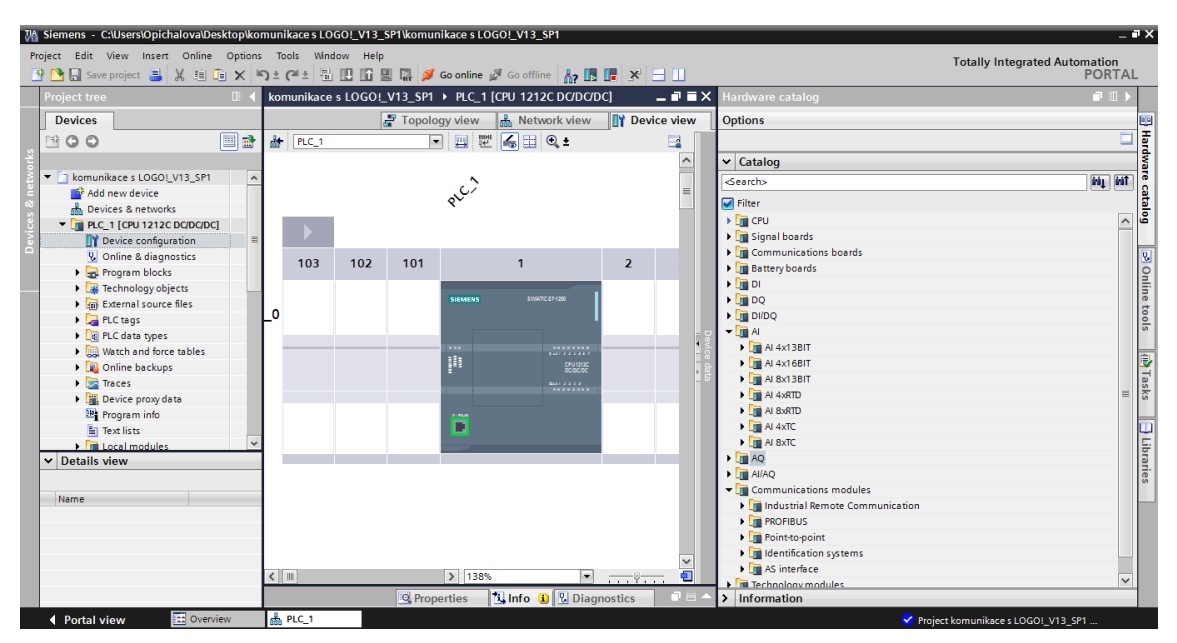

*Obr. 5:Projektové zobrazení importu hardwaru z katalogu produktů.*

PLC je tradičně možné programovat ve třech zobrazeních LAD, FBD a SCL. Kontaktní zobrazení (LAD, Ladder Diagram) je grafický zápis programu. Vychází z kreslení elektrických schémat v liniovém provedení a je to přežitek z dob před nástupem PLC, kdy se v automatizaci používala výhradně reléová technika. Zobrazení pomocí funkčních bloků (FBD, Function Block Diagram) je také grafický zápis, kde je program tvořen bloky s danými funkcemi a jeho vzhled připomíná kreslení schémat logických funkcí. Díky své přehlednosti se v něm začátečníci lépe orientují a je nejčastěji používán. Poslední vyšší strukturovaný programovací jazyk (SCL, Structured Control Language) je zápis ve strukturovaném textu a svou syntaxí připomíná vyšší programovací jazyk Pascal. Používá se především v komplikovaných algoritmech, kde by byl zápis pomocí instrukcí již značně nepřehledný. Programátorům z oblasti IT (Informačních Technologií) je tento jazyk blízký, a jakmile se dostanou do oblasti automatizace, často volí tuto formu zápisu. [6]

Programovací prostředí poskytuje čtyři základní programové bloky (viz *obr. č. 6*), v nichž může být program uložen (OB, FB, FC a DB). Struktura programu se pak může lišit v závislosti na parametrizačních požadavcích.

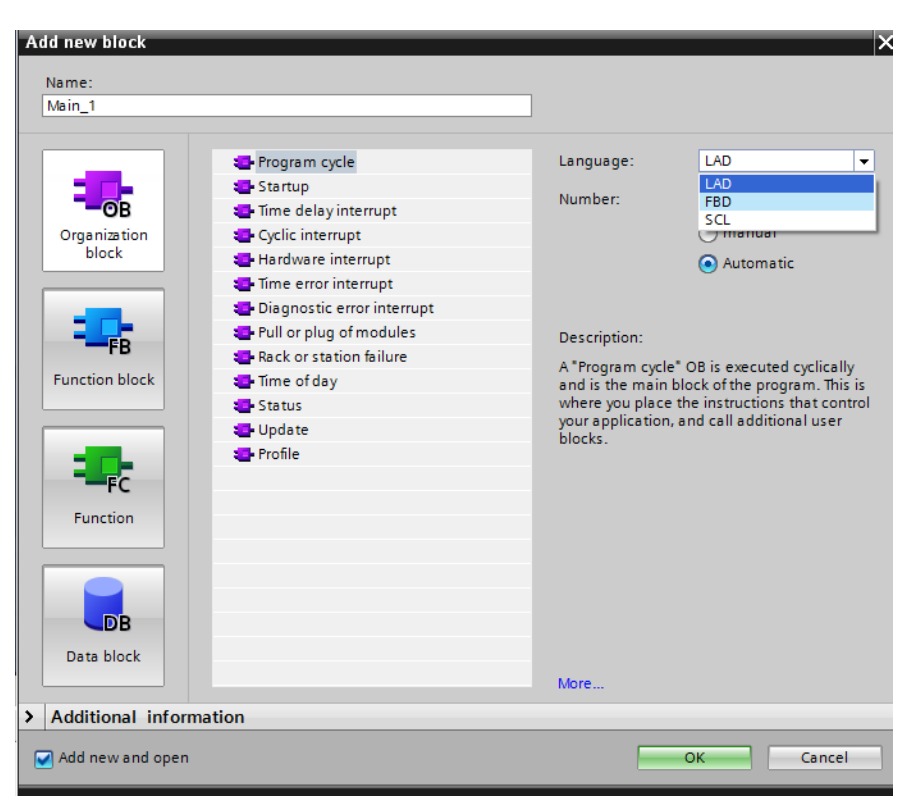

*Obr. 6: Okno s výběrem patřičných programových bloků.*

Organizační bloky (OB, Organization Block) slouží jako rozhraní mezi operačním systémem a uživatelským programem. OB může obsahovat především cyklicky vykonávaný uživatelský program, dále programy vyvolané různým přerušením (např. Hardware nebo Cyclic interrupt), dále spouštěcí chování a ošetření chyb. Datové bloky (DB, Data Block) jsou akumulátory, pomocí kterých je možné ukládat data do různých paměťových oblastí, jako jsou obrazy vstupů a výstupů, bitová paměť. V programu se používají pro ukládání dat a výsledků. Datové bloky mohou být jak globální, ke kterým mají přístup všechny programové bloky tak, i instanční, jež jsou přiřazeny jednotlivým Funkčním blokům (FB, Function block). Dále se používají k vytvoření vlastního uživatelského datového typu (UDT, User Data Type). FB jsou kódové bloky, které mají vždy přiřazený vlastní instanční datový blok. Data a parametry jsou v instanci uloženy i po ukončení funkčního bloku. Specifický funkční blok je možné volat i víckrát v jenom cyklu a pokaždé může uložit data do jiného datového bloku. Funkce (FC, Function) jsou rychle vykonané funkční bloky na základě vstupních parametrů. Data ukládají do globální paměti a používají se k vytvoření znovu použitelných operací, jako jsou matematické výpočty a technické funkce.

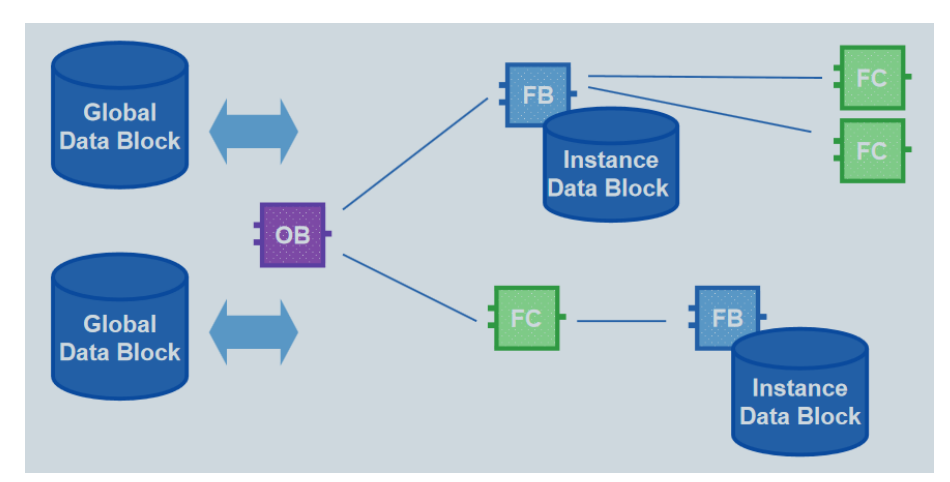

Na *obr. č. 7* je znázorněna jedna z možných struktur programu.

*Obr. 7: Struktura programu používající všechny datové bloky; upraveno z [1].*

Pro správu proměnných slouží nástroj PLC tags. Takzvané tagy jsou proměnné, které se v programovém kódu používají se symbolickým adresováním, při programování se pak uživatel nemusí odkazovat přímo na fyzickou adresu, ale jen na název tagu, což je mnohem přehlednější. Na *obr. č. 8* je příklad jednotlivých tagů se svými datovými typy a fyzickými adresami.

|                              |                | ikace s LOGO!_V13_SP1 > PLC_1 [CPU 1212C DC/DC/DC] |                         | PLC tags<br>¥.   |              |  |  |  |  |  |
|------------------------------|----------------|----------------------------------------------------|-------------------------|------------------|--------------|--|--|--|--|--|
|                              |                | <b>Tags</b>                                        | <b>□</b> User constants | System constants |              |  |  |  |  |  |
| ⋑<br>⋑<br>$\mathbf{F}$<br>ŪX |                |                                                    |                         |                  |              |  |  |  |  |  |
| PLC tags                     |                |                                                    |                         |                  |              |  |  |  |  |  |
|                              |                | Name                                               | Tag table               | Data type        | Address      |  |  |  |  |  |
| 46                           | ☜              | Chlazení PID norm                                  | Default tag table       | LReal            | %M92.0       |  |  |  |  |  |
| 47                           | $\blacksquare$ | Urychlené chlazení                                 | Default tag table       | Real             | %MD100       |  |  |  |  |  |
| 48                           | $\blacksquare$ | Diference pro chlazení                             | Default tag table       | Real             | %MD104       |  |  |  |  |  |
| 49                           | $\blacksquare$ | Regulace tělesa                                    | Default tag table       | Bool             | %M1.1        |  |  |  |  |  |
| 50                           | $\blacksquare$ | teleso PID process                                 | Default tag table       | Int              | %MW108       |  |  |  |  |  |
| 51                           | ☜              | Těleso PID norm                                    | Default tag table       | LReal            | %M110.0      |  |  |  |  |  |
| 52                           | ☜              | manuální řízení žárovky                            | Default tag table       | <b>Bool</b>      | %M1.2        |  |  |  |  |  |
| 53                           | $\blacksquare$ | manuální řízení chlazení                           | Default tag table       | Bool             | %M1.3        |  |  |  |  |  |
| 54                           | $\blacksquare$ | manuální řízení tělesa                             | Default tag table       | <b>Bool</b>      | %M1.4        |  |  |  |  |  |
| 55                           | ☜              | manuální řízení vlhkosti                           | Default tag table       | Bool             | %M1.5        |  |  |  |  |  |
| 56                           | 硘              | nastavit čas                                       | Default tag table       | Bool             | %M1.7        |  |  |  |  |  |
| 57                           | $\blacksquare$ | Pause                                              | Default tag table       | Bool             | %M1.6        |  |  |  |  |  |
| 58                           | $\blacksquare$ | Délka pauzy                                        | Default tag table       | Time             | %MD118       |  |  |  |  |  |
| 59                           | ☜              | Reset experimentu                                  | Default tag table       | Bool             | %M2.2        |  |  |  |  |  |
| 60                           | $\blacksquare$ | Analog Output                                      | Default tag table       | Word             | <b>%OW80</b> |  |  |  |  |  |
| 61                           | ☜              | Norm UV                                            | Default tag table       | Real             | %MD122       |  |  |  |  |  |
| 62                           | ☜              | Výkon zářivky                                      | Default tag table       | Ulnt             | %MW130       |  |  |  |  |  |

*Obr. 8: Nástroj pro správu PLC tagů.*

Datové typy se specifikují podle potřebného objemu dat dané proměnné a podle interpretace dat. Každý parametr dané instrukce podporuje jeden nebo více datových typů. K dispozici jsou jak datové typy z klasických programovacích jazyků jako je Pascal, tak i speciální datové typy pro PLC, např. TOD. Předností je i možnost vytvořit vlastní datový typ. V *tab. č. 2* jsou základní datové typy a jejich velikost. Podrobný rozpis s rozsahy hodnot, syntaxí konstant a příkladů fyzických adres lze najít v manuálu viz [7].

| Datový typ   | Velikost | Datový typ    | Velikost               |  |  |
|--------------|----------|---------------|------------------------|--|--|
| <b>Bool</b>  | 1 bit    | Real          | 32 bit                 |  |  |
| <b>Byte</b>  | 8 bit    | LReal         | 64 bit                 |  |  |
| Word         | 16 bit   | Time          | 32 bit                 |  |  |
| <b>DWord</b> | 32 bit   | Date          | $16$ bit               |  |  |
| <b>USInt</b> | 8 bit    | <b>TOD</b>    | 32 bit                 |  |  |
| SInt         | 8 bit    | <b>DTL</b>    | 12B                    |  |  |
| UInt         | 16 bit   | Char          | 8 bit                  |  |  |
| Int          | 16 bit   | <b>String</b> | $n+2B$ ( $n=0-254 B$ ) |  |  |
| <b>UDInt</b> | 32 bit   | Array         | 6 dimension            |  |  |
| DInt         | 32 bit   | Pointer       | 6 B                    |  |  |

*Tab. 2: Seznam základních datových typů a jejich velikostí.*

Instrukční soubor pro S7-1200 je velmi rozsáhlý a dělí se do čtyř základních sekcí, základní instrukce (Basic instruction), rozšířené instrukce (Extended instruction), technologické instrukce (Technology) a instrukce pro komunikaci (Communication). Na *obr. č. 9* je rozbalovací knihovna dostupných instrukcí. Podrobný rozpis parametrů a funkcí jednotlivých instrukcí lze nalézt ve funkci *Help* nebo vyčíst z manuálu viz [7].

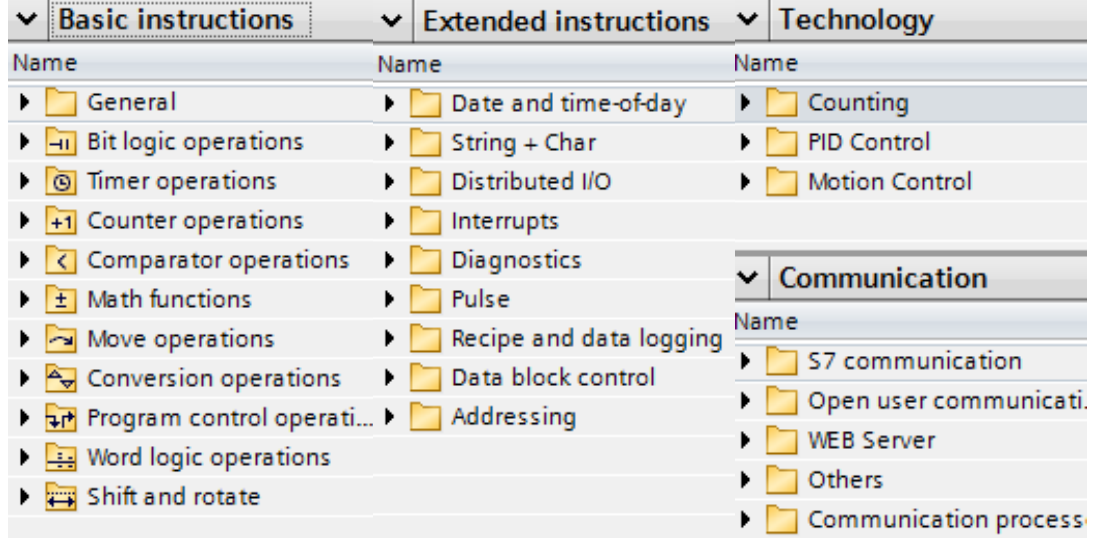

*Obr. 9: Knihovna instrukcí pro S7-1200.*

# <span id="page-15-0"></span>*1.2 Distribuované řídicí systémy*

V odvětví řídicích systémů a automatizaci obecně se vyskytuje z pravidla větší množství zařízení, která je nutné nějakým způsobem hardwarově propojit. V současnosti lze pozorovat dvě základní struktury propojení více míst a to centralizované a distribuované řídicí systémy.

Centralizované řídicí systémy (viz *obr. č. 10*) se vyznačují tím, že všechny měřící a řídící aktivity zpracovává jeden výkonný systém. Všechny technologické signály musí být přivedeny do této jednotky. Projektování a údržba takového systému je snadnější a systém je vhodný pro řešení malých úloh. Problém nastává při potřebě rozšíření systému, většinou jde systém doplnit o další vstupní a výstupní periférie, ale každý systém má limitní mez počtu připojených rozšiřovacích modulů. Často je nutná rozsáhlá kabeláž technologických signálů, protože všechny řízené prvky zpravidla nejsou na jednom místě v blízkosti centrální jednotky. Při poruše centrálního systému havaruje např. celá výrobní linka, což je největší slabostí této struktury propojení.

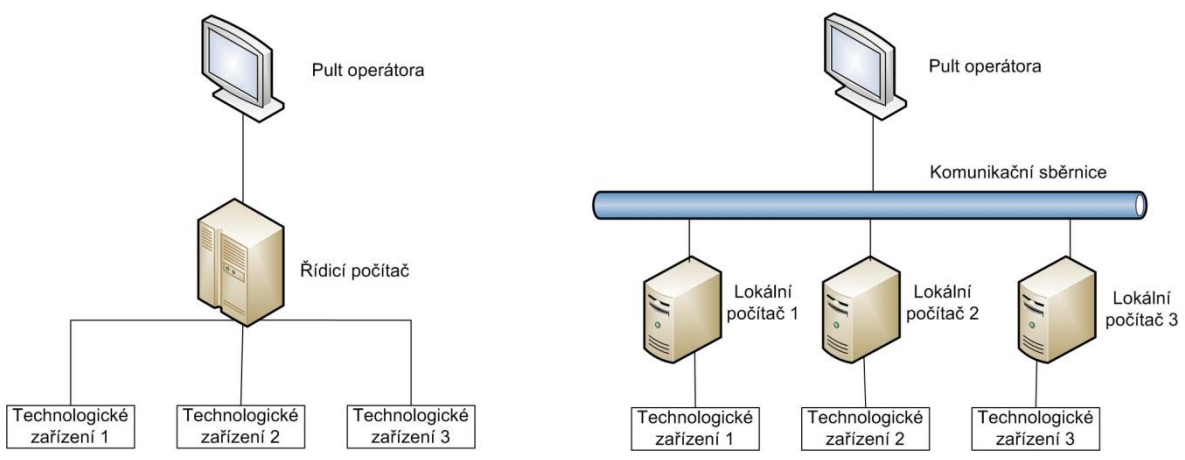

*Obr. 10: Centralizovaný řídicí systém vlevo, distribuovaný řídicí systém vpravo.*

Distribuovaný řídicí systém je složen z více autonomních jednotek, které jsou propojeny komunikační sběrnicí a všechny jednotky se pak společně podílejí na řízení. Tato struktura se začala používat s rozvojem spolehlivých komunikačních sběrnic a s klesající cenou autonomních řídicích systémů, kdy již nebyl signifikantní cenový rozdíl mezi jednou výkonnou jednotkou a více menšími jednotkami. Komunikace je tedy klíčová v aplikaci distribuovaných řídicích systémů. Tato struktura se vyznačuje vyšší výkonností a flexibilní možností rozšiřování systému. Využívá se v náročných úlohách, které do budoucna počítají s dalšími inovacemi. Vzhledem k možnosti rozmístění autonomních jednotek v bezprostřední blízkosti řízeného procesu, vede k výrazné redukci kabeláže. Finální aplikace může být laděna postupně na jednotlivých PLC stejně jako uvádění do provozu. Jednotlivé PLC musejí odolávat nepříznivým podmínkám, protože jsou v bezprostřední blízkosti technologických procesů. Je nutné zajistit vzájemnou součinnost a problém může nastat s kompatibilitou zařízení od různých výrobců.

Ještě není od věci zmínit se o pojmu počítačově řízená výroba (neboli hierarchický distribuovaný řídicí systém), viz *obr. č. 11*. Počítačově řízenou výrobu lze znázornit jako pyramidu rozdělenou na více vrstev. Na nejnižší úrovni přímého řízení se vyskytují systémy reálného času, především pak PLC jež jsou přímo napojeny na snímače a akční členy pomocí vstupně výstupních periferií. Další úroveň je operátorské rozhraní na bázi HMI uživatelských panelů a SCADA (Supervisory Control And Data Acquisition) tedy pracoviště s počítači vybavenými softwarem pro vizualizaci, monitoring, řízení a sběr dat z řízeného procesu. Třetí úroveň slouží k optimalizaci celkového systému, ke koordinaci jednotlivých částí výroby a k zefektivnění produktivity celého výrobního procesu. Pro tyto úlohy jsou vyvinuty softwary s označením MES (Manufacturing Execution System). Tato úroveň zajišťuje nadřazené řízení výrobního celku. Na nejvyšší úrovni jsou pak manažerské informační systémy zajišťující řízení výroby celého podniku včetně plánování, marketingu, výzkumu, vývoje a práce s databázemi. Plánování podnikových zdroju se označuje jako ERP (Enterprise Resource Planning).

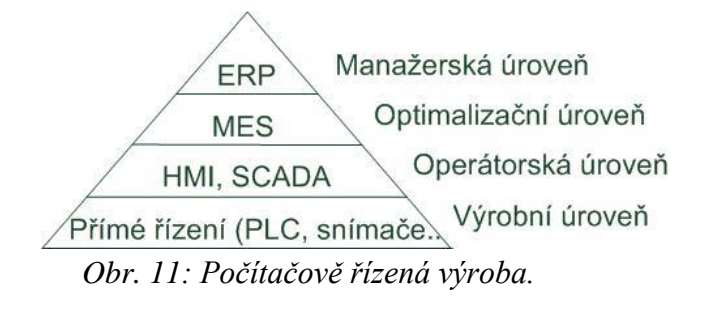

Pro propojování jednotlivých zařízení do sítě je zapotřebí zajistit hardwarové i softwarové řešení komunikace po sběrnici. Při snaze o standardizaci komunikace po síti vznikla norma IEEE 802, její hlavní část je referenční model ISO/OSI, který rozděluje komunikační protokol do sedmi vrstev. Nicméně tento koncept se zdál výrobcům příliš složitý a těžko implementovaný a tak se na trhu ustálily sběrnice, které mají definovaný protokol na méně vrstvách např. sběrnice RS232 má definovanou pouze fyzickou a linkovou vrstvu. Vrstvený model je použit například u rodiny protokolů TCP/IP, kde však nejsou definovány všechny vrstvy, ale pouze čtyři (viz *obr. č. 12*). Fyzická vrstva zde není definována jednoznačně a v praxi to může být cokoli od RS232, BNC (koaxiální kabel), telefonní linky až po UTP/STP (nestíněná/stíněná kroucená dvoulinka), ale dnes je to stále častěji optické vlákno.

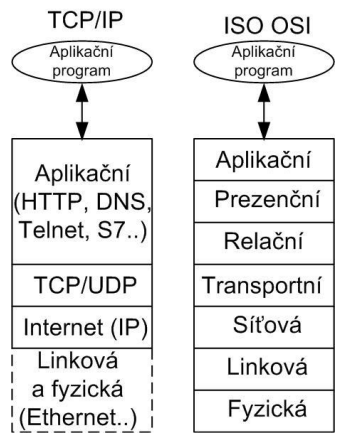

*Obr. 12: Srovnání vrstev protokolů rodiny TCP/IP s relačním modelem ISO/OSI.*

#### <span id="page-17-0"></span>**1.2.1 Sběrnice Ethernet**

Sběrnice Ethernet realizuje fyzickou a linkovou vrstvu referenčního modelu OSI. Fyzická realizace média je zpravidla kroucená dvoulinka se čtyřmi páry zakončená modulárním konektorem RJ-45, pro prostředí s vyšším rušením se používá stíněná verze, tedy STP a pro ta nejdrsnější prostředí pak optické vlákno, které zároveň galvanicky odděluje. V automatizačním odvětví je pak často využíván s protokoly TCP/IP, které jsou již standardem v IT technologiích. Podle rychlosti se Ethernet rozděluje na *klasický Ethernet* (10 Mbit/s), *Fast Ethernet* (100 Mbit/s), *Gigabitový Ethernet* (1 Gbit/s) a *Desetigigabitový Ethernet* (10 Gbit/s), vyšší rychlosti jsou stále ve vývoji a příliš se nepoužívají. Tato sběrnice se používá ve všech vrstvách hierarchické distribuované sítě, nejméně však na úrovni přímého řízení, kde je zapotřebí speciálních snímačů podporujících Ethernet nebo modulárních jednotek s unifikovanými vstupy pro klasické snímače. Pro průmyslovou komunikaci byl na Ethernetu vybudován systém Profinet. V podstatě se jedná o Fast Ethernet upravený pro komunikaci na real-time úrovni (nebo z jiného hlediska se jedná o tzv. Prfibus komunikaci, která namísto RS485 využívá Ethernet). Při přenosu dat se využívá metody *klient a server*, kde klient vyžaduje službu a server tuto službu poskytuje. Produkty firmy Siemens však v drtivé většině používají *protoklol S7* v aplikační vrstvě (TCP/IP), což není open source protokol, tudíž nastávají problémy v komunikacích se zařízeními jiných firem. Část této práce se zabývá komunikací po Ethernetu s PLC od firmy Siemens.

## <span id="page-17-1"></span>**1.2.2 Sběrnice AS-Inerface**

Sběrnice AS-Interface realizuje fyzickou, linkovou a také aplikační vrstvu referenčního modelu OSI. Topologie sítě je naprosto volná (může být strom, lineární, hvězdicová, kruhová). Fyzická vrstva je dvouvodičový kabel přenášející data a zároveň poskytující napájení (24 V, až 8 A), na linkové vrstvě jsou posílány start a stop bity, parity, zprávy a také zajišťuje šetření chyb. Každý připojený prvek však musí zahrnovat protokol s aplikačním softwarem, což navyšuje cenu snímačů, které lze přímo napojit na sběrnici. K dispozici jsou i modulární jednotky sloužící jako rozhraní mezi AS-Interface a klasickými snímači a akčními členy pracujícími s unifikovaným signálem. Při přenosu dat se nejčastěji využívá metody *Master a Slave,* kde master je oprávněn vyslat zprávu, kdykoli uzná za vhodné, zatímco slave může vyslat zprávu, pouze pokud jej vyzve master. Sběrnice dovoluje použít i další přístupy ke komunikaci jako je Token passing, TDMA (Time Division Multiple Access) a CSMA (Carrier Sense Multiple Access). Master jednotky zaručují výměnu dat s rychlostí max. 5 ms pro 31 uzlů (10 ms pro více jak 62 uzlů). V rozšířeném módu adresování lze připojit až 496 vstupů a výstupů. Analogové hodnoty se posílají v 16 bit formátu. Slave moduly jsou vybaveny čtyřmi nebo osmi konektory pro konvenční snímače a pohony. Moduly s krytím IP67 jsou zpravidla vybaveny šroubovacími konektory M12. Sběrnice je určena pro úroveň přímého řízení a tam především pro připojení snímačů a pohonů k PLC, ale i pro komunikaci PLC mezi sebou. Předností je jednoduchost a flexibilita, z toho plyne velmi rychlé uvedení do provozu, což v dnešní době hraje klíčovou roli a AS-Interface se zavádí do stále více podniků.

# <span id="page-18-0"></span>**2 Urychlené stárnutí plastů**

Působením času a vnějších podmínek dochází k nevratné změně struktury a vlastností polymerních materiálů. Tyto změny se označují jako *stárnutí*, *degradace* nebo *znehodnocení.* Degradací jsou myšleny rozkladné reakce polymerů, vedoucí ke změně struktury a vlastností materiálu. Znehodnocením se chápe ztráta užitečných vlastností např.: pružnost, tvrdost, mez pevnosti, barva, hmotnost, dielektrická pevnost či rozměry. Stárnutí zdůrazňuje časový faktor, často se tímto termínem obecně označují nevratné změny způsobené vlivem prostředí.

Z pohledu reálných aplikací je potřeba dobře znát, jak bude materiál reagovat na podmínky, kterým bude v praxi vystaven. Proto se provádějí různé zkoušky, kde jsou nejprve zkušební vzorky daného materiálu vystaveny povětrnostním podmínkám (světlo, teplo, vlhkost) a následně se měří změny jejich vlastností, které se porovnávají s vlastnostmi referenčních vzorků, jež nebyly exponovány. Skutečně věrohodná data o životnosti materiálu lze získat pouze dlouhodobým vystavením materiálu v reálných podmínkách, kterým musí odolávat. V praxi ale nelze čekat desítky let, než se projeví životnost a kvality vyvíjeného typu materiálu. K tomu však slouží urychlené testy stárnutí materiálu, které mají v relativně krátké době simulovat dlouhodobý vliv podmínek. V těchto testech jsou vzorky vystaveny podmínkám, jejichž vliv (intenzita) je zesílen oproti reálnému prostředí. Mezi nejdůležitější vlivy, které způsobují stárnutí a degradaci patří světelné záření (především pak UV složka), teplota, voda (vlhkost), koncentrace kyslíku a ozonu v atmosféře (plus nečistoty) a přítomnost mikroorganizmů.

# <span id="page-18-1"></span>*2.1 Světelný zdroj*

UV složka slunečního záření má velmi výrazný vliv na degradaci téměř všech syntetických polymerů. Atmosféra propustí pouze vlnové délky od 295 nm (viz *grf. č. 1*) a právě oblast od 295 nm do 400 nm (UV-A, UV-B) je kritická, protože iniciuje fotooxidační štěpení makromolekul. UV záření poruší vazby mezi atomy v řetězci makromolekuly a ta se pak rozpadá na menší části, které snadno reagují s kyslíkem v atmosféře. Také molekuly excitované UV zářením lépe oxidují. U zdroje UV záření pro urychlené stárnutí je nutné brát v potaz přítomnost kratších vlnových délek, než kterým by byly vzorky vystaveny pod sluncem (viz *grf. č. 2*). Kratší vlnové délky mohou stárnutí urychlit, ale je zde možnost anomálního výsledku, protože dojde k přetrhání vazeb, pro které by sluneční záření nemělo dostatečnou energii. Proto se obezřetně volí zdroje záření, případně se před zdroje vkládají filtry. [8]

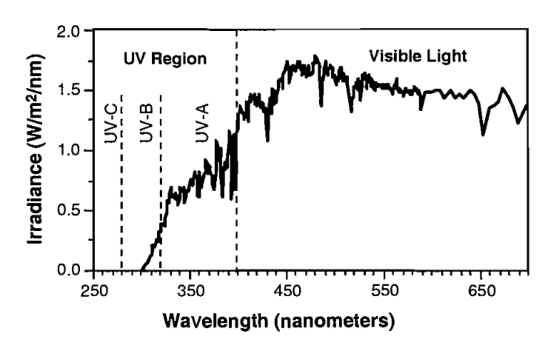

*Grf. 1:Sluneční spektrum odfiltrované zemskou atmosférou; převzato z [8].*

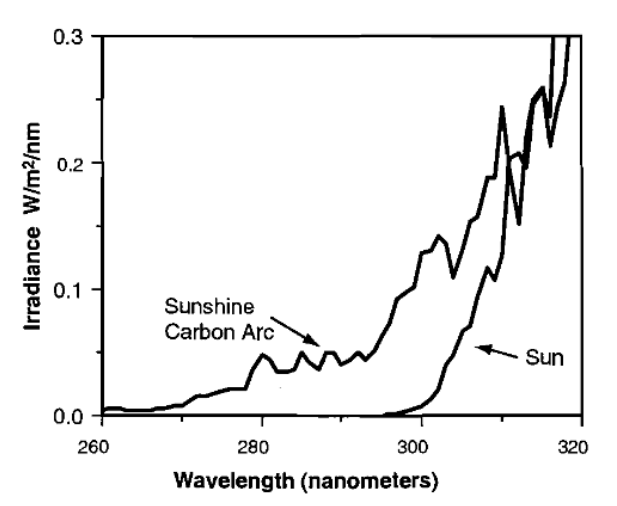

*Grf. 2: Krátkovlnná část spektra karbonové výbojky pro UV testy v porovnání se slunečním spektrem; převzato z [8].*

Protože karbonové výbojky vyvinuté pro tyto testy roku 1933 nepodávaly reálné výsledky, tak byly roku 1954 v Německu adaptovány xenonové výbojky. Xenonové výbojky se zpravidla používají s křemenným sklem jako vnitřní filtr (baňka) a borosilikátovým sklem pro vnější filtr, dohromady tzv. quartz/boro filter, jenž dokáže odfiltrovat vlnové délky kratší než 270 nm. Ještě vhodnější je verze boro/boro filter, jenž odfiltruje spektrum po 280 nm (viz grf. č. 3). [8]

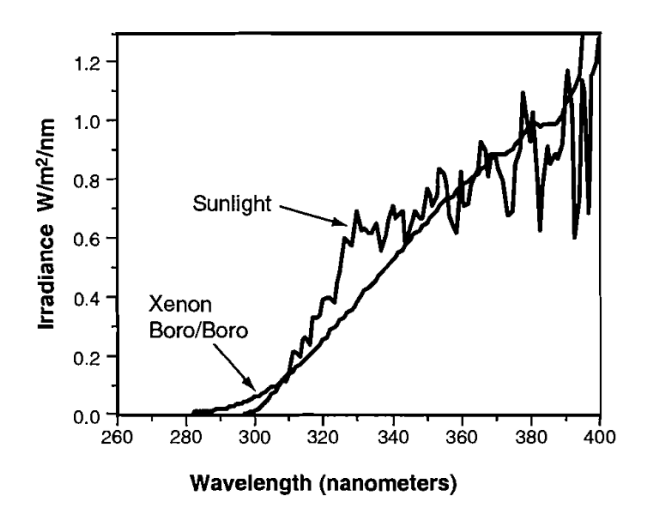

*Grf. 3:Spektrum xenonové výbojky s borokřemičitým vnitřním i vnějším filtrem ve srovnání se slunečním spektrem; převzato z [8].*

Od osmdesátých let se začaly hojně používat fluorescenční zářivky. V současné době je velké množství zářivek s různými spektry. Fluorescenční zářivky se používají k jiným účelům než výbojky, nereprodukují celé sluneční spektrum, ale reprodukují pouze jeho destruktivní UV složku. Roku 1987 přišla firma Q-Lab se zářivkou UVA-340, která má většinu emise v oblasti UV-A na 340 nm a malý kousek v UV-B. Používá se především díky své skvělé korelaci UV složky se slunečním spektrem (viz grf. č. 4). V této práci je použita zářivka typu UVA-340. [8]

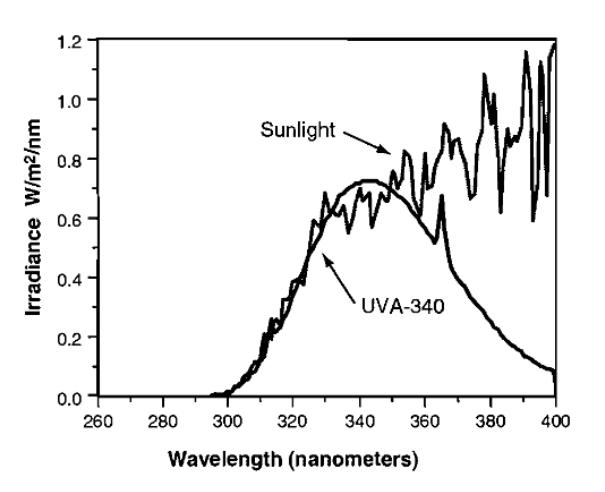

*Grf. 4: Spektrum Fluorescenční zářivky UV-340 v porovnání se slunečním spektrem; převzato z [8].*

# <span id="page-20-0"></span>*2.2 Vliv teploty*

Vysokým teplotám jsou plasty vystaveny především již při výrobě. Téměř všechny polymery se mohou nacházet jak v tuhém, tak v kapalném (tavenina) a kaučukovém stavu (u amorfních termoplastů) viz *grf. č. 5*. V plynném stavu se nevyskytují, neboť bod varu je vyšší než teplota degradace makromolekul. Ve skelném stavu je plast tvrdý, křehký a má vysoký modul pružnosti *E*<sup>t</sup> . Při teplotě skelného přechodu *T*<sup>g</sup> začne plast prudce nabývat kaučukovou pružnost a modul pružnosti poklesne zhruba o tři řády (segmenty makromolekul mají větší pohyblivost). Při teplotě viskózního tečení  $T_f$  termoplast ztrácí kaučukovitě elastické vlastnosti a modul pružnosti klesá na nulu. Uvažuje se především oblast okolo bodů, než specifické teploty, protože pro každou molekulu se liší v závislosti na její délce. V oblasti taveniny má plast charakter vysoce viskózní kapaliny a zpracovává se technologickými postupy. Při technologickém zpracování je plast krátkodobě vystaven vysoké teplotě i mechanickému smykovému namáhání. Při tomto procesu se zabraňuje přístupu atmosférického kyslíku, pro eliminaci termooxidace. Plasty jsou po vytvarování poměrně rychle schlazeny a dostávají se tak do nerovnovážného stavu "zamrzlého". Ještě existují krystalické plasty, které krystalizují ve více modifikacích, z nichž některé jsou stabilní pouze v určitých teplotních intervalech. Při rychlém ochlazení nestihnou všechny

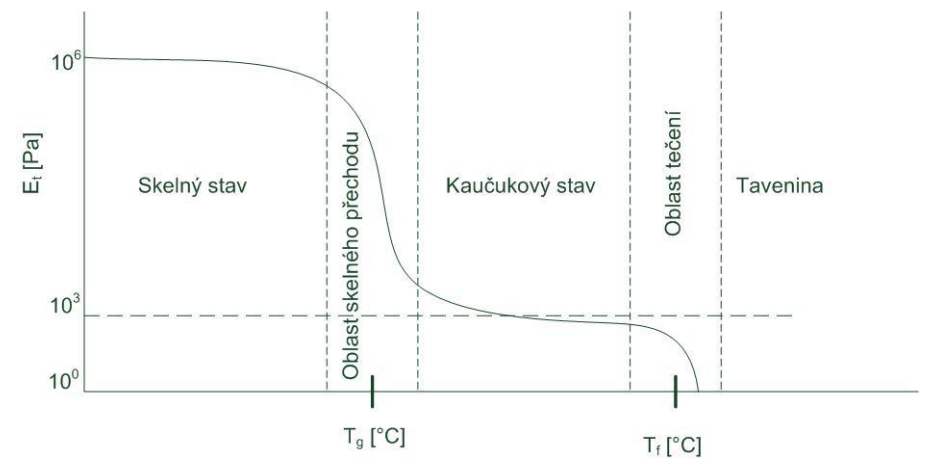

*Grf. 5: Závislost modulu pružnosti amorfního termoplastu na teplotě*; *upraveno z [9].*

segmenty polymeru zaujmout postavení krystalického stavu. Tyto plasty pak mohou dokrystalizovávat až týdny po zpracování. Pro urychlení tohoto procesu se plasty temperují při zvýšené teplotě, což urychluje pohyblivost segmentů. Při odležení ve vyšší teplotě je také nutné zamezit přístupu kyslíku. [9]

Degradace plastů vlivem povětrnostních podmínek je způsobena především chemickými reakcemi. Při pokojové teplotě je oxidace plastů minimální. Na slunci jsou plasty vystaveny až 80 °C, což nedostačuje k tepelné degradaci makromolekul, ale teplo výrazně urychluje oxidační procesy. Proces, kdy teplota urychluje vznik radikálů, které dále oxidují, se nazývá termooxidace. Termooxidační degenerace je pak nejvíce patrná u sesíťovaných polymerů (reaktoplasty, pryže). Při zkouškách urychleného stárnutí je zvýšená teplota klíčovým faktorem. Zatěžkávací zkoušky se pak zabývají tepelnou degradací (pyrolýzou), kde se dosahuje vyšších teplot než 100 °C. Extrémní zkouškou je pak studie hoření polymeru. [9]

#### <span id="page-21-0"></span>*2.3 Vliv vlhkosti*

Působením vody se makromolekula polymeru rozdělí na dvě části, viz obr. č. 13. K jedné části se naváže hydroxylový anion a ke druhé vodíkový kation (ionty, jež vznikly rozkladem vody). Hydrolytická degradace je proces, kterému podléhají plasty obsahující hydrolyzovatelné skupiny nebo tyto skupiny vzniknou po oxidaci plastu. Pokud jsou tyto skupiny obsaženy v hlavním řetězci, dochází pak k výraznému poklesu pevnosti plastu. Rychlost hydrolýzy je při pokojových teplotách velmi malá, zvýšená teplota však hydrolýzu urychluje. Opticky se hydrolýza projevuje bobtnáním a praskáním. Mohou se vyluhovat přísady a plniva, které mají plast stabilizovat. [10]

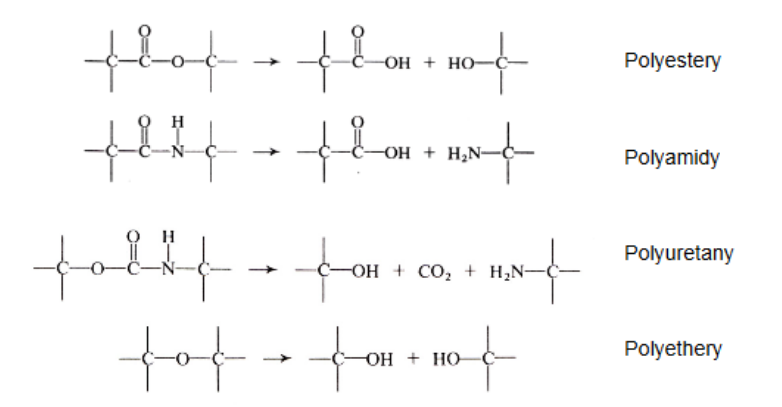

*Obr. 13: Příklad hydrolýzy některých polymerů; upraveno z [10].*

# <span id="page-22-0"></span>*2.4 Přístroje pro zkoušky urychleného stárnutí*

Přístrojů pro zkoušky urychleného stárnutí je celá řada od různých firem (v popředí je firma Atlas a Q-LAB). Většina přístrojů se snaží splňovat dané normy pro zkoušky konkrétních materiálů. Zpravidla jsou přístroje univerzální a splňují více než jednu normu. Společné mají to, že vytvářejí agresivní prostředí v komoře se zvýšenou intenzitou záření obsahující UV složku, dále zvýšenou teplotu a vlhkost (v případě potřeby vodní sprchu). Pokud je zdrojem záření xenonová výbojka, zařízení nazýváme xenotest. Pokud zdrojem záření není xenonová výbojka, ale jiný zdroj, například flourescenční UV zářivka, zařízení nazýváme veterometr. Pro zvýšení homogenity se vzorky mohou otáčet okolo světelného zdroje. V průběhu expozice vzorku jsou měřeny a udržovány přednastavené podmínky. Normy předkládají různé expoziční doby a cykly expozice.

Roku 1985 byla zavedena doposud platná česká norma ČSN 64 0770 s názvem "Plasty. Přirozené a umělé stárnutí plastů", anglicky " Plastics. Methods of exposure to natural and artificial weathering". Norma je doplněna o čl. 01, jež dovoluje vedle přístrojů typu Xenotest, používat i veterometry. Mimo jiné norma stanovuje i zkoušky přirozeného stárnutí ve venkovních podmínkách. Po stanoveném intervalu expozice se stanoví změny sledovaných vlastností (vzhledových, fyzikálních, elektrických). Počet zkušebních těles *n* se pro sledovanou vlastnost vypočte ze vzorce č. 1, kde  $n_0$  je počet referenčních těles,  $n_1$  je počet zkušebních těles vystavených expozici ( $5 \leq n_1 \leq 25$ ),  $k_i$  je počet odběrů a *g* je počet klimatických režimů.

$$
n = n_0 + n_1 \cdot k_i \cdot g. \tag{1}
$$

Pokud se měří v jednom pracovním režimu (může zahrnovat pravidelné cykly) s jedním odběrem, je nejmenší počet těles (vzorků) deset s ohledem, že použijeme stejný počet referenčních těles jako zkušebních těles. Držák těles nesmí tělesa omezovat ve změně jejich lineárních vlastností, pokud se používá podložka, tak nesmí mít vliv na zkoušený materiál. Norma dovoluje použití jiných světelných zdrojů než xenonové výbojky s tím, že intenzita ozáření v oblasti pod 400 nm bude nejméně 68 Wm-2 . Intenzita ozáření každého bodu exponovaného povrchu se nesmí lišit o více než 10 %. Srovnatelné jsou však výsledky získané při použití stejného typu světelného zdroje. Teploměr je vybaven černým panelem tak, že jeho černá strana je obrácena k lampě. Teplota černého panelu a relativní vlhkost v komoře se volí podle typu zkoušeného materiálu a účelu zkoušky z následující řady: teplota: /45±3/ °C, /55±3/ °C, /65±3/ °C, relativní vlhkost: /35±5/ %, /50±5/ %, /65±5/ %, /90±5/ %. Je-li nutné další vlhčení zkušebních těles, sprchují se destilovanou vodou. Zkouška probíhá nepřetržitě po dobu stanovenou programem. Doba zkoušky je nejméně 500 hodin (cca 21 dnů), krátké přerušení je dovoleno. V průběhu zkoušky se pozorují změny vzhledu zkušebních těles. V této práci je zkonstruován veterometr podle zmíněné normy. [11]

Zápis o zkoušce musí obsahovat tyto údaje:

- 1) specifikace zkoušeného materiálu,
- 2) způsob a podmínky zhotovení zkušebních těles,

3) použitý zdroj světelného záření a typ zkušebního zařízení,

- 4) podmínky zkoušky (expozice s podložkou, bez podložky, druh podložky),
- 5) doba zkoušky nebo množství ozáření,
- 6) normy zkoušení sledovaných vlastností,
- 7) výchozí hodnoty sledovaných vlastností,
- 8) hodnoty sledovaných vlastností po jednotlivých odběrech,

9) odolnost plastů proti daným klimatickým podmínkám vyjádřená hodnotou sledované vlastnosti po intervalu expozice *t* v % výchozí hodnoty s udáním příslušné doby v h,

- 10) údaje o změnách vnějšího vzhledu zkušebních těles,
- 11) odchylky od této normy,
- 12) odkaz na tuto normu. [11]

Obdobou této normy je mezinárodní norma ISO 4892 s názvem " Plastics – Methods of exposure to laboratory light sources". Její třetí část ISO 4892-3 pojednává přímo o použití fluorescentních UV zářivek. Stanovuje, že UV zářivka musí vyzařovat nejméně 80 % svého spektra pod 400 nm, dále že zářivka s peakem spektra okolo 340 nm by měla ozařovat vzorek s intenzitou nejméně 39,2 Wm<sup>-2</sup> v UV oblasti. Existuje mnoho dalších norem o zkouškách urychleného stárnutí, některé z nich jsou uvedeny níže.

**ASTM D4329:** Standard Practice for Fluorescent UV Exposure of Plastics, **ASTM D4587**:Standard Practice for Fluorescent UV-Condensation Exposures of Paint and Related Coatings, **ASTM D4799:** Standard Test Method for Accelerated Weathering Test Conditions and Procedures for Bituminous Materials (Fluorescent UV and Condensation Method), **ASTM D5208:** Standard Practice for Operating Fluorescent Ultraviolet (UV) and Condensation Apparatus for Exposure of Photodegradable Plastics, **ASTM G151:** Standard Practice for Exposing Nonmetallic Materials in Accelerated Test Devices that Use Laboratory Light Sources, **ASTM G154:** Standard Practice for Operating Fluorescent Light Apparatus for UV Exposure of Nonmetallic Materials **DIN EN 12224:** Geotextiles and geotextile-related products - Determination of the resistance to weathering, **DIN EN 1297:** Flexible sheets for waterproofing - Bitumen, plastic, and rubber sheets for roofing - Method of artificial ageing by long term exposure to the combination of UV-radiation, elevated temperature and water, **DIN EN 13523-10:** Coil coated metals - Test methods - Part 10: Resistance to fluorescent UV light and water condensation, **DIN EN ISO 4892-1:** Plastics - Methods of exposure to laboratory light sources - Part 1: General guidance, **EN 927-6:** Paints and varnishes - Coating materials and coating systems for exterior wood - Part 6: Exposure of wood coatings to artificial weathering using fluorescent UV and water, **ISO 11997-2:** Paints and varnishes - Determination of resistance to cyclic corrosion conditions - Part 2: Wet (salt fog)/dry/humidity/UV light, **ISO 16474-3:** Paints and varnishes - Methods of exposure to laboratory light sources - Part 3: Fluorescent UV lamps, **ISO 4892-3:** Plastics - Methods of exposure to laboratory light sources - Part 3: Fluorescent UV-lamps, **prEN 1062-4:** Paints and varnishes - Coating materials and coating systems for exterior masonry - Part 4: Preconditioning of exterior coatings to UV radiation and water in apparatus, **SAE J2020:** Accelerated Exposure of Automotive Exterior Materials Using a Fluorescent UV and Condensation Apparatus.

# <span id="page-24-0"></span>**3 Experimentální sestava**

## <span id="page-24-1"></span>*3.1 Konfigurace distribuované sítě*

Do distribuované sítě bylo zapojeno celkem pět autonomních zařízení a komunikace mezi nimi probíhá na dvou odlišných sběrnicích, z nichž jedna je AS-Interface a druhá Ethernet. Nejvýkonnější PLC zapojený do sítě je Simatic S7-1200 a vykonává hlavní program pro řízení veterometru. Je vybaven přípojkou PN/IE (Profinet/Industrial Ethernet), s konektorem RJ-45. Další zařízení je méně výkonný PLC od firmy Siemens a to LOGO! 0BA7. Je taktéž vybaven Přípojkou PN/IE a rozšiřovacím komunikačním modulem pro komunikaci po AS-Interface jako *Slave*. Dále byl k síti připojen PLC Simatic S7-200 s rozšiřovacím modulem CP243-1 pro komunikaci na bázi PN/IE a dalším rozšiřovacím modulem pro komunikaci po AS-Interface jako *Master*. Tento kontrolér nese program pro řízení boxu s nespojitou regulací teploty a vlhkosti. Další zařízení v síti je HMI barevný operátorský panel KTP-400 s funkcí monitorovat a přednastavit podmínky ve veterometru. Všechna zařízení lze programovat a spravovat (každé příslušným softwarem) přes stolní PC, jež se do sítě přistupuje přes Ethernet. Zajištěna byla také komunikace mezi virtuální instrumentací v prostředí LabVIEW a oběma PLC Simatic. Virtuální instrumentace pak umožňuje neomezeně řídit veterometr, monitorovat měřené veličiny, generovat grafy či ukládat data do souboru.

Všechna zařízení jsou na lokální síti laboratoře: 158.194.76. s pevnými IP adresami. Jejich IP a MAC adresy jsou v následující tabulce č. 3. Adresa stolního PC je přidělována DHCP serverem. Maska sítě je 255.255.255.0.

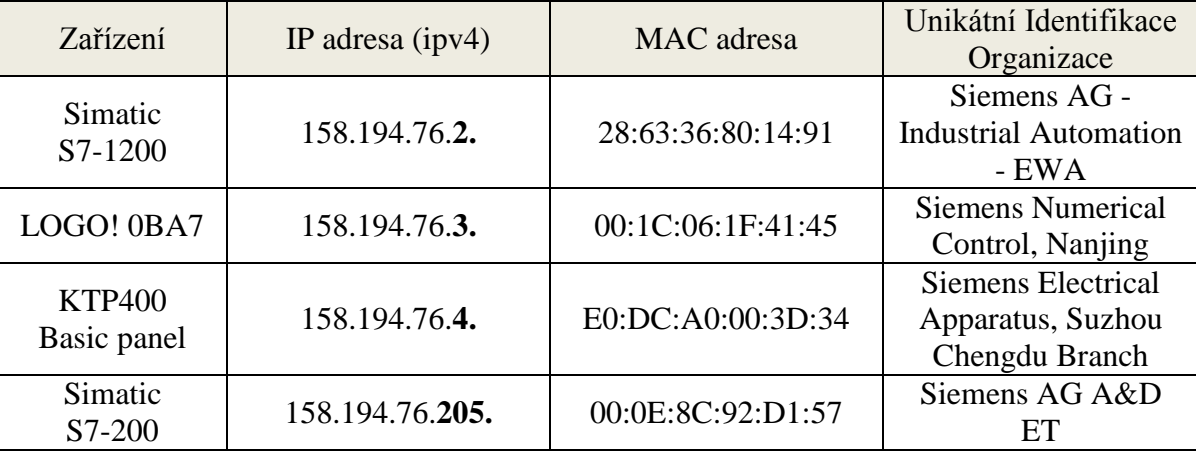

*Tab. 3: Výpis IP a MAC adres zařízení na sítí.*

Z fyzického hlediska byly všechny prvky připojeny k síti Ethernet pomocí switche. Z aplikačního hlediska byly navázány komunikace vždy jen mezi konkrétními PLC, ne každý s každým. Například zpráva vyslaná z *LOGO! 0BA7* do *S7-200* putuje přes *server* čímž je *S7-1200*, nebo ji lze zaslat skrze stolní PC. Siemens produkty komunikují pomocí protokolu S7, který je uzavřený a proto nastávají problémy v komunikaci se zařízením jiných výrobců. Pro tyhle případy byla vyvinuta celá řada tzv. OPC Serverů (OPC, OLE for Process Control). OPC server je komunikační protokol, jež vytváří jednotné rozhraní mezi produkty průmyslové automatizace. Pomocí OPC serveru pak lze navázat komunikaci mezi PLC různých výrobců a také dostat data do vývojových prostředí

různých dodavatelů. Na *obrázku č. 14* je graficky znázorněna dosažená distribuovaná síť. Sběrnicové propojení je znázorněno z aplikačního pohledu, tedy jak PLC navazují komunikaci přímo mezi sebou. V tomto zapojení lze prakticky poslat zprávu libovolně odkudkoliv kamkoliv v síti. Bylo nakonfigurováno celkem sedm spojení. Postup konfigurace jednotlivých spojení je částí této práce. Simatic S7-1200 je *server* pro spojení č. 1 a 2, kde zařízení S7-200 a LOGO! 0BA7 vystupují každý jako *klient*. Operátorský panel KTP400 zastupuje spojení č. 3 s S7-1200. Spojení č. 4 a 5 je komunikace s OPC serverem, kde OPC software komunikuje s PLC jejich komunikačním protokolem. Data jsou pak převedena do protokolu OPC a OPC klient vývojového prostředí LabVIEW pak může s daty pracovat. Respektive může k datům přistupovat jakýkoli software, který disponuje rozraním OPC klient. Spojení č. 6 je komunikace přes sběrnici AS-Interface mezi S7-200 jako *Master* a LOGO! 0BA7 jako *Slave*. Poslední spojení č. 7 je připojení kompaktního modulu AS-Interface (se čtyřmi analogovými vstupy s unifikovaným vstupním signálem 0–10 V) na sběrnici AS-I, kde vystupuje jako *Slave*.

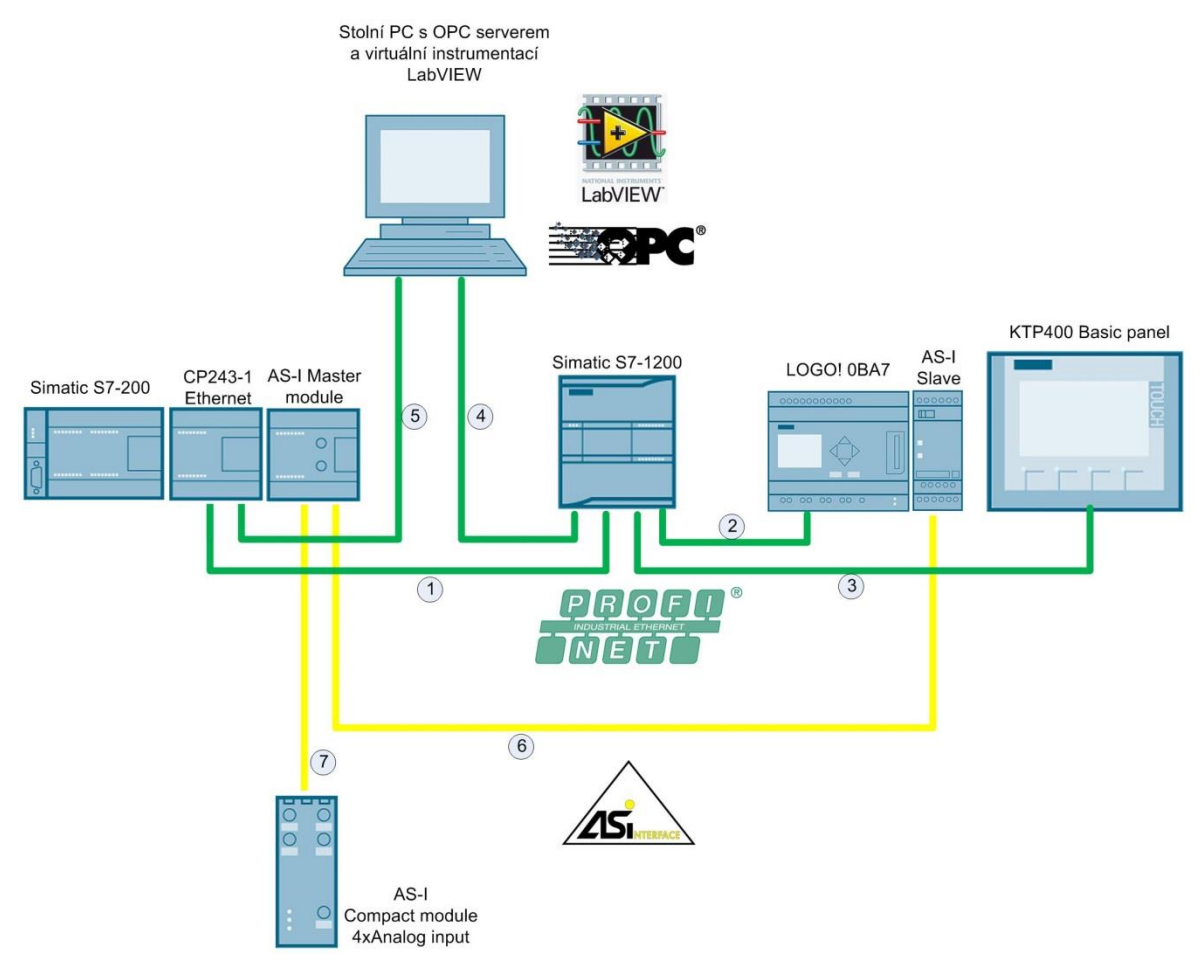

*Obr. 14: Grafické znázornění zapojené distribuované sítě.* 

# <span id="page-26-0"></span>**3.1.1 Zajištění komunikace po Ethernetu**

Nejprve je nutné nastavit spojení S7-1200 v prostředí TIA. Operátorský panel KTP400 je obsažen v katalogu TIA, tudíž jej lze jednoduše nakonfigurovat. Stačí zobrazit okno *Devices & Netwoks* a kartu *Network view.* Zařízení importovat z katalogu do projektu a propojit sběrnicí PN/IE, viz *obr. 15*. Funkcí *find connection path* lze vyhledat dostupná zařízení na síti nebo přímo zadat IP adresy. Výhodou je, že obě zařízení lze programovat ve stejném projektu TIA, program je pak nutné nahrát jak do PLC tak do HMI.

| $    \times$<br>komunikace s LOGO!_V13_SP1 ▶ Devices & networks                                                                                                    | Hardware <b>N</b> III                   |                     |
|----------------------------------------------------------------------------------------------------|-----------------------------------------|---------------------|
| <b>Device view</b><br>$\rightarrow$ Topology view<br><b>M</b> <sub>n</sub> Network view                                                                                                    | <b>Options</b>                          |                     |
| $\overline{\overline{\mathbb{H}^{\mathsf{H}}}}$<br>$\Box$<br>Network   Connections   HMI connection<br>$\vert \nabla \vert$<br>Network overview<br><b>Connections</b><br>$\blacktriangleleft$ | Ē                                       | E Hardware          |
| $\land$<br>Local connection na<br>Local end point<br>Connection type<br>Partner                                                                                                    | Catalog<br>⌄                            |                     |
| $\equiv$<br>S7-200 S7 connection<br>$\blacksquare$ PLC_1<br><b>S7-200</b>                                                                                                    | ing int<br><br>Search>                  |                     |
| <b>TR</b> LOGO!<br>$\Box$ PLC 1<br>LOGOL<br>S7 connection<br>PLC_1<br>HMI 1                                                                                                    | $\blacksquare$ Filter                   | catalog             |
| FLC - HMI connection<br><b>EMI</b> HMI_1<br>HMI Connection 1<br>KTP400 Basic co<br><b>CPU 1212C</b>                                                                                           | <b>ntrollers</b><br>$\hat{\phantom{a}}$ |                     |
|                                                                                                    |                                         |                     |
| $16 - 16 = 16$                                                                                                    | SIMATIC Basic Panel                     |                     |
|                                                                                                    | 3" Display                              |                     |
| <b>PN/IE_1</b>                                                                                                    | 4" Display                              |                     |
| $\checkmark$                                                                                                    | <b>KTP400 Basic</b>                     |                     |
| ø<br>$\leq$ $\blacksquare$<br>$\rightarrow$<br>100%<br>$\overline{1,1}$<br>$\triangleleft$<br>$\overline{\phantom{0}}$<br>$\,$                                                                | <b>EXTP400 Ba</b>                       | <b>Doline tools</b> |
| HMI_Connection_1 [HMI connection]<br><b>Tinfo O <i>D</i></b> Diagnostics<br>「『言、<br><b>Q</b> Properties                                                                                       | KP400 Basic                             |                     |
|                                                                                                    | 6" Display                              |                     |
| <b>Texts</b><br>IO tags<br><b>System constants</b><br>General                                                                                                    | 7" Display                              |                     |
| Local<br>Partner<br>$\hat{\phantom{a}}$<br>General                                                                                                    | 9" Display<br>$\equiv$                  | <b>D</b><br>Tasks   |
| <b>Protocol setting</b>                                                                                                    | 10" Display                             |                     |
| Access point                                                                                                    | 12" Display<br>15" Display              |                     |
| Time synchronization<br>医血压剂                                                                                                    | SIMATIC Key Panel                       |                     |
| $\equiv$<br>HMI <sub>1</sub><br>PLC <sub>1</sub><br>End point:                                                                                                    | SIMATIC Push Butto                      |                     |
|                                                                                                    | systems                                 | □ Libraries         |
| Interface: HMI_1.IE_CP_1, PROFINET Interface_1[X1] \<br>PLC_1, PROFINET interface_1[X1 : PN(LAN \*                                                                                            | ives & starters                         |                     |
| Interface type:<br>Ethernet<br>Ethernet                                                                                                    | twork components                        |                     |
| Y.<br>Subnet: PN/IE 1<br>PN/IE 1                                                                                                    | tecting & Monitoring                    |                     |
| Address: 158,194,76.4<br>158,194,76.2                                                                                                    | stributed I/O                           |                     |
| Find connection path                                                                                                    | eld devices                             |                     |
|                                                                                                    | her field devices<br>$\rightarrow$<br>≺ |                     |
| $\checkmark$<br>$\rightarrow$<br>ć<br>III.                                                                                                    | Information<br>$\rightarrow$            |                     |

*Obr. 15: Nastavení spojení s HMI v prostředí TIA.*

PLC S7-200 a LOGO! nejsou v katalogu TIA, tudíž je nelze přidat do sítě ve vývojovém prostředí. Je nutné vytvořit spojení s neznámým partnerem. To lze vytvořit kliknutím pravého tlačítka na PLC v projektu a vybrat *Add new connection*, pojmenovat dle potřeby a potvrdit. Vytvoří se spojení s neznámým partnerem, kde je nutné zadat IP adresu zařízení, viz *obr č. 16*.

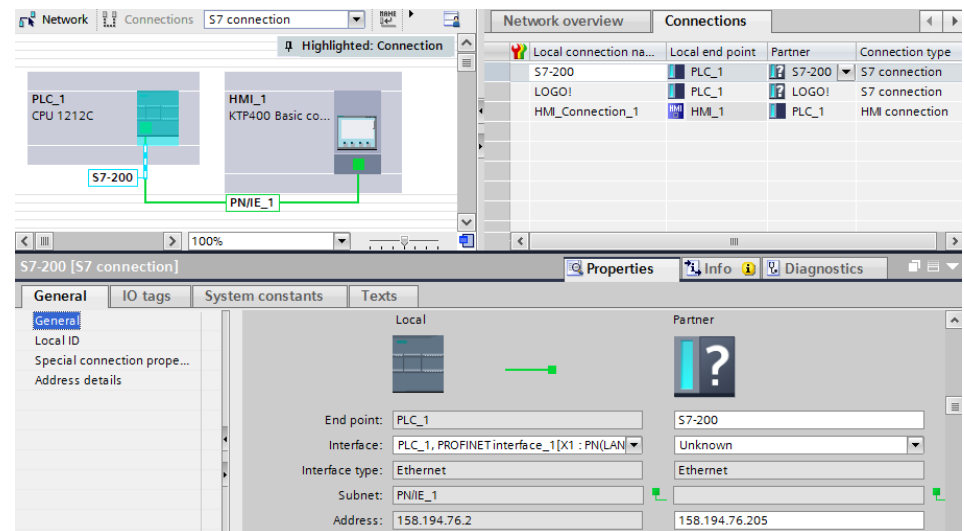

*Obr. 16: Konfigurace komunikace s S7-200, pomocí spojení s neznámým partnerem.*

Kromě IP adresy je nutné zadat tzv. TSAP (Transport Services Access Point), což je identifikační číslo "pozice" komunikace, kterou chceme nakonfigurovat. TSAP se skládá z čísla komunikačního kanálu a pozice komunikačního modulu. Po jednom kanálu lze provozovat pouze jedno spojení v daném okamžiku. Pozice komunikačního modulu určíme jednoduše, viz *obr. 17*. V případě zapojení více PLC do řady se mění první cifra tzv. *rack*, druhá cifra je pozice rozšiřovacího modulu tzv. *slot*.

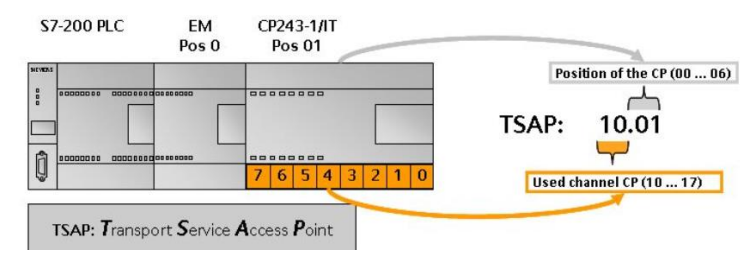

*Obr. 17: Určení identifikačního čísla spojení TSAP. Převzato z[12].*

S7-1200 má profinetovou přípojku integrovanou přímo na CPU, takže pozice je defaultně nastavena na *01*. Číslo kanálu lze zvolit libovolně, nesmí se však shodovat s číslem jiné komunikace ani s číslem partnera, viz *obr. č. 18*.

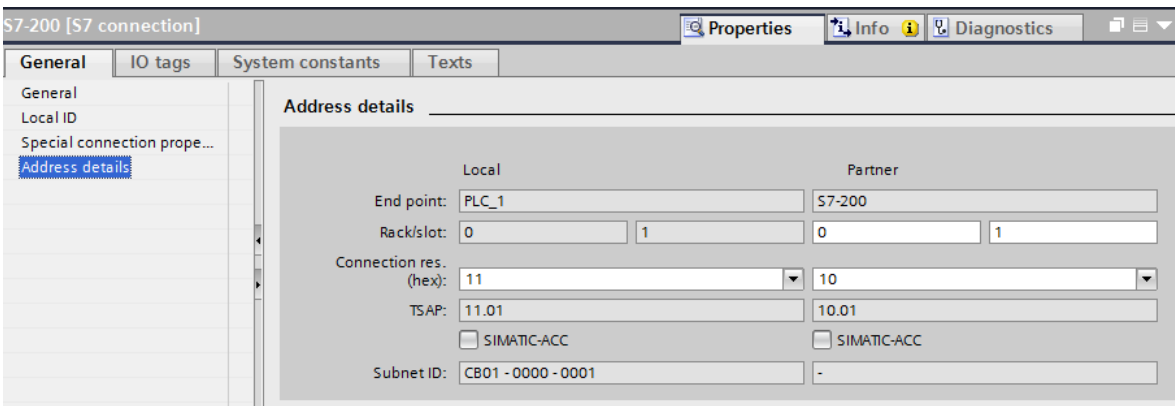

*Obr. 18: Natavení TSAP pro Server (Local) a Klienta (Partner) v prostředí TIA.*

Dále je nutné pohlídat si nastavení *Protection* samotného CPU a nastavit *full access*, aby byla povolena komunikace, viz *obr. 19*.

| PLC 1 [CPU 1212C DC/DC/DC]                                                              |                    |                                                                         | <b>Properties</b> |              | $\vert$ Info $\vert$ | <b>&amp; Diagnostics</b> | $\blacksquare$ $\blacksquare$ $\blacksquare$ |
|-----------------------------------------------------------------------------------------|--------------------|-------------------------------------------------------------------------|-------------------|--------------|----------------------|--------------------------|----------------------------------------------|
| IO tags<br>General                                                                      |                    | <b>System constants</b><br>Texts                                        |                   |              |                      |                          |                                              |
| General<br>PROFINET interface [X1]<br>$D$ DI 8/DQ 6<br>A12<br>High speed counters (HSC) | $\rightsquigarrow$ | Protection<br><b>Protection</b><br>Select the access level for the PLC. |                   |              |                      |                          | $\triangleright$                             |
| Pulse generators (PTO/PWM)                                                              |                    |                                                                         |                   |              |                      |                          |                                              |
| Startup                                                                                 | $\equiv$           | Access level                                                            |                   | Access       |                      | Access permi             |                                              |
| Cycle                                                                                   |                    |                                                                         | <b>HMI</b>        | Read         | Write                | Password                 |                                              |
| Communication load<br>System and clock memory                                           |                    | Full access (no protection)                                             | $\checkmark$      | $\checkmark$ | $\checkmark$         | <b>SP</b>                |                                              |
| Web server<br>User interface languages                                                  |                    | Read access                                                             | $\checkmark$      | ✓            |                      |                          |                                              |
|                                                                                         |                    | ◯ HMI access                                                            | $\checkmark$      |              |                      |                          |                                              |
|                                                                                         |                    | ◯ No access (complete protection)                                       |                   |              |                      |                          |                                              |
| Time of day                                                                             |                    |                                                                         |                   |              |                      |                          |                                              |
| Protection                                                                              |                    |                                                                         |                   |              |                      |                          |                                              |
| <b>Connection resources</b>                                                             | $\checkmark$       |                                                                         |                   |              |                      |                          | $\mathbf{v}$                                 |

*Obr. 19: Nastavení povolení komunikace pro CPU v prostředí TIA.*

Pro data, jež chceme posílat a přijímat ze sítě, musíme alokovat paměť. Alokaci provedeme pomocí globálního datového bloku (DB). V DB nastavíme proměnné a jejich datové typy, viz *obr. č. 20*. Je potřeba si pohlídat adresy (offset), stejná adresa pak musí být nastavena pro poměnou u komunikačního partnera. Alokované místo v paměti pro komunikaci musí mít stejnou velikost jak u *serveru*, tak u *klienta*. V opačném případě se zpráva nezpracuje správně nebo se vůbec neodešle.

| <b>Project tree</b> |                                                    | ▥<br>м   |   |                           |                             | komunikace s LOGO!_V13_SP1 > PLC_1 [CPU 1212C DC/DC/DC] > Program blocks > Data_block_1 [DB21] |           |        |              |                          |                                   |   |  |
|---------------------|----------------------------------------------------|----------|---|---------------------------|-----------------------------|------------------------------------------------------------------------------------------------|-----------|--------|--------------|--------------------------|-----------------------------------|---|--|
| <b>Devices</b>      |                                                    |          |   |                           |                             |                                                                                                |           |        |              |                          |                                   |   |  |
| NG O                |                                                    | 回路       | ⋑ |                           |                             | <b>FUGERSBBED</b> ?                                                                            |           |        |              |                          |                                   |   |  |
|                     |                                                    |          |   |                           |                             | Data block 1                                                                                   |           |        |              |                          |                                   |   |  |
|                     | <b>E-DTL_RELATIVE_TIMER</b>                        | $\sim$   |   |                           | Name                        |                                                                                                | Data type | Offset | Start value  | Retain                   | Accessible f Visible in  Setpoint |   |  |
|                     | $\Box$ Cas [DB9]                                   |          |   | $\epsilon$ m              | $\blacktriangledown$ Static |                                                                                                |           |        |              |                          |                                   |   |  |
|                     | $\triangle$ Cas 1 [DB10]                           |          |   | $\epsilon$ al             |                             | V <sub>1</sub>                                                                                 | Word      | 0.0    | 100          | $\overline{\mathbf{v}}$  | ⊽                                 | ⊽ |  |
|                     | $\bullet$ Čas 2 [DB11]                             |          |   | $\overline{\mathbf{m}}$ . |                             | V <sub>2</sub>                                                                                 | Word      | 2.0    |              | $\overline{\mathbf{v}}$  | ☑                                 | ⊽ |  |
|                     | Data_block_1 [DB21]                                |          |   | $\sqrt{2}$                |                             | <b>AX</b>                                                                                      | Word      | 4.0    | $\mathbf{0}$ | $\overline{\mathbf{v}}$  | ⊽                                 | ⊽ |  |
|                     | Data_block_2 [DB22]                                |          | 5 | kom∎                      |                             | <b>TRG</b>                                                                                     | Word      | 6.0    | $\circ$      | $\overline{\phantom{0}}$ | $\overline{\mathbf{v}}$           | ☞ |  |
|                     | Data block 3 [DB23]                                | $\equiv$ | 6 | $\sqrt{m}$                |                             | Snimac PT1000                                                                                  | Word      | 8.0    | 16#0         | $\overline{\mathbf{v}}$  | $\overline{\mathbf{v}}$           | ⊽ |  |
|                     | DB_RELATIVE_DTL [D                                 |          |   | Æш                        |                             | snimac LM35                                                                                    | Word      | 10.0   | 16#0         | $\overline{\mathbf{v}}$  | ☑                                 | ⊽ |  |
|                     | DTL_RELATIVE_TIMER                                 |          | 8 | Koon                      |                             | snimac NTC                                                                                     | Word      | 12.0   | 16#0         | $\overline{\mathbf{v}}$  | $\overline{\mathbf{v}}$           | ☑ |  |
|                     | $\blacktriangleright$ $\blacksquare$ System blocks |          | Q | <b>kanne</b>              |                             | <b>Snimac Hummidity</b>                                                                        | Word      | 14.0   | 16#0         | ▽                        | ⊽                                 | ⊽ |  |

*Obr. 20: Datový blok s alokovaným místem pro proměnné.*

Nastavení komunikace *klienta,* LOGO! 0BA7 se provede v programovacím prostředí *LOGO!Soft Comfort*. Zde se opět nastavuje IP adreasa, TSAP a alokují se proměnné v paměti. Důležité je, že u klienta se nastavuje i adresa proměnné v komunikačním partneru (Remote adress) a přístup read/write (Direction).

| $\Sigma\!3$<br><b>Configure Ethernet Connections</b>                           | Connection1(Client of 158.194.76.2)                  |                            |                  |                  | $\mathbf{x}$   |  |  |  |
|--------------------------------------------------------------------------------|------------------------------------------------------|----------------------------|------------------|------------------|----------------|--|--|--|
| <b>Module Address</b><br>IP Address 158.194.76.3<br>Subnet Mask: 255.255.255.0 | <b>Local Properties (Client)</b><br>TSAP: 20.00      |                            |                  |                  |                |  |  |  |
| Default gateway                                                                | <b>Remote Properties (Server)</b>                    |                            |                  |                  |                |  |  |  |
|                                                                                | TSAP: 12.01                                          |                            |                  |                  |                |  |  |  |
| <b>Ethernnet connections</b>                                                   | IP Address: 158.194.76.2                             |                            |                  |                  |                |  |  |  |
| <b>E</b> <sub>nd</sub> Ethernet Connections                                    |                                                      |                            |                  |                  |                |  |  |  |
| Connection 1 (Client of 158, 194, 76, 2                                        | Data transfer                                        |                            |                  |                  |                |  |  |  |
|                                                                                | Address (Local)<br>ID                                | Length (Bytes)             | <b>Direction</b> | Address (Remote) | Length (Bytes) |  |  |  |
|                                                                                | $1$ VB $\rightarrow$                                 | u.                         |                  |                  |                |  |  |  |
|                                                                                | 2 $VB$ $\rightarrow$ 1                               | $\overline{\phantom{a}}$ 2 | $\leftarrow$     | DB21.DBB0        | $\blacksquare$ |  |  |  |
|                                                                                | $3 \text{VB} \equiv 3$                               | $\overline{\phantom{0}}$ 2 | $\leftarrow$     | DB21.DBB2        | $\mathbf{2}$   |  |  |  |
|                                                                                | 4 VB $\sqrt{23}$                                     | $\overline{1}$             | $\leftarrow$     | DB21.DBB16       | - 1            |  |  |  |
|                                                                                | $5 \text{VB} \neq 5$                                 | 1.2                        | $\rightarrow$    | DB21.DBB4        | $\blacksquare$ |  |  |  |
|                                                                                | $6$ VB $\overline{9}$                                | $\overline{\phantom{0}}$ 2 | $\rightarrow$    | DB21.DBB8        | $\blacksquare$ |  |  |  |
|                                                                                | $7$ VB $\sqrt{11}$                                   | $\overline{\phantom{0}}$ 2 | $\rightarrow$    | DB21.DBB10       | $\blacksquare$ |  |  |  |
|                                                                                | 8 VB $\sqrt{2}$ 13                                   | $\sim$ 2                   | $\rightarrow$    | DB21.DBB12       | 12             |  |  |  |
|                                                                                | $9$ VB $\sqrt{}$ 15                                  | $\ldots$ 2                 | $\rightarrow$    | DB21.DBB14       | 12             |  |  |  |
| <b>Help</b><br>OK<br>Cancel                                                    | 10 VB $\overline{7}$                                 | $\overline{\phantom{a}}$ 2 | ->               | DB21.DBB6        |                |  |  |  |
|                                                                                |                                                      |                            |                  |                  |                |  |  |  |
|                                                                                |                                                      |                            |                  |                  |                |  |  |  |
| . BO10.                                                                        |                                                      |                            |                  |                  |                |  |  |  |
| $Prie = 110$<br>мз                                                             | <b>Keep Alive</b>                                    |                            |                  |                  |                |  |  |  |
| . BO11.<br>$-$ Quit = off<br>Text1:                                            | T Enable the Keep Alive function for this connection |                            |                  |                  |                |  |  |  |
| $\left  \cdot \right $                                                         | Keep Alive Interval:                                 | 5÷ 1<br>Seconds            |                  |                  |                |  |  |  |

*Obr. 21: Konfigurace spojení a alokace paměti pro LOGO! 0BA7 v programovacím prostředí LOGO!Soft Comfort.*

Nastavení *klienta*, S7-200 se provede v programovacím prostředí *STEP 7- Micro/WIN*. Pro konfiguraci spojení slouží nástroj *Ethernet Wizard*, ve kterém se obdobně nastavují IP adresy a TSAP. Je nutné alokovat paměť zvlášť pro čtení a zápis dat, viz *obr. č 22*. Hlavní je, aby alokované paměti existovaly i na *serveru* a měly stejnou velikost.

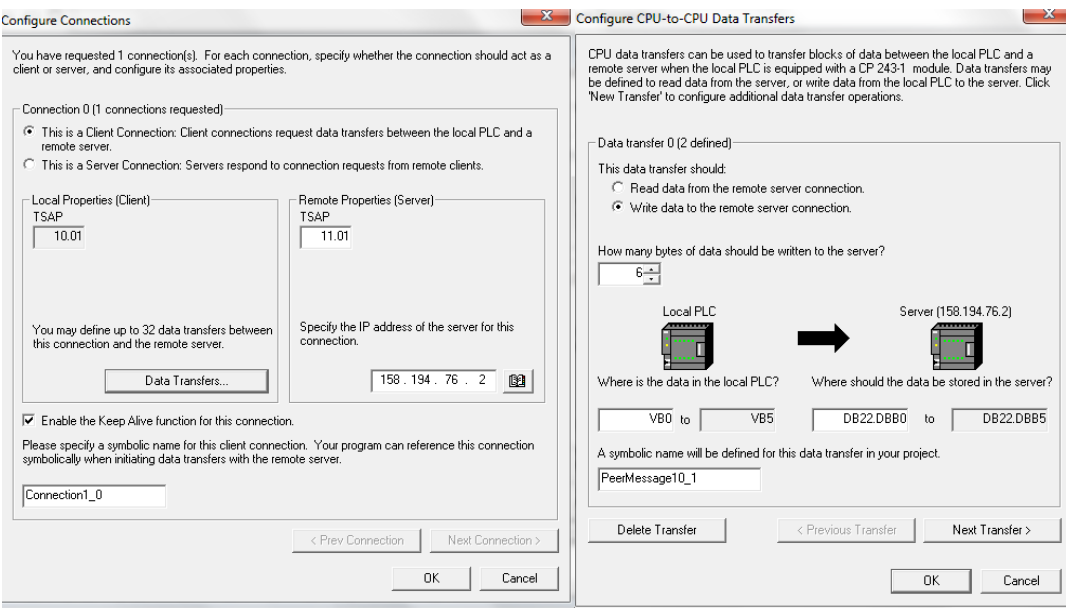

*Obr. 22: Konfigurace spojení a alokace paměti v prostředí STEP 7-Micro/WIN.*

Po správné konfiguraci přes *Ethernet Wizard* se vygenerují programové bloky, které se musí importovat do hlavního programu, viz *obr. č. 23*. Programový blok ETHx\_CTRL (Control) slouží k povolení a inicializaci komunikace přes komunikační modul CP 243-1. Datový blok ETHx\_XRF (Data transfer) slouží k inicializaci datového přenosu a musí se volat jak pro čtení, tak pro zápis dat.

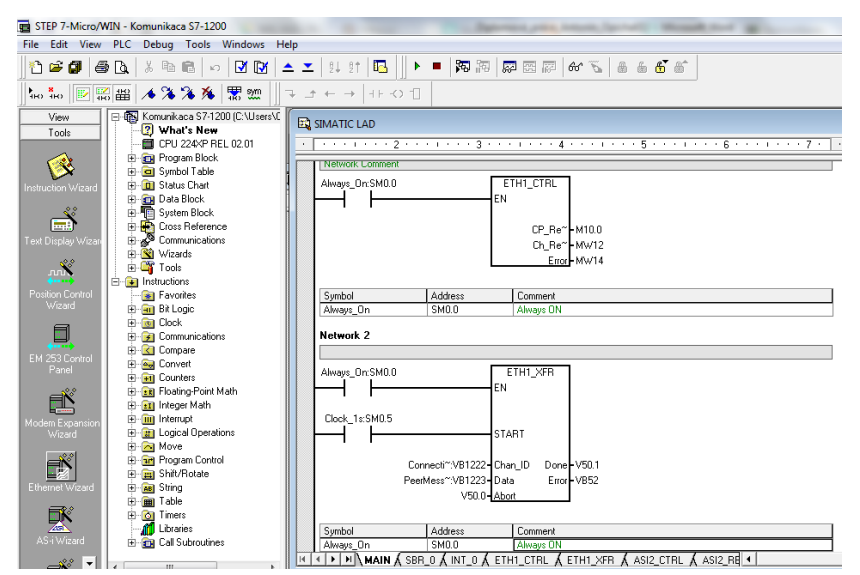

*Obr. 23: Programové bloky pro komunikaci importované do hlavního programu v programovacím prostředí STEP 7-Micro/WIN.*

## <span id="page-30-0"></span>**3.1.2 Implementace virtuální instrumentace**

Ze všeho nejprve je nutné nakonfigurovat komunikaci s OPC serverem, který musí podporovat komunikační protokol daných PLC. Firma National Instruments poskytuje software *NI OPC Servers 2013*, kde lze nakonfigurovat spojení se Simatic S7-200 i S7- 1200, mimo to i s nepřeberným množstvím PLC od různých výrobců. V prostředí OPC serveru se založí nový kanál a vybere se potřebný driver zařízení, v tomto případě to je *Siemens TCP/IP Ethernet*, viz *obr. č. 24*. Po vytvoření kanálu lze přidat PLC z výběru závislého na předešlé volbě driveru.

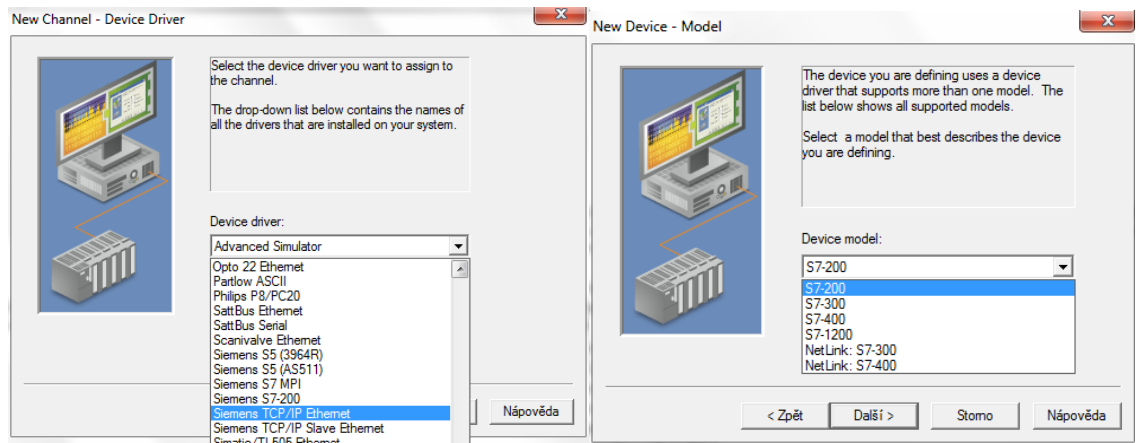

*Obr. 24: Výběr driveru a konkrétního PLC v prostředí NI OPC Servers 2013.*

Dále se nastavuje klasicky IP adresa a TSAP. Je nutné dát si pozor na TSAP u S7- 200, protože OPC server se připojuje, jako by byl vývojové prostředí *STEP 7-Micro/WIN,* které používá identifikátor TSAP: 4D57 (hex), viz *obr. č. 25*. Podobně je tomu u S7-1200, kde se místo čísla kanálu zadává *Link Type:* PC a pozice je 01.

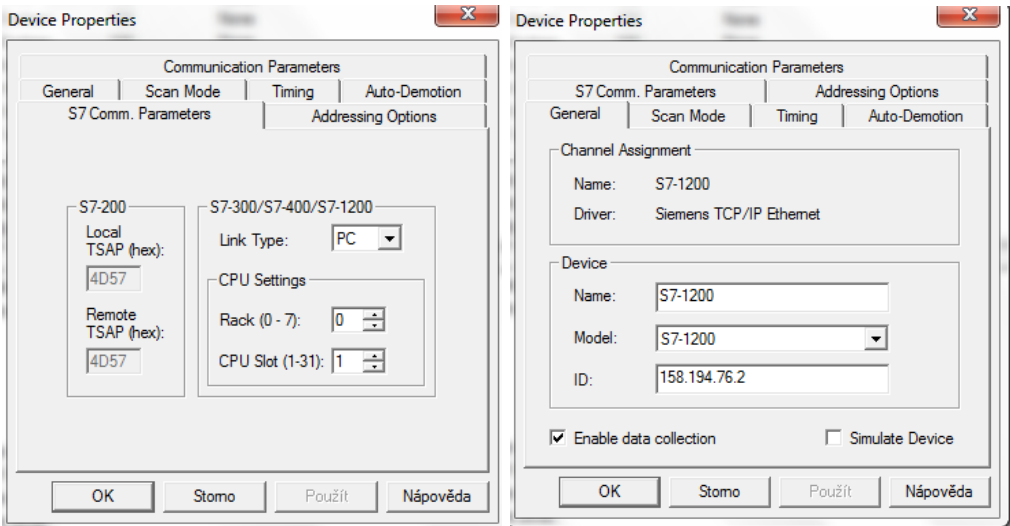

*Obr. 25: Nastavení IP adresy a TSAP v prostředí NI OPC Servers 2013.*

Na závěr se v OPC serveru musí vytvořit *Tagy*, které ukazují na přímou fyzickou adresu v PLC. Adresy se shodují se zadáváním adres v jazyce SCL, nápověda zobrazuje všechny možné adresy v paměti PLC a jejich syntax. Nutností je pak zadat správný datový typ a skenovací periodu (Scan rate) si určuje klient (pokud klient není typu OPC, tak se perioda nastavuje už v OPC serveru), viz *obr. č. 26*. *Tagy* je pak možné jakkoli pojmenovat a OPC klient pak využívá symbolické adresace.

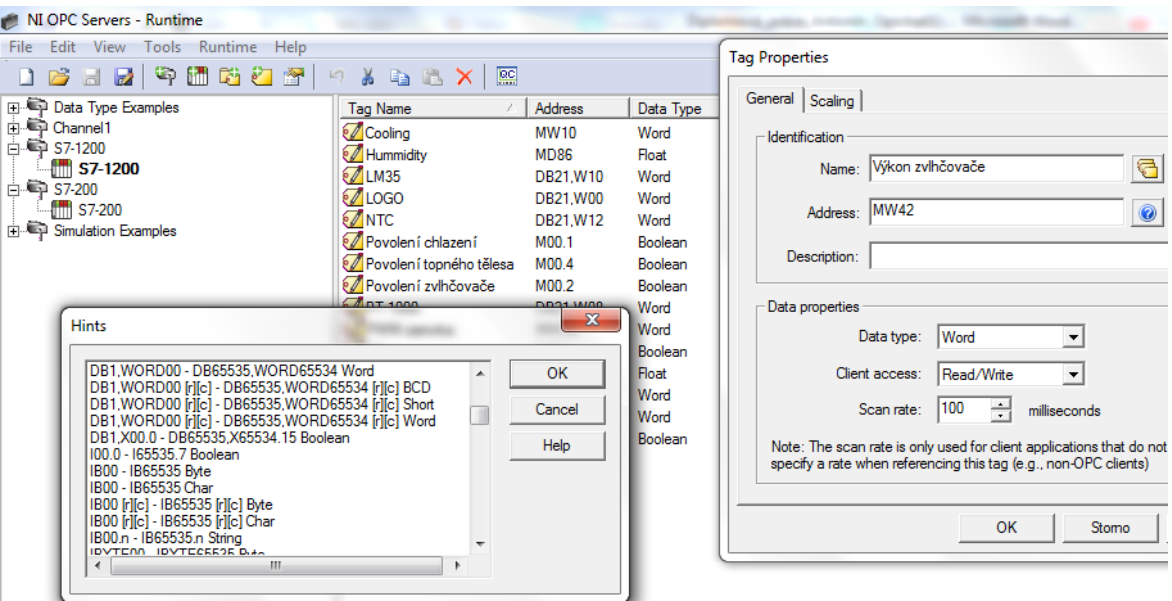

*Obr. 26: Vkládání Tagů do OPC Serveru.*

Aby bylo možné přidat OPC klienta do projektu virtuální instrumentace LabVIEW, je nutné mít nainstalovaný modul *LabVIEW Datalogging and Supervisory Control Module*. Kliknutím pravého tlačítka myši na *My Computer* v projektu se rozbalí okno, kde se zvolí *New* a následně *I/O Server*. Vybere se OPC server a nastaví se skenovací perioda (Update rate).

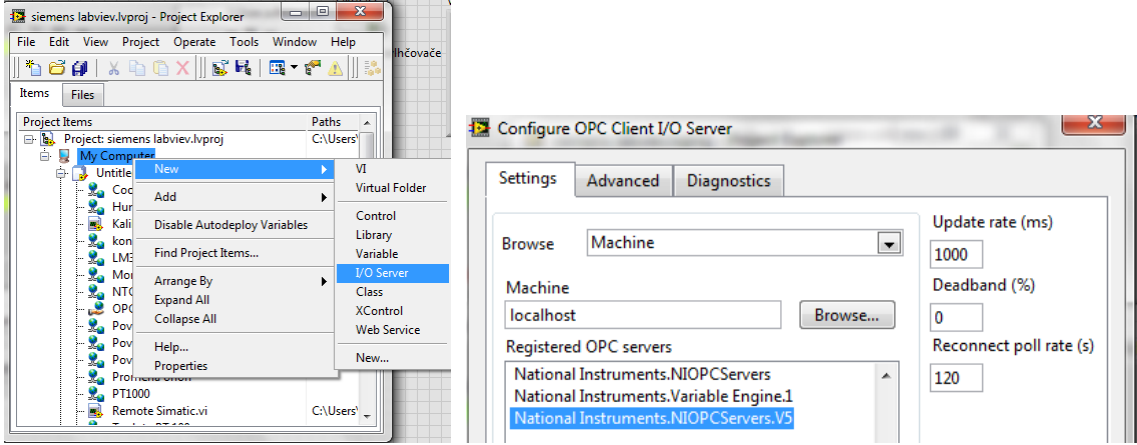

*Obr. 27: Vložení OPC klienta do projektu LabVIEW.*

Dále je nutné vložit proměnné do projektu pomocí OPC klienta. Kliknutím pravého tlačítka myši na *My Computer* v projektu se rozbalí okno, kde se zvolí *New* a následně *Variable.* Typ proměnné se zvolí *Network-Published*, zaškrtne se políčko *Enable Aliasing* a následně se vyhledá proměnná v projektu pod OPC klientem, viz obr. č. 28. Datový typ proměnné by se měl nastavit automaticky podle toho, jak byl nastaven již v OPC serveru.

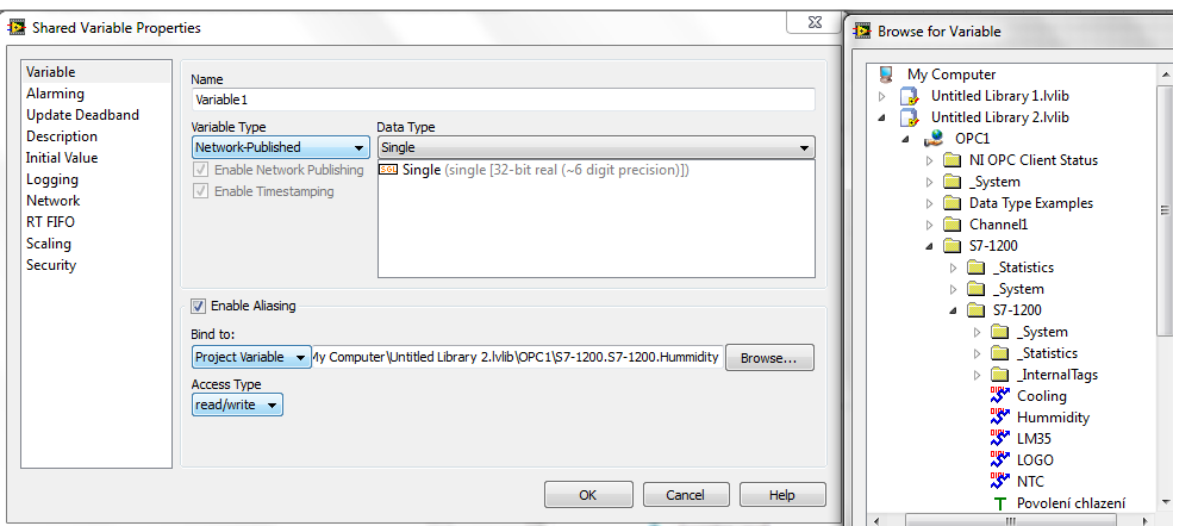

*Obr. 28: Vložení proměnné z OPC klienta do projektu LabVIEW.*

Proměnné pak lze vkládat do blokového diagramu jako Shared variable node, viz *obr. č. 29* nebo přetáhnout myší z okna Project Explorer. S vloženými proměnnými pak lze pracovat dle potřeby. Obnovovací čas proměnných bude takový, jaký byl nastaven v OPC klientovi, vhodné je potom proměnné vložit do smyčky, jež se obnovuje aspoň dvakrát rychleji.

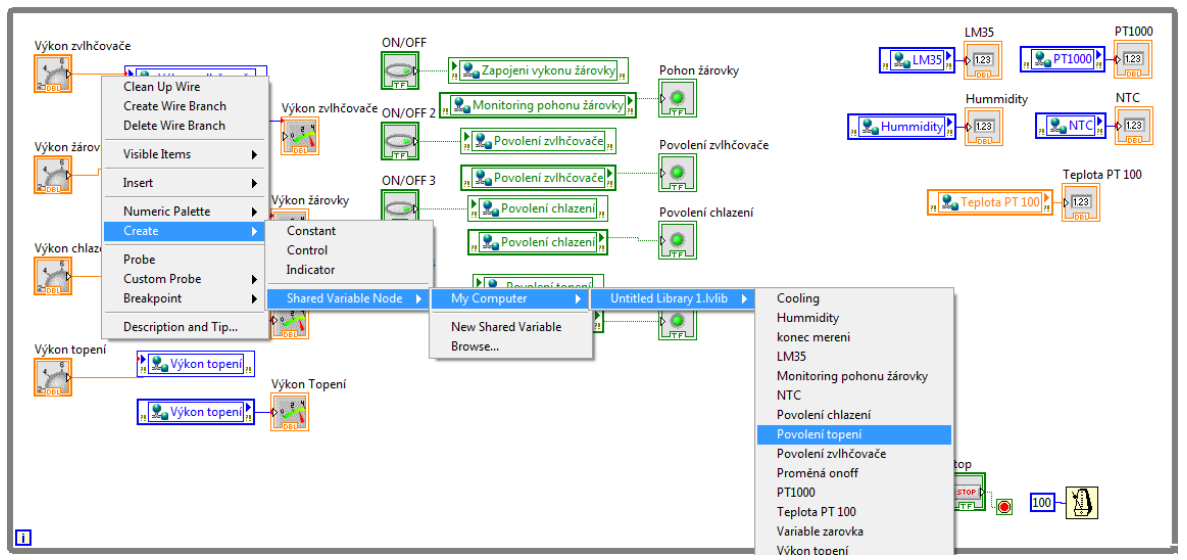

*Obr. 29: Vkládání proměnných do blokového diagramu prostředí LabVIEW.*

Část této práce se měla zabývat navázáním komunikace s PLC S7-200, jež řídí pece pro syntézu nanočástic. V průběhu vypracovávání se však naskytl návrh, konstrukce veterometru, což se stalo stěžejním v rozsahu této práce. Nicméně při navázání komunikace se systémem pro řízení pecí, lze postupovat stejným způsobem, jak je uvedeno v této kapitole. Systém stačí doplnit o komunikační modul CP 243-1 a připojit k lokální síti pracoviště. Další možností je připojení přes sériový port RS-232, jež je integrován přímo na CPU. Nevýhodou je, že většina současných PC nedisponuje portem RS-232, z toho důvodu se používá redukce do USB společně se softwarem, který data z USB převede do virtuálně vytvořeného sériového portu v PC \* . Nastavení OPC serveru pro komunikaci po sériovém kabelu je totožné jako v této kapitole, liší se pouze ve volbě driveru a místo IP adresy a TSAP se zadává pouze pozice CPU, což je 0 (pokud je v RS232 síti další CPU tak se číslují vzestupně od 0), viz *obr. č. 30*. Mimo jiné se zadá číslo virtuálního portu COM a parametry jako *Baud rate* se ponechávají defaultní, není-li potřeba změny.

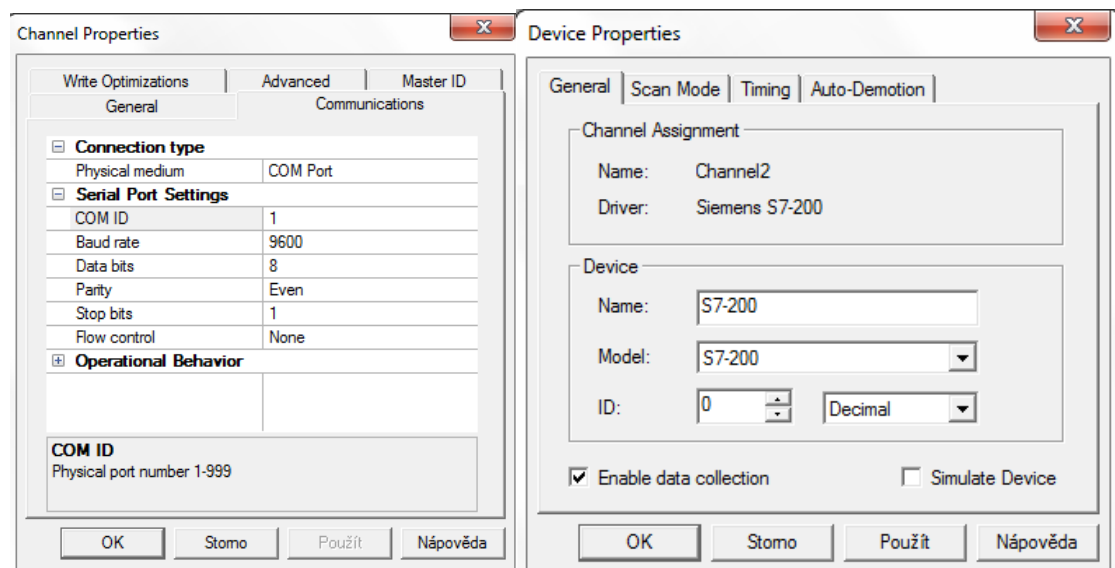

*Obr. 30: Nastavení driveru a zařízení S7-200 v OPC Serveru.*

#### <span id="page-33-0"></span>**3.1.3 Zajištění komunikace přes AS-Interface**

 $\overline{a}$ 

Pro zapojení zařízení do sítě AS-Interface byla použita tzv. liniová topologie, což znamená, že všichni účastníci jsou paralelně připojení ke sběrnici. Jako fyzická sběrnice byla použita izolovaná dvoulinka s průměrem vodičů 0,75 mm a barevným rozlišením žil (Red/Black). V praxi se používá speciální dvoulinka se silikonovou izolací. Snímače se připojují, zařezáním hrotů přímo do vodičů. Izolace má schopnost obepnout se kolem hrotů a pevně je držet na místě. Tato sběrnice je však k dostání pouze v celých cívkách s nejmenší délkou sběrnice 100 m. V této práci bohatě dostačuje použitá dvoulinka. Na obr. č. 31 je zobrazeno fyzické propojení účastníků do liniové topologie. Síť AS-I musí mít vlastní napájení, oddělené od napájecích zdrojů samotných PLC. Napětí zdroje musí být 30 V a maximální proud se volí podle zatížení sběrnice. Ze sběrnice je možné napájet

<sup>\*</sup> Siemens již ukončil prodej těchto komponent. K dostání jsou od různých dealerských firem v hodnotě cca 1500 Kč za USB PPI kabel a cca 5000 Kč za komunikační modul. Komunikační modul pak umožňuje přístup k datům odkudkoli ze sítě vyjde však o něco dráž než samotný kabel.

pohony, takže se volí výkonnější zdroje. V této práci je použit zdroj, který lze zatížit 2,6 A, pro zvýšení výkonu lze kdykoli připojit další zdroj paralelně k sběrnici.

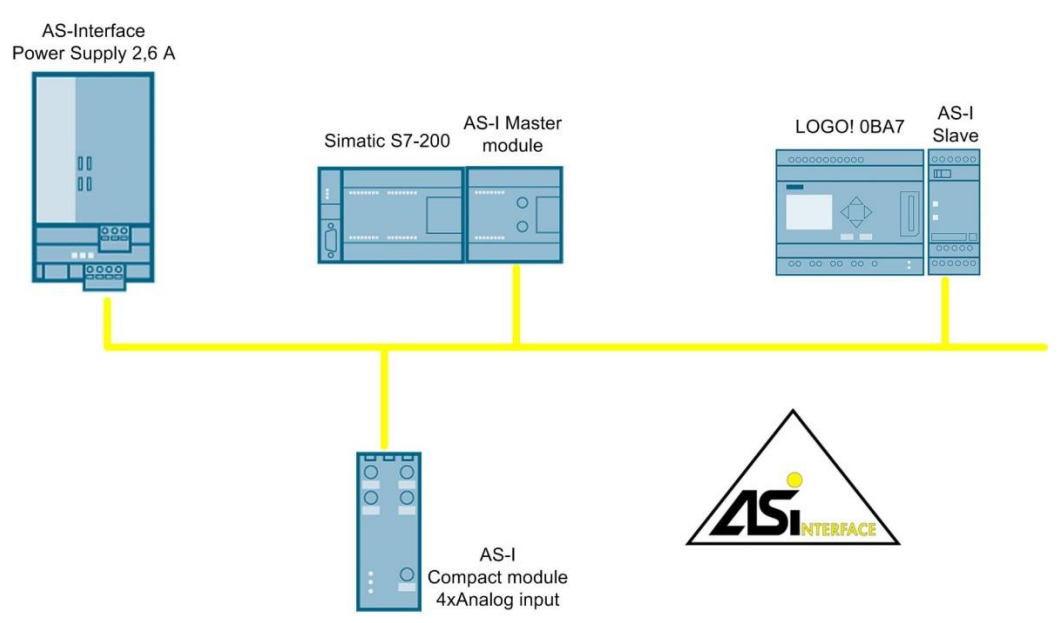

*Obr. 31: Fyzické zapojení účastníků na síti AS-Interface.*

Všechna nastavení se provádí na zařízení *master*, v tomto případě připojenému k PLC S7-200. Konfigurace se tedy provede v prostředí *STEP 7-Micro/WIN.*  Ke konfiguraci pak poslouží nástroj *AS-i Wizard*. Nejprve je nutné přidat adresy zařízením *slave,* viz *obr. 32*, ty jsou z výroby zpravidla nastaveny na adresu číslo 0. Pokud do sítě zapojíme více zařízení se stejnou adresou, master nedetekuje ani jedno zařízení, avšak zahlásí chybu shody adres. Z toho důvodu je při konfiguraci sítě nutné nejprve připojit jeden *slave*, změnit jeho adresu a až potom připojit další *slave*. V praxi mají pracovníci uvádějící sítě do provozu tzv. adresační jednotky, což je zařízení připomínající multimetr, který se jednoduše připojuje ke *slave* modulům a jednoduše se tak adresují. Rychlé adresování a připojování snímačů je předností této sběrnice, pro které našla uplatnění v odvětvích, kde je nutné vše uvézt do provozu co nejrychleji.

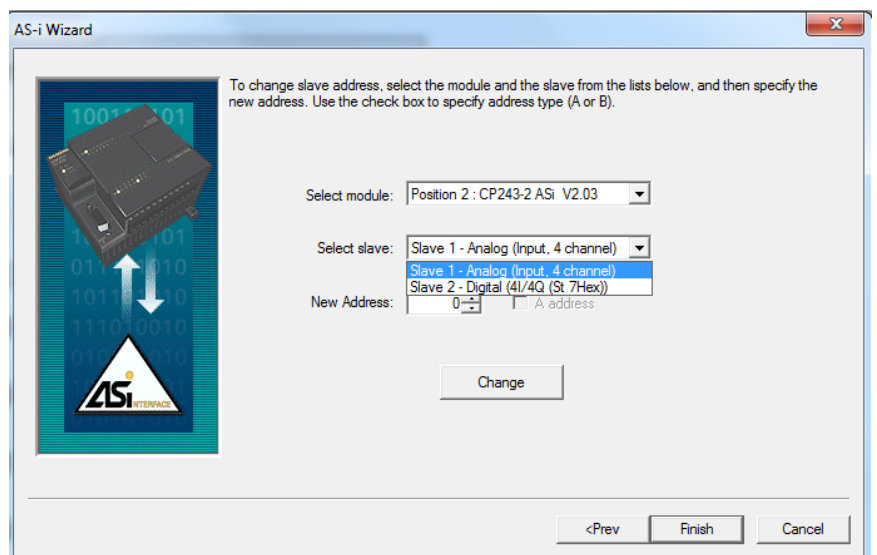

*Obr. 32: Adresování slave modulů pomocí nástroje AS-i Wizard.*

Po správné adresaci je možné symbolicky pojmenovat vstupy a výstupy na *slave* modulech, viz *obr. č. 33*. Nakonec se alokuje volné místo v paměti pro ukládání proměnných.

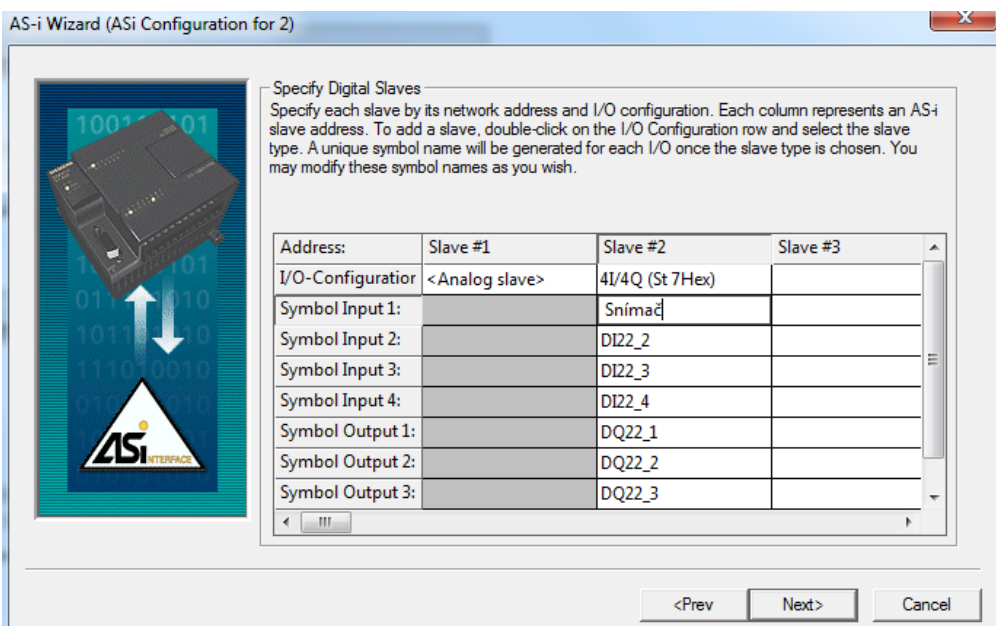

*Obr. 33: Zadávání symbolických adres pro jednotlivé I/O na slave modulech.*

Po správné konfiguraci se vygeneruje programový blok, který je nutné importovat do hlavního programu, viz *obr. č. 34*. Programový blok ASI2\_CTRL slouží ke kopírování dat ze vstupů a výstupů *slave* modulů do operační paměti PLC.

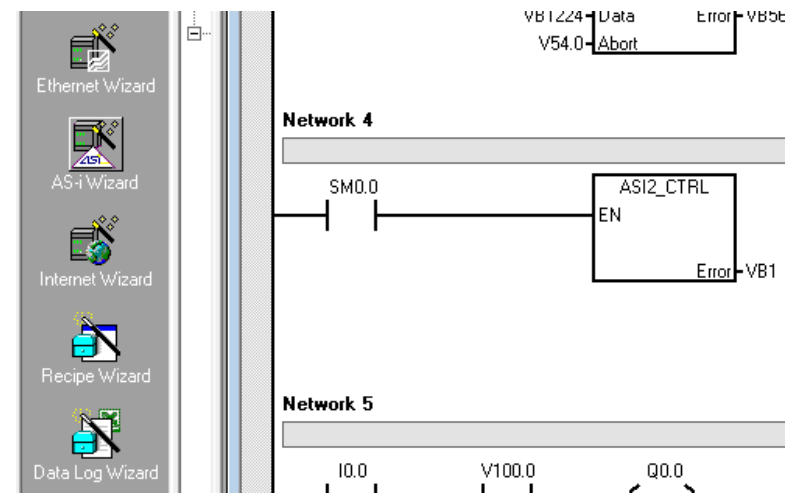

*Obr. 34: Vložení Programového bloku ASI2\_CTRL do hlavního programu.*

*Slave* modul pro LOGO! vystupuje jako čtyři vstupy a čtyři výstupy pro komunikaci mezi LOGO! a S7-200. Primárně je navržen pouze pro posílání zpráv datového typu bool, ale správným kódováním lze zaslat čtyř bitovou zprávu nebo více bitovou zprávu pokud se naprogramuje sériová komunikace (tyto zprávy pak mohou nést jiný datový typ).
# *3.2 Plynulé řízení výkonu IČ žárovky*

Pro regulaci výkonu s běžným napětím, které je na rozvodných sítích a proudu do několika ampér, jsou nejvhodnější elektronické součástky triaky. Triaky jsou elektronické součástky (polovodičové), které dokáží spínat elektrický proud oběma směry (tedy pracují s kladnou i zápornou složkou střídavého napětí). Běžně se používají pro regulaci otáček vrtaček, praček, vysavačů, mixérů, jasu osvětlení apod. V těchto případech je zapojení obvodu pohonu velmi jednoduché, protože výkon se reguluje pouhým otočením potenciometru, viz *obr. č. 35*.

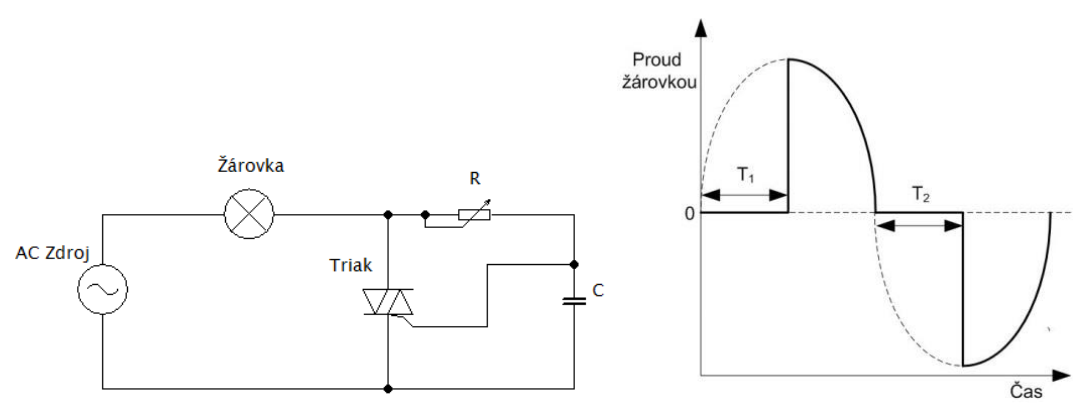

*Obr. 35: Obvod pro regulaci žárovky řízený potenciometrem.*

Triak se při každém průchodu nulou sám rozepne. Sepne se tehdy, pokud se kondenzátor nabíjí a napětí mezi jeho deskami vzroste na dostatečnou hodnotu. Rychlost nabíjení (čas  $T_1$  a  $T_2$ ) kondenzátoru se reguluje odporem potenciometru nebo kapacitou kondenzátoru (otočný kondenzátor). Při každém průchodu nulou se kondenzátor začne znova nabíjet s opačnou polaritou.

Pokud je potřeba ovládat spínání triaku signálem, ne ručně otočením potenciometru, použije se signál pulzní šířkové modulace tzv. PWM (Pulse Width Modulation). Problém pak nastává v synchronizaci fáze síťového napětí a PWM signálu. Tento problém se řeší detekcí průchodu síťového napětí nulou. Pro tyto účely byl navržen a zkonstruován elektronický obvod, viz obr. č. 36 a 37.

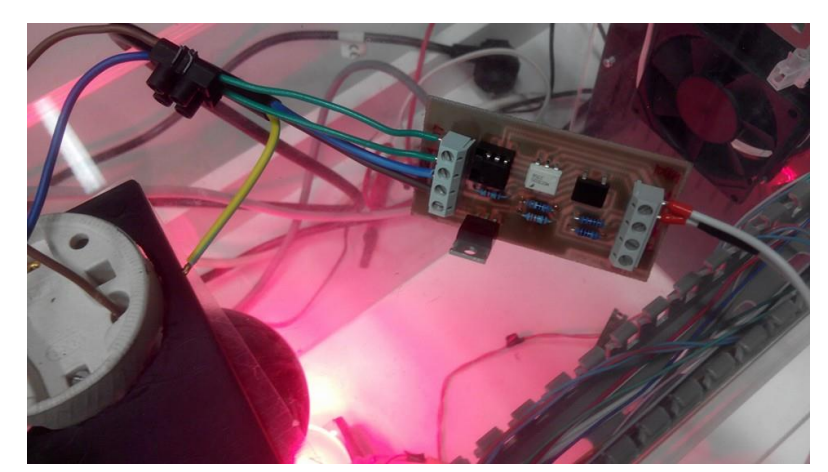

*Obr. 36: Testování zkonstruovaného pohonu žárovky s detekcí nuly.*

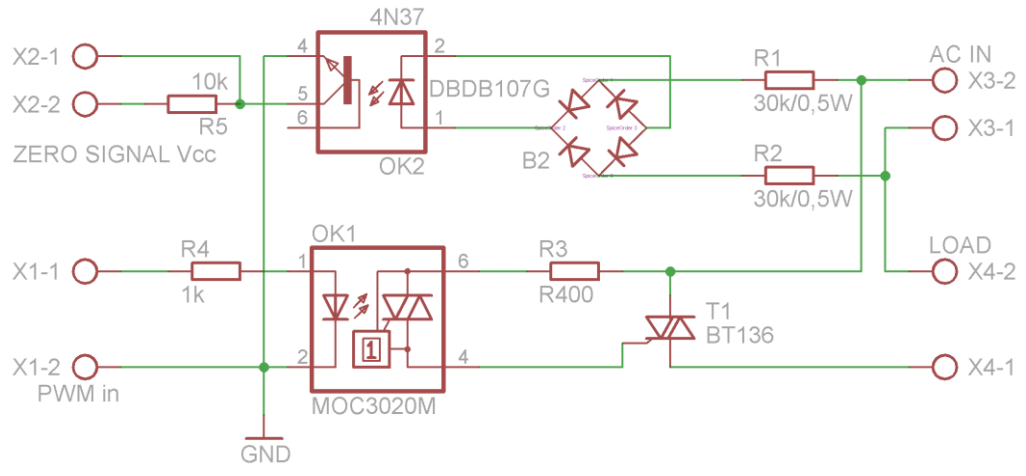

*Obr. 37: Schéma obvodu pohonu žárovky s detekcí nuly.*

Signál pro vstup a výstup z PLC je nutné galvanicky oddělit od síťového napětí, k tomu slouží optočlen a optotriak. Odpory R1 a R2 snižují napětí ze sítě a Graetzův můstek B2 toto napětí usměrňuje. Optočlen OK2 pak rozepne svůj výstup každým průchodem nulou. Na svorku X2-2 je připojeno kladné napětí a pokud se optočlen OK2 rozepne, tak na svorce X2-1 se objeví peak napětí detekující průchod síťového napětí nulou. Je nutné, aby PLC tento peak zachytil a poslal řídící signál na svorky X1 s definovaným zpožděním. Čím větší zpoždění, tím menší výkon. Signál pak sepne optotriak, který následně sepne triak. Toto zapojení se ukázalo jako nevyhovující, jelikož S7-1200 nedokáže reagovat takto rychle. I když se použije hardwarové přerušení z náběžné hrany detekce nuly, je délka cyklu programu nejméně 1 ms. Navíc rozlišení časovacích funkcí není menší než 1 ms. Aby byl tento obvod použitelný pro PLC, bylo by ho nutné doplnit o mikrokontrolér např. Intel 8051, který dokáže pracovat s krátkými časovými intervaly na základě strojového cyklu až stovky MHz. Výstup z PLC do mikrokontroléru by pak mohl být analogový, číslicový i PWM v závislosti na konkrétním mikrokontroléru a jeho naprogramování.

Pro regulaci výkonu žárovky byl sestrojen druhý obvod, který není nutné synchronizovat se síťovým napětím. Pro odstranění problému se synchronizací je potřeba síťové napětí usměrnit. Avšak triak nelze použít se stejnosměrným napětím, protože pokud neprojde proud na jeho svorách nulou tak se nikdy nerozepne. Proto se pro řídicí výkonové obvody stejnosměrného proudu používají polem řízené tranzistory MOSFET (Metal Oxide Semiconductor Field Effect Transistor). Pro řízení napětí na bráně (Gate) MOSFET tranzistoru se zpravidla používají optočlenové budiče, v tomto obvodu byl použit budič HCPL3120 a tranzistor IRF840, viz *obr. č. 38*. Tranzistor byl zapojen do větve graetzova můstku B1, tudíž jím procházejí půlperiody se stejnou polaritou. Optočlenový budič je nutné napájet, avšak země je společná se síťovým napětím, z toho důvodu byl pro napájení budiče použit DC/DC převodník můstkového typu, který galvanicky odděluje. Pro spínání lze pak použít jednoduchý PWM signál s dostatečně krátkou periodou, aby nevznikala interference mezi nevyfiltrovaným usměrněným napětím a PWM signálem. Pří spínání výkonového zařízení vysokou frekvencí, vzniká silné rušení, které je nutné odfiltrovat.

Pro filtraci byl použit síťový odrušovací filtr, který se zapojil před vstup ze sítě do obvodu pro pohon žárovky, viz *obr. č. 39*.

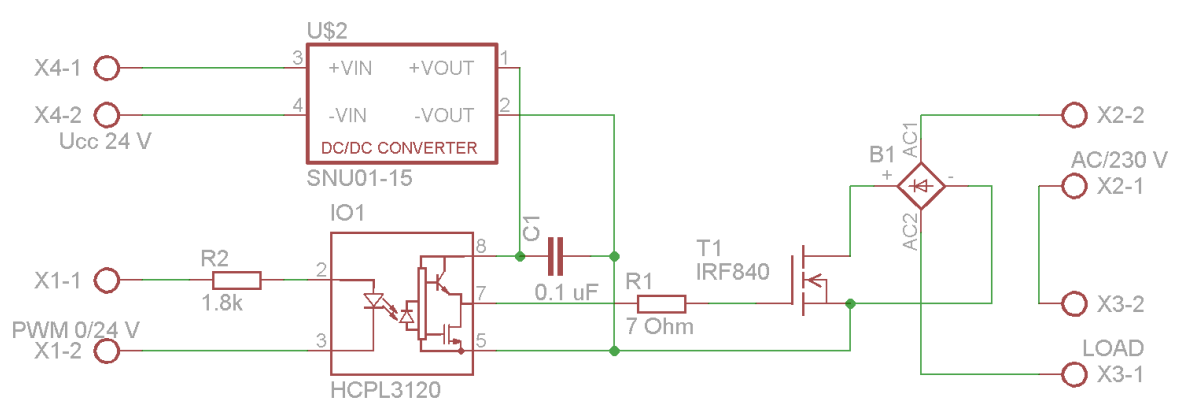

*Obr. 38: Schéma obvodu pohonu žárovky s MOSFET tranzistorem.*

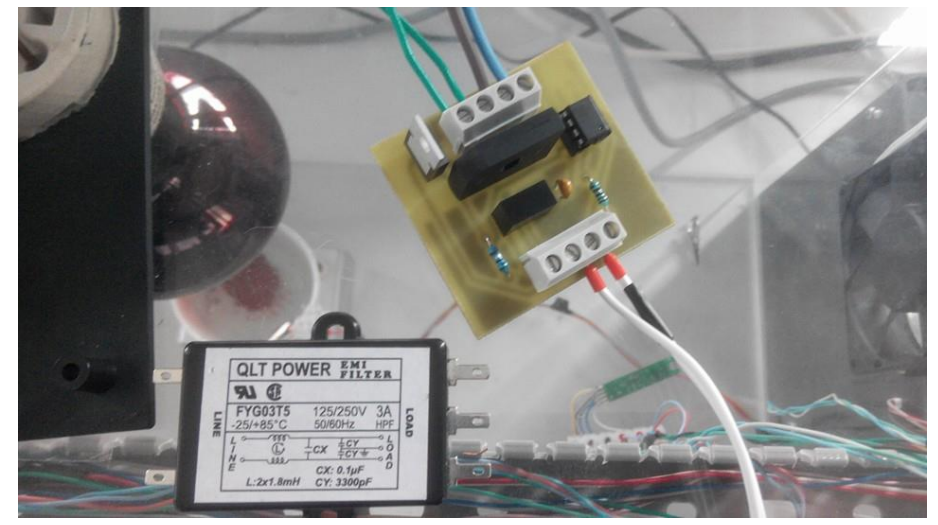

*Obr. 39: Zkonstruovaný pohon žárovky s MOSFET tranzistorem a odrušovací filtr do sítě.*

Celý obvod i s odrušovacím filtrem byl pak situován do rozvaděče s jističem na 10 A a spouštěcím relé před napájením DC/DC převodníku, viz *obr. č. 40*.

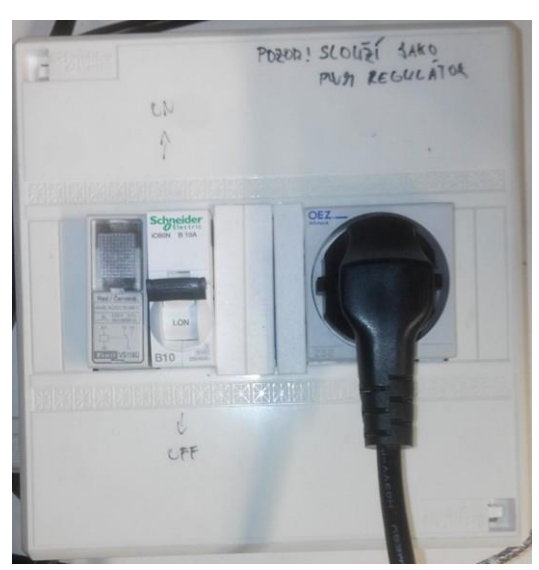

*Obr. 40: Rozvaděč s jističem a spouštěcím relé.*

Simatic S7-1200 může mít až čtyři PWM výstupy s frekvencí až 1 MHz. Pro řízení žárovky se ukázala dostačující frekvence 1 kHz, viz *obr. č. 41*.

| <b>PLC_1 [CPU 1212C DC/DC/DC]</b>           |                  |                                              |  |  |  |  |  |
|---------------------------------------------|------------------|----------------------------------------------|--|--|--|--|--|
| General<br>IO tags                          |                  | <b>System constants</b><br>Texts             |  |  |  |  |  |
| Pulse generators (PTO/PWM)<br>$-$ PTO1/PWM1 | $\triangleright$ | Parameter assignment<br>$\rightarrow$        |  |  |  |  |  |
| General                                     |                  | <b>Pulse options</b>                         |  |  |  |  |  |
| Parameter assign                            |                  |                                              |  |  |  |  |  |
| Hardware outputs                            |                  | Signal type:<br><b>PWM</b>                   |  |  |  |  |  |
| I/O addresses                               |                  | Microseconds<br>Time base:                   |  |  |  |  |  |
| Hardware identifier                         |                  | Pulse duration format:<br><b>Hundredths</b>  |  |  |  |  |  |
| PTO <sub>2</sub> /PWM2                      |                  |                                              |  |  |  |  |  |
| PTO3/PWMB                                   |                  | Cycle time:<br>$\mu s$ $\Rightarrow$<br>1000 |  |  |  |  |  |
| PTO4/PWM4                                   |                  | Initial pulse duration:<br>Hundredths<br>50  |  |  |  |  |  |

*Obr. 41: Nastavení PWM výstupů v prostředí TIA***.**

Dále je potřeba nastavit vyjádření délky pulzu (*Pulse duration format*), v tomto případě je délka pulzu vyjádřená v setinách periody (*Cycle time*). Jednoduše řečeno se jedná o rozlišení výstupu (tedy sto různých hodnot). Pokud je perioda 1 ms tak kvantum délky pulzu bude 10 µs. Hodnota proměnné "Výkon žárovky" se musí přenést do paměťového prostoru, který zpracovává funkce CTRL\_PWM v tomto případě %QW1000, viz *obr. č. 42*.

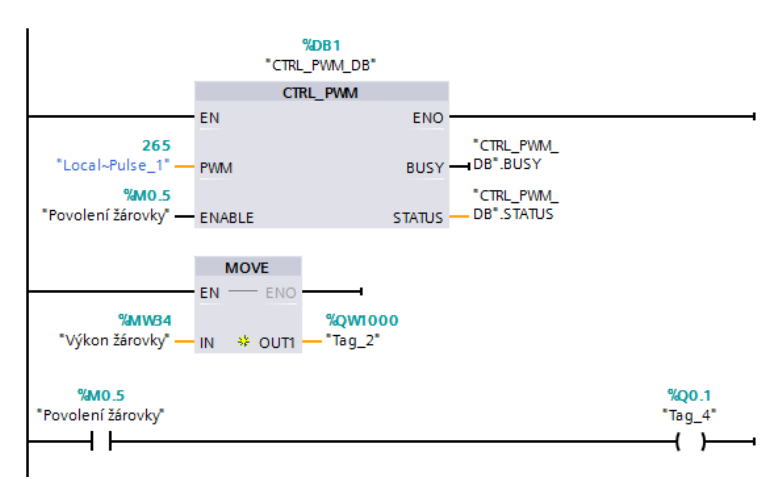

*Obr. 42: Funkční bloky v hlavním programu pro PWM výstup.*

Proměnná "Výkon žárovky" musí nabývat platných hodnot 0–100, pokud jsou hodnoty v datovém typu *Real, PWM* výstup se stejně zaokrouhluje, jako by byly *Integer.* Hodnotu proměnné "Výkon žárovky" pak lze zadávat ručně, v tom případě se jedná o manuální řízení. Pro regulované řízení je potřeba mít informaci o hodnotě řízené veličiny. V tomto případě se jedná o regulaci teploty, tedy hodnotu řízené veličiny získáme teplotním snímačem v regulované soustavě. Teplotním snímačem je odporové čidlo Pt100 a jeho výstup byl připojen na analogový vstup S7-1200. Při regulaci se zadá žádaná teplota a PLC na základě aktuální teploty v regulované soustavě vyhodnotí hodnotu proměnné "Výkon žárovky". Nespojitá regulace by pak pouze zapínala a vypínala žárovku. Spojitá regulace nastavuje výkon 0–100 %. Pro spojitou regulaci se používá tzv. PID regulátor, který se skládá z Proporcionální, Integrační a Derivační části. Proporcionální část funguje jako zesilovač, odchylka žádané hodnoty teploty od aktuální se vynásobí (proporcionální

konstantou) a výsledkem je akční veličina (tedy hodnota proměnné "Výkon žárovky"). Integrační část je zesílení akční veličiny hodnotou integrálu odchylky. V podstatě určuje rychlost změny akční veličiny na základě odchylky a zadané integrační konstanty. Derivační část reaguje na rychlost změny odchylky, kterou vynásobí derivační konstantou a tak dokáže rychle reagovat na náhlé rušivé veličiny, např. otevření dvířek regulované soustavy. V praxi většinou postačuje pouze PI regulátor bez derivační části, která může systém uvádět do nerovnováhy. Nastavení PID konstant je vědní obor sám o sobě, existuje celá řada aritmetických postupů jak vypočítat hodnoty konstant na základě proměřování chování regulované soustavy. Na chování soustavy má však vliv velké množství faktorů od dynamiky akčního členu, několik kapacit regulované soustavy až po drift rušivých veličin. Konstanty se často vypočítávají podle skokových odezev nebo se systém nechá rozkmitat podle stanovených metod např. Ziegler-Nicholsova a Cohen-Coonova, pro ulehčení výpočtů se pak zpravidla používá Laplaceovy transformace. Velkou výhodou vývojového prostředí TIA je funkce *commissioning* pro nastavení PID regulátoru. Automaticky provede rozkmitání systému a výpočet PID konstant pomocí funkce *Fine tuning*, viz *obr. 43*.

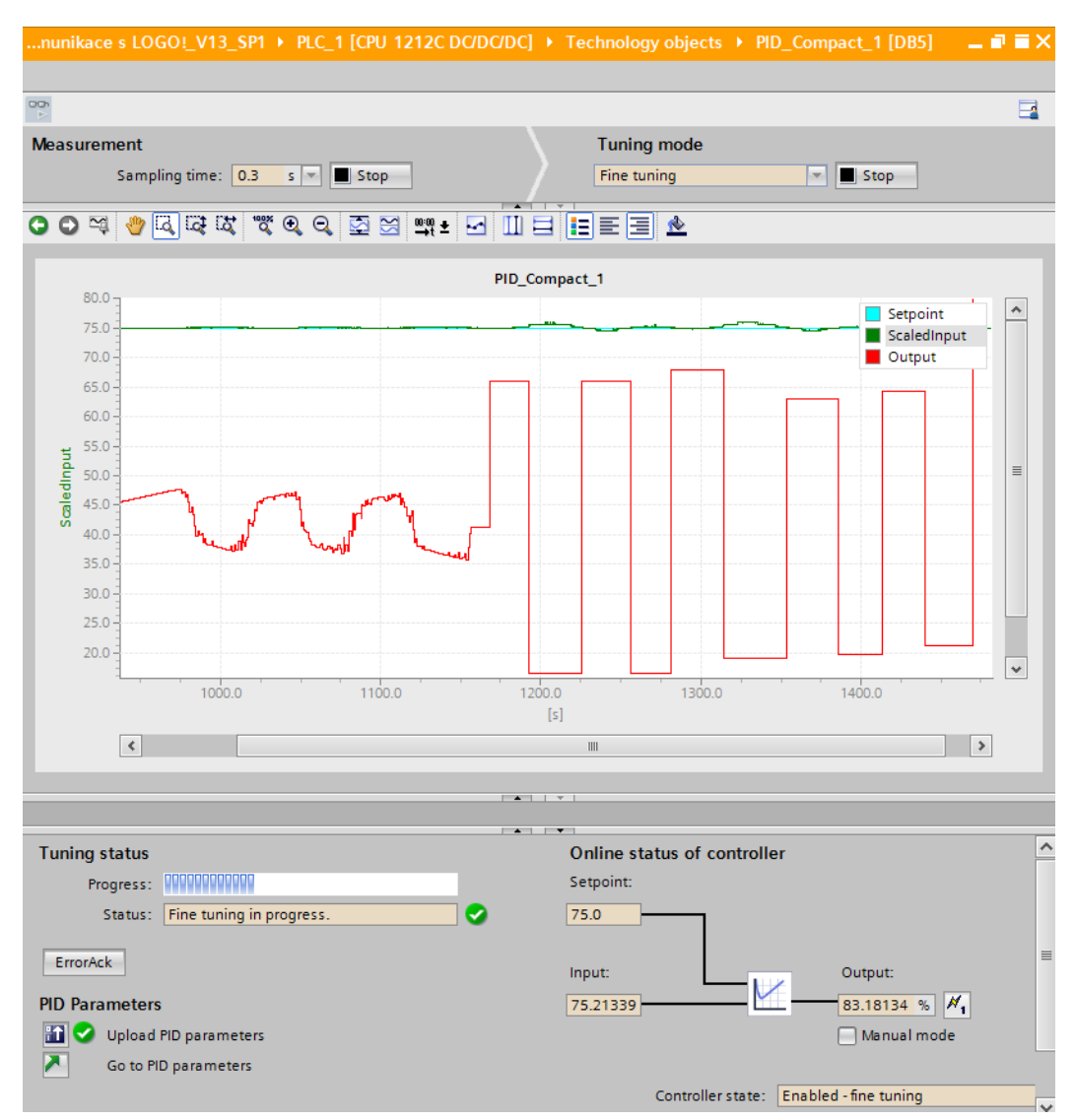

*Obr. 43: Vyšetřování optimálních PID konstant pomocí funkce Fine tuning.*

Výpočet konstant jak ručně tak automaticky, zpravidla nevede k optimálnímu nastavení konstant a systém je více či méně nestabilní. Z chování regulované veličiny pak technolog dokáže usoudit, jak kterou konstantu pozměnit. Nejzákladnější pravidla jsou patrná z obrázku *č. 44*, kde TI je integrační člen a KC proporcionální člen.

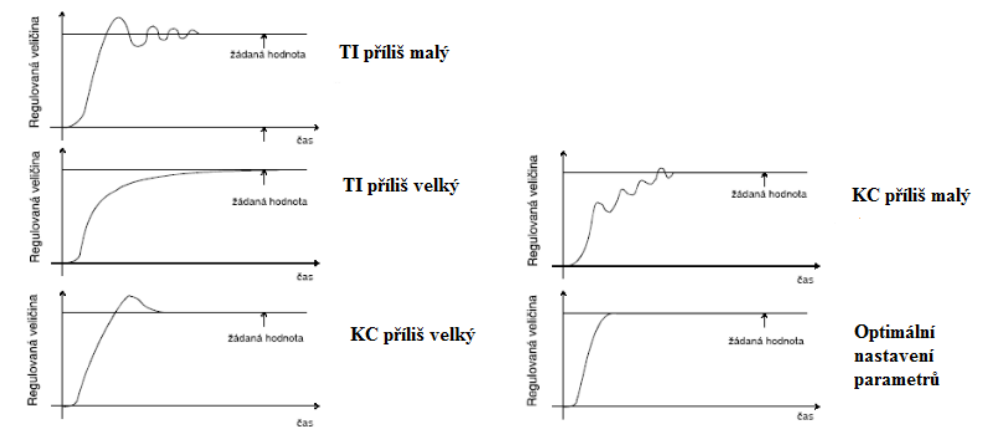

*Obr. 44: Nastavení optimálních parametrů PI regulátoru metodou pokus omyl; upraveno z [13].*

V prostředí TIA se povolí manuální zadávání PID parametrů a konstanty se upraví tak, aby byla regulace co nejoptimálnější, viz *obr. č. 45*.

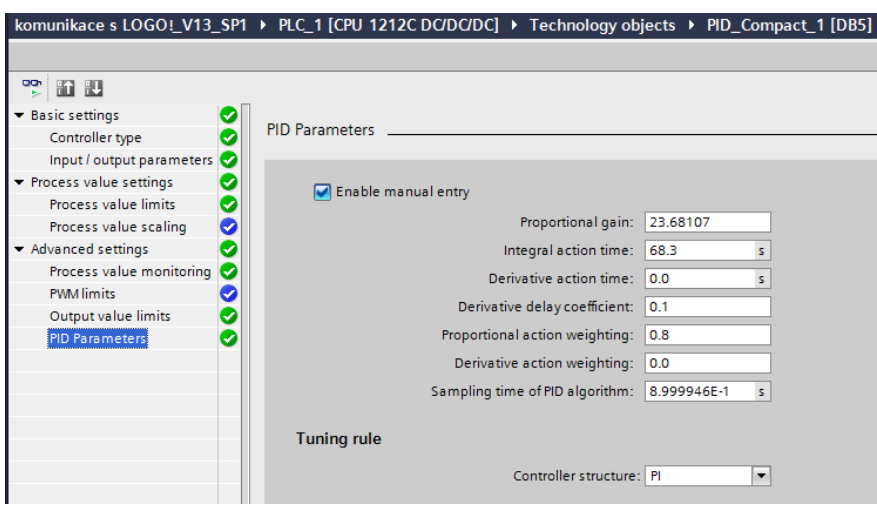

*Obr. 45: Manuální zadávání PID konstant v prostředí TIA.*

Nakonec se přeškáluje výstup z programového bloku PID regulace z rozsahu 0–27648 na rozsah 0–100, viz *obr. č. 46*.

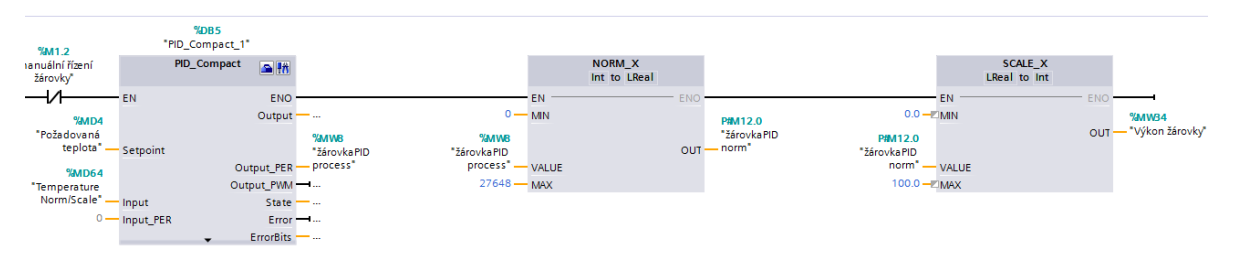

*Obr. 46: Funkční blok PID regulátoru a přeškálování jeho výstupu.*

### *3.3 Regulace teploty topným tělesem*

Pro regulaci akčních členů v průmyslu se nejčastěji používá relé. Mechanická relé však nemohou spínat a rozepínat v krátkých periodách příliš dlouho, snadno se totiž opotřebují a při spínání vzniká celá řada přechodových jevů. Mechanické relé se používá pouze tam, kde není potřeba spínat a rozepínat příliš rychle. Pro vysoké výkony by byl přechodový jev vznikající v klasickém relé destruktivní. Speciální relé pro vysoké výkony jsou pak tzv. stykače. Pro regulaci, kde je potřeba spínat a rozepínat rychle a často, se používají tzv. polovodičová relé. Jejich spínací periody mohou být až jednotky ms. Tento čas sice dostačuje např. pro regulaci žárovky, ale vnitřní zapojení je zpravidla na bázi triaku, tudíž by nastal znova problém se synchronizací. Většina průmyslových akčních členů, jako jsou motory pro míchadla, topná tělesa pecí, čerpadla apod. mají tak velkou setrvačnost, že jim bohatě stačí perioda PWM signálu i 1 s a více. V této práci bylo použito polovodičové relé *QLT POWER SSR-1028RD3*, viz *obr. č. 47*. Toto relé je velice univerzální, jako řídící signál se dá použít PWM o napětí 3–32 V, spínat může střídavé napětí 24–280 V AC a maximální proud je až 10 A.

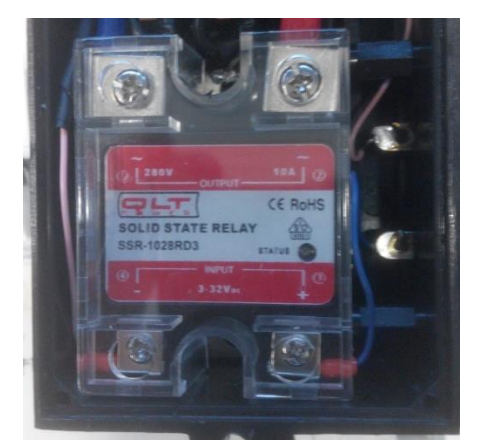

*Obr. 47: Polovodičové relé QLT POWER SSR-1028RD3.*

Jako akční člen bylo použito polovodičové topné těleso *NIMBUS-D65-50W* s výkonem 50 W a hliníkovým žebrováním. Pro lepší vyzařování bylo žebrování nasprejováno černým, matným a teplu odolným lakem.

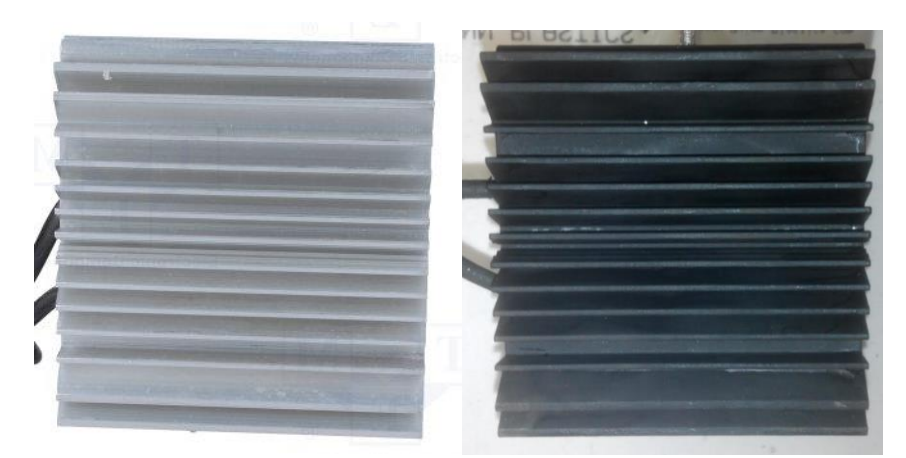

*Obr. 48: Polovodičové topné těleso NIMBUS-D65-50W před a po nasprejování.*

Regulace je zapojena do zpětné vazby s teplotním snímačem a PI regulátor je naprogramován v prostředí TIA, obdobně jako v kapitole *3.2 Plynulé řízení výkonu žárovky*. Relé je řádně zapouzdřeno a flexibilně zapojeno. V případě potřeby je možné vyměnit topné těleso za výkonnější pouhým přepojením kontaktů. Těleso pak může být klasické kovové jako např. topné těleso specializované pro ohřev vzduchu s výkonem 500 W, viz *obr. č. 49*.

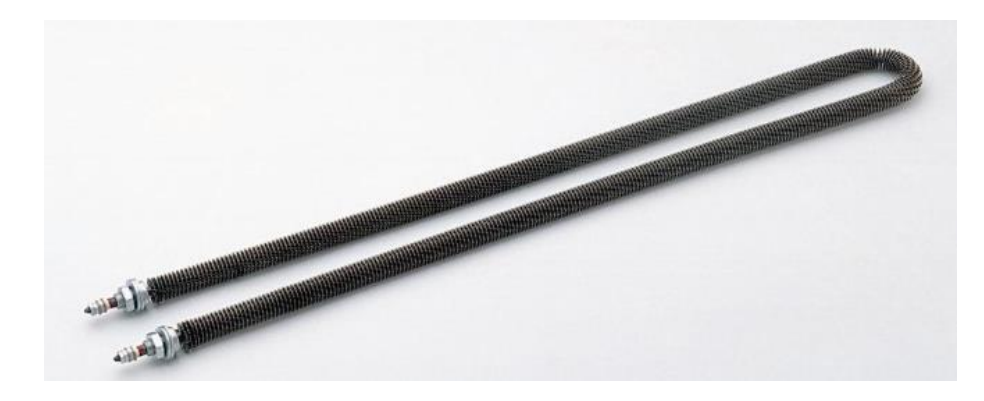

*Obr. 49: Kovové topné těleso se speciálním žebrováním pro ohřev vzduchu s výkonem 500 W; převzato z [14].*

#### *3.4 Regulace vlhkosti*

Vlhkost se vyjadřuje ve dvou základních veličinách a to v absolutní vlhkosti nebo v relativní vlhkosti. Absolutní vlhkost se vyjadřuje v poměru hmotnosti vodních par a objemu suchého vzduchu tedy  $g/m^{-3}$ . Relativní vlhkost vyjadřuje v procentech poměr absolutní vlhkosti a tzv. absolutní vlhkosti při nasycení. Nasycení je stav, kdy množství sytých vodních par ve vzduchu dosáhne svého maxima. Množství sytých par, které lze smísit se vzduchem závisí na teplotě, viz *grf. č. 6*. Při maximálním množství sytých par při dané teplotě a tlaku je relativní vlhkost 100 %. Pokud je relativní vlhkost 100 % a začne klesat teplota při konstantním tlaku, dochází k překročení rosného bodu a páry ve vzduchu začnou kondenzovat.

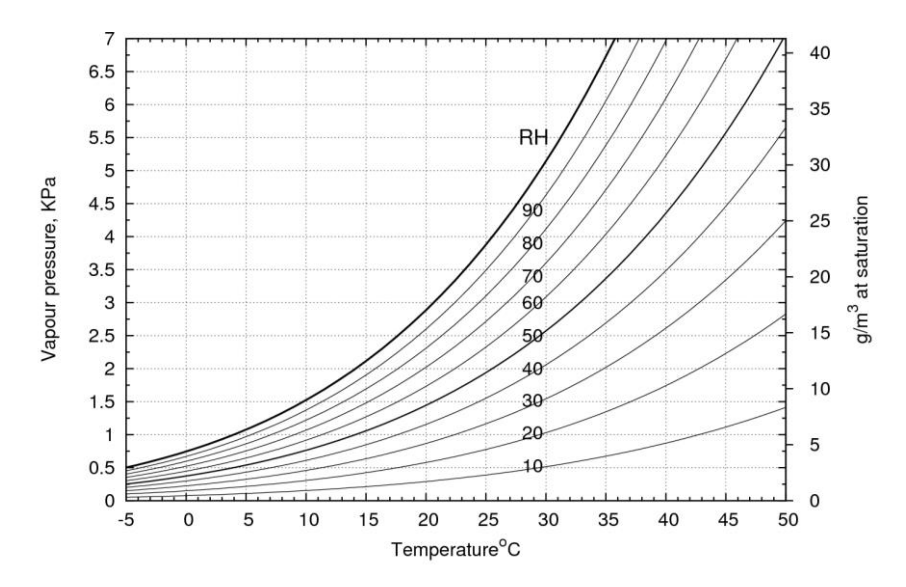

*Grf. 6: Závislost Absolutní vlhkosti (Tlaku vodních par) na teplotě s izobarickými křivkami Relativní vlhkosti; upraveno z [14].*

Pokud se dosahuje vyšší vlhkosti než je pokojová (cca 20 %), je možné použít vodní páry generované zahříváním vody. Tato vodní pára však vnáší tepelné gradienty do systému a vlhkost bývá nehomogenní v prostoru. Často dochází ke kondenzaci a to zejména na chladnějších objektech jako jsou např. stěny regulované soustavy. Samotná regulace pomocí teploty vody má velkou setrvačnost a dochází k velkým tepelným ztrátám. Z hlediska přenesení výkonu má toto řízení vlhkosti malou účinnost.

Lepší variantou se ukázala regulace vlhkosti pomocí ultrazvukového rezonátoru. Ultrazvukový rezonátor je zařízení složené z piezokeramického prvku, jehož rezonanční frekvence závisí na jeho rozměrech, zpravidla se se vyrábí disky s rezonanční frekvencí 1,6 MHz. Dále je obvod vybaven oscilátorem, který generuje střídavé napětí o rezonanční frekvenci piezokeramického disku. Napětí se přivede na disk, který přemění elektrickou energii na mechanické kmity. Pokud je disk pod vodní hladinou, mechanické kmity vytváří ve vodním médiu rayleighovy povrchovoé vlny. Pokud je vodní hladina dostatečně blízko, tyto vlny vytvoří vodní sloupec vystupující nad hladinu vody. Dále dochází k jevu zvaný kavitace, změnami amplitudy kmitání, vznikají ve vodě malé bublinky vyplněné vakuem, které následně implodují a vytvoří rázovou vlnu. Tyto bublinky jsou neseny rayleighovýmí vlnami nad hladinu vody, viz *obr. č. 50*. Tímto mechanizmem se ze sloupce nad vodní hladinou uvolňují malé kapičky mlhy (aerosol), o rozměrech cca 1 µm. Tato mlha se velice rychle šíří do okolí vodního sloupce. [15]

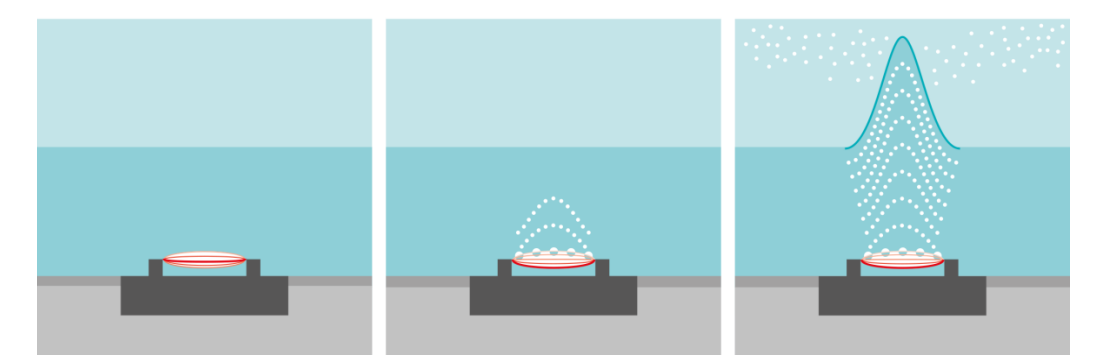

*Obr. 50: Znázornění generování mlhy pomocí piezokrystalického rezonátoru; převzato z [15].*

Pokud je disk ponořen příliš hluboko, tak je sloupec utlumen a nedosáhne vodní hladiny. Naopak pokud je disk blízko vodní hladiny, může se roztříštit, jelikož není zatížen hydrostatickým tlakem. V této práci byl použit piezoelektrický rezonátor RESUN - Mist maker MM-01, viz *obr. č. 51*.

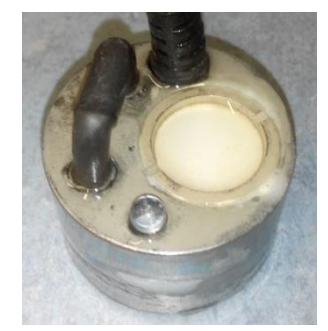

*Obr. 51: Piezoelektrický rezonátor RESUN - Mist maker MM-01*

Optimální hloubka ponoření tohoto rezonátoru je 50–60 mm, z tohoto důvodu byl upevněn na plovák, který zaručuje konstantní ponoření i při poklesu hladiny v nádrži s vodou. Při optimálním ponoření přemění 80 ml vody na mlhu za jednu hodinu. Vlhkost v regulované soustavě se pak reguluje ventilátorem, který žene mlhu potrubím z nádrže do veterometru, viz *obr. č. 52*. Mlha se v regulované soustavě rychle mísí se vzduchem díky jeho vyšší teplotě. Nedochází ke kondenzaci a relativní vlhkost se reguluje množstvím přivedené mlhy. Pokud relativní vlhkost dosáhne nasycení tedy 100 % a je přidávána další mlha, tak kapičky mlhy nepřejdou do plynného skupenství a odvětrají se ventilačními otvory veterometru (podstatné je, že vlhkost nekondenzuje).

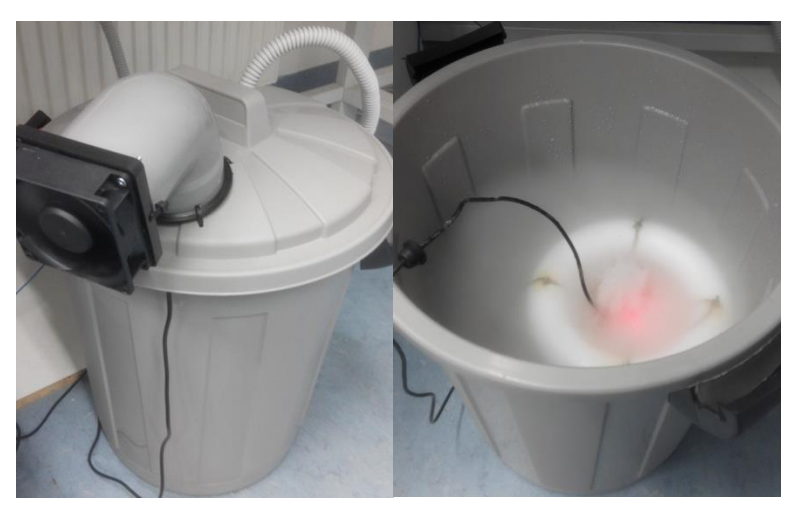

*Obr. 52: Nadrž s vodou a ventilačním systémem vlevo, rezonátor upevněný na plováku vpravo.*

Pro měření relativní vlhkosti byl použit snímač LinPicco™ A05 Basic, viz obr. č. 53. Má analogový výstup 0–5 V/0–100 % ( Relativní vlhkosti). Nejistota měření je menší jak 3 %.

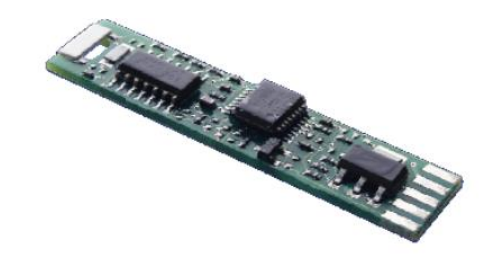

*Obr. 53: snímač Relativní vlhkosti snímač LinPicco™ A05 Basic.*

Jako pohon ventilátoru byl použit SMD optotriak TLP 127, jehož kolektor snese až 150 mA, viz *obr. č. 54*. PI regulátor je naprogramován v prostředí TIA, obdobně jako v kapitole *3.2 Plynulé řízení výkonu žárovky*.

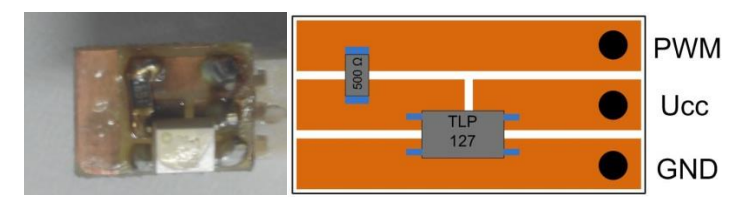

*Obr. 54: Osazení plošného spoje pro pohon ventilátoru.*

#### *3.5 Průmyslový snímač Pt100*

Průmyslové snímače teploty se zpravidla vyrábějí v kompaktním provedení, aby jejich integrace byla co možná nejrychlejší . Musí být dostatečně robustní a odolné vůči drsným podmínkám. Samotné čidlo je proto situováno do sondy sestavené z pouzdra a přívodního kabelu. Pouzdra se vyrábí v početných variacích tvarů, jako jsou stonkové jímky, pouzdra se závitem, pouzdra pro povrchový kontakt s pevným tělesem apod. Materiál pouzdra se pak volí podle prostředí, např.: nerezové do vlhkých prostředí, z inertních kovů pro kyseliny, pevné do výbušného prostředí, wolframové pro vysoké teploty apod. Přívodní kabel musí být teplotně odolný, zpravidla se používá vícevodičového zapojení pro odstranění odporu vedení, dále se volí potřebná izolace a stínění. Pro univerzální připojení k různým PLC jsou smluveny unifikované výstupní signály snímačů, nejčastější jsou 0–10 V, 0–20 mA, 4–20 mA. Pro zajištění těchto výstupních signálů slouží převodníky. Převodník je elektronický obvod zajištující stálé napětí či proud pro čidlo, linearizaci převodní charakteristiky, udává rozsah měřených hodnot, stanovuje nejistotu měření, jeho přívody jsou uzpůsobeny pro připojení k sondě a je odolný vůči drsným podmínkám.

V této práci byla použita sonda SENSIT TR141B-40, s teplotním čidlem Pt100, viz *obr. č. 55*. Třídy přesnosti: B, ±(0,3+0,005|t|) ve °C na rozsahu 0–350 °C. Materiál: Nerez DIN 1.4301, odolný vůči vlhkosti. Zapojení: třívodičové, odstraňující parazitní odpor vedení. Izolace: skelná, odolná vůči vysokým teplotám. Stínění: kovový oplet 4x0,35 mm<sup>2</sup>, proti elektromagnetickému rušení. Oplet byl doplněn smršťovací bužírkou pro zvýšení odolnosti vůči vlhkosti. Pouzdro je konstruováno pro přímý kontakt s měřeným tělesem, což je v tomto případě černý panel. Podle normy je černý panel veterometru umístěn tak, aby byl ozářen stejnou intenzitou jako exponované vzorky.

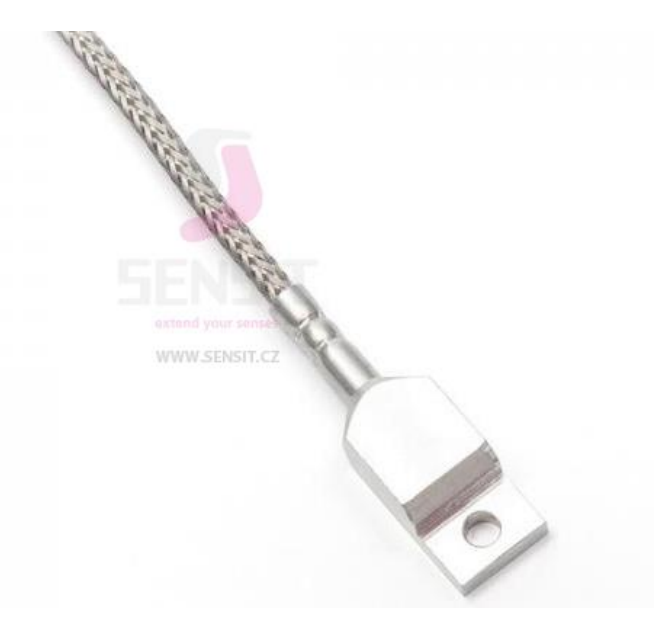

*Obr. 55: Sonda SENSIT TR141B-40, s teplotním čidlem Pt100; převzato z [16].*

V této práci byl použit převodník ZnDiy-BRY SBWZ RTD PT100, viz *obr. č. 56*. Jeho výstup je unifikovaný signál 4–20 mA pro rozsah teplot 0–250 °C. Je konstruován pro třívodičové zapojení. Nejistota měření je 0,2 % FS (Full scale, z plného rozsahu). Napájecí napětí je standartních 24 V. Je vybaven dvěma justážními šrouby, jeden pro nastavení teploty pro 4 mA (nastavení nuly) a druhý pro nastavení teploty pro 20 mA (nastavení rozsahu). Z výroby je převodník kalibrován a není doporučeno se šrouby manipulovat, pokud se neprovádí kalibrace s čidlem vysoké třídy přesnosti a kalibrátorem.

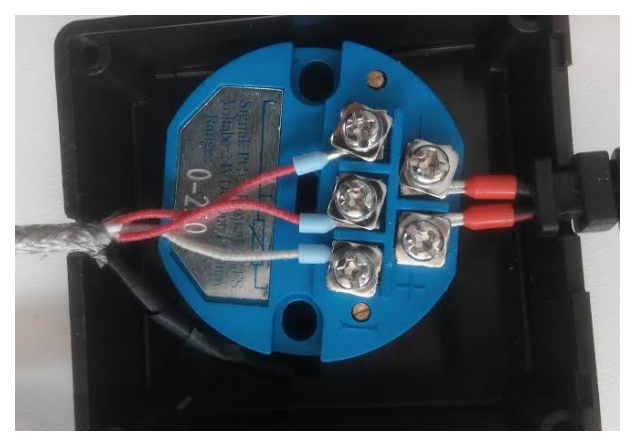

*Obr. 56: Převodník ZnDiy-BRY SBWZ RTD PT100.*

Přenos analogové hodnoty proudovou smyčkou 4–20 mA je často používán v průmyslu díky velké odolnosti proti elektromagnetickému rušení. Také zajišťuje přenos na velké vzdálenosti bez degradace informace. Analogové vstupy S7-1200 jsou primárně koncipovány na vstupní signál 0–10 V. Aby bylo možné měřit proudový signál je nutné mezi vstupní svorky zapojit rezistor s hodnotou odporu 500 Ω, viz *obr. č. 57*.

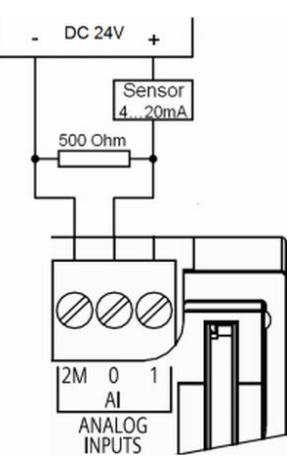

*Obr. 57: Zapojení senzoru s proudovým výstupem na analogový vstup S7-1200; převzato z[7].*

Převod naměřené hodnoty proudu na teplotu ve °C byl naprogramován v prostředí TIA. Simatic S7-1200 převede naměřené hodnoty proudu na proměnnou s rozsahem 0–27648, což reprezentuje rozsah 0–20 mA. Snímač však poskytuje výstup ve formátu 4–20 mA. Na stránkách technické podpory Siemens se dá stáhnout knihovna s funkcí pro převod formátu proudu na 4–20 mA. V podstatě se jedná o lineární převodní

charakteristiku, funkce je navíc vybavena detekcí nulového proudu, což signalizuje přerušení proudové smyčky nebo fyzické odpojení snímače. Pokud proměnná udávající měřený proud převedena do správného formátu, je dále nutné hodnotu převést na skutečnou teplotu ve °C. K tomuto slouží kombinace punkčního bloku NORM\_X (normalizace) a SCALE\_X (škálování). Do funkce normalizace se přivede proměnná a konstanta pro nulovou i maximální hodnotu (tedy rozsah 0–27648). Do funkce škálování se přivede výstup z NORM\_X a zadá se žádaný rozsah, na který je potřeba normovanou hodnotu přeškálovat (v tomto případě 0–250 °C), viz *obr. č. 58*.

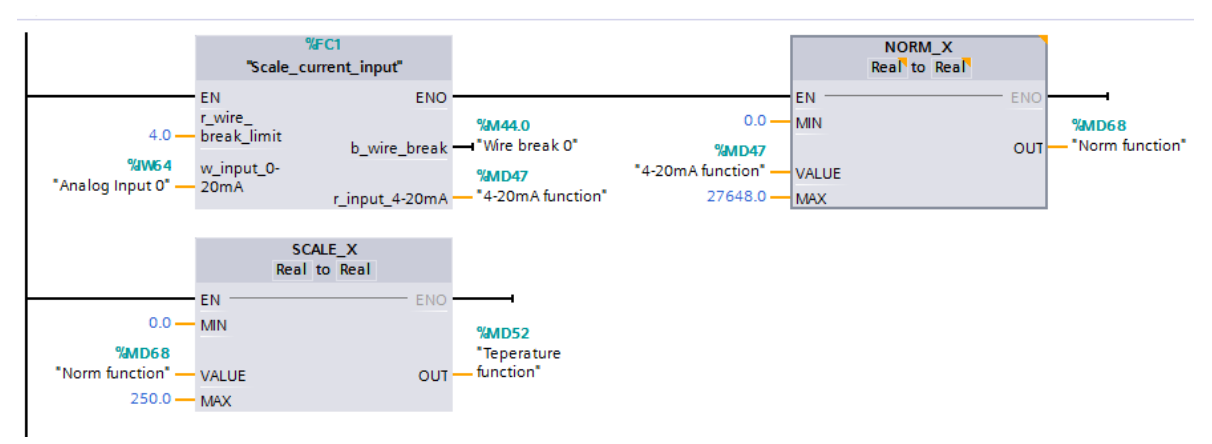

*Obr. 58: Funkce pro převod do formátu 4–20 mA a přeškálování na hodnotu ve °C.*

Při bližším pohledu je patrné, že kombinace funkčních bloků NORM\_X a SCALE\_X není nic jiného, než další lineární převodní charakteristika. Dvě lineární převodní charakteristiky se dají vždy převézt na jednu a není potřeba používat funkci *Scale\_current\_input*, která je složena ze zbytečného množství instrukcí (je složena ze sedmi funkčních bloků). Jednoduchý výpočet lineární rovnice podle *vzorce č. 2*, je následující. Stačí jen vypočítat konstantu *a*, pomocí níž vypočteme hodnotu proměnné pro 4 mA.

$$
y = ax + q
$$
(2)  

$$
0 = a \cdot 0 + q \rightarrow q = 0
$$
  

$$
27648 = a \cdot 20 + q \rightarrow a = \frac{27648}{20} = 1382.4
$$
  

$$
\frac{4 \cdot a = 5529.6}{a}
$$

Program pro převod hodnoty na stupně Celsia pak vypadá jednoduše, viz *obr. č. 59*.

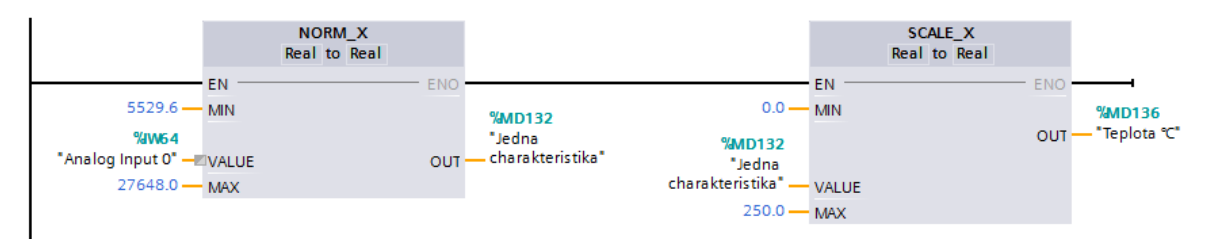

*Obr. 59: Program pro převod hodnoty na stupně Celsia pomocí jedné lineární charakteristiky.*

#### *3.6 Kalibrace zhotovených teplotních snímačů*

V bakalářské práci, na kterou tato práce částečně navazuje, byly navrženy a zkonstruovány celkem tři snímače teploty. Každý snímač má jiné teplotní čidlo (NTC, LM35, Pt1000) a převodník v podobě elektrického obvodu na desce plošných spojů. Snímače mají nelineární průběh a proto je potřeba jejich průběh vyšetřit a podle něj pak kalibrovat celý měřící řetězec. Pro nelineární případy se používají funkce pro interpolaci převodní charakteristiky polygonem, což je v podstatě lineární charakteristika po částech. Další řešení jsou *lookup* tabulky, což je také lineární charakteristika po částech, záleží jen, kolika měřeným hodnotám se přiřadí hodnota měřené veličiny (čím více hodnot tím více lineárních částí). S7-1200 umožnuje operace s plovoucí řadovou čárkou, což umožnuje výpočet nelineárních rovnic s dostatečnou přesností a převodní charakteristika se pak zadá nejlépe polynomem nebo jinou nelineární funkcí.

Snímače jsou koncipovány na rozsah zhruba 0–100 °C, mají analogový výstup ve formátu 0–10 V. Zkonstruované převodníky linearizují výstupní charakteristiku, avšak např.: snímač s NTC termistorem má stále dosti nelineární charakteristiku na celém rozsahu. Schémata a popis elektrických obvodů pro snímače, jsou obsažena v bakalářské práci, viz *[17]*. Převodníky jsou situovány na panelu společně s pohonem pro ventilační systém bezprostředně vně veterometru, viz *obr. č. 60*.

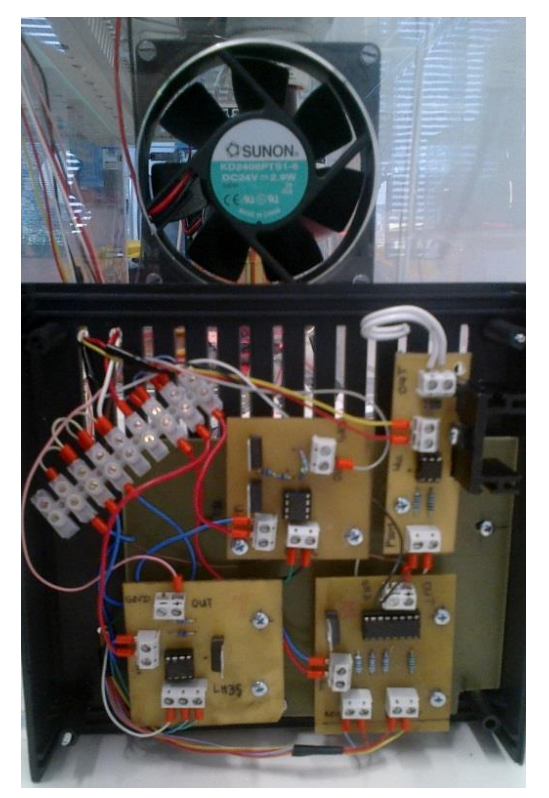

*Obr. 60: Panel pro plošné spoje převodníků a pohonu.*

Snímače byly kalibrovány podle snímače Pt100 s průmyslovým převodníkem, viz *kapitola 3.5 Průmyslový snímač Pt100.* Všechna čidla byla společně s referenčním připevněna na spodní stranu hliníkového chladiče s černým nátěrem, viz *obr. č. 61*. Z horní strany byl chladič vystaven tepelnému záření z infračervené žárovky. Chladič zajistí, aby se vedením tepla ustanovila termodynamická rovnováha mezi všemi čidly a, odstraňuje se tak problém s různou absorpcí pouzder jednotlivých čidel. Snímače jsou připojeny na analogové vstupy LOGO! 0BA7 a měřené hodnoty jsou posílány po Ethernetu do S7-1200.

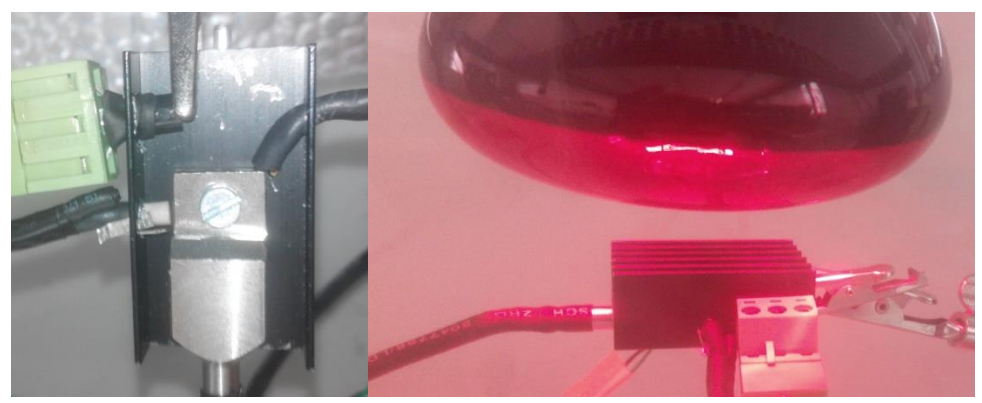

*Obr. 61: Umístění čidel na chladič při jejich kalibraci.*

Kalibrace byla provedena tak, že se skokově navyšoval výkon žárovky (0%, 5%, 10% atd.) a výkon vždy setrval na jedné hodnotě dostatečně dlouhou dobu pro ustálení a ustanovení termodynamické rovnováhy. Program pro řízení výkonu a ukládání naměřených hodnot (do souboru Excel) byl vytvořen v prostředí LabVIEW s možností nastavit iterace výkonu žárovky, čas pro ustálení a množství uložených hodnot v čase. Naměřené hodnoty byly rozebrány pomocí matematické analýzy a byly vypočteny parametry výsledné nelineární rovnice (polynom pátého stupně). Polynom pátého stupně má šest parametrů, které je potřeba vyšetřit  $(a_0 - a_5)$ , viz *vzorec č.* 3.

$$
y = a_0 + a_1 \cdot x^1 + a_2 \cdot x^2 + a_3 \cdot x^3 + a_4 \cdot x^4 + a_5 \cdot x^5 \tag{3}
$$

V prostředí TIA pak byla vytvořena funkce pro převod na hodnotu ve stupních Celsia, viz *obr. č. 62*. Funkce je nelineární převodní charakteristika v podobě polynomu pátého stupně. Jako vstupy slouží naměřená hodnota a vyšetřené parametry funkce, výstupem je pak rovnou hodnota teploty. Funkce se dá v případě potřeby upravit na polynom jiného řádu.

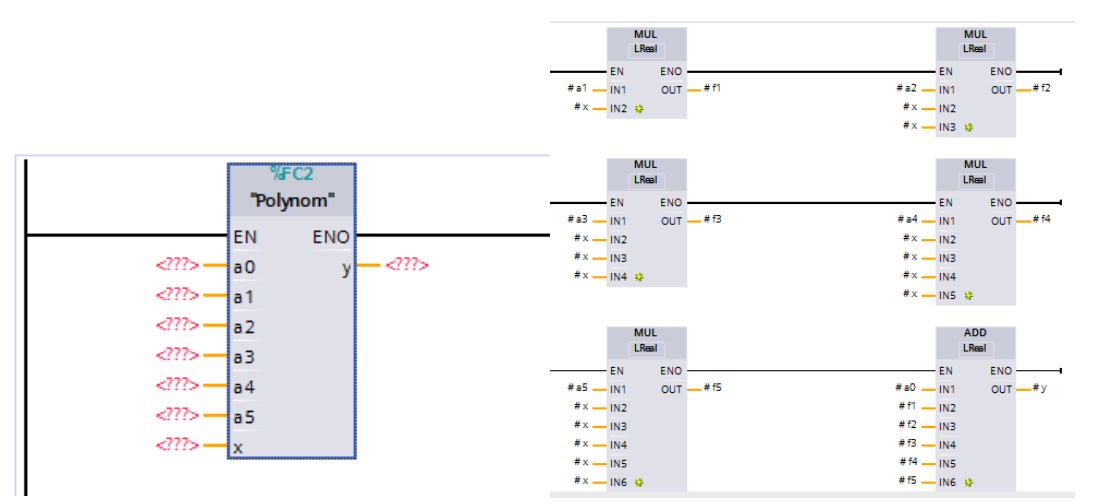

*Obr. 62: Funkce polynomu pátého řádu a její zadání v prostředí TIA.*

#### *3.7 Světelný zdroj*

Jako zdroj UV záření byla použita fluorescenční zářivka typu T8 o výkonu 18 W a délce 58 cm. Jako pohon pro zářivku byl použit předřadník Osram QTI2X18/220- 240DIM. Tento převodník je určen pro dvě zářivky typu T8 a výkonu 18 W. Zářivky lze stmívat řídicím napětím 0–10 V. Již z principu činnosti zářivky ji nelze stmívat v plném rozsahu. Zářivka pracuje tak, že nejprve zahřeje elektrody, které vytvoří ionty a zažehne doutnavý výboj startovacím napětím, kterým se ionizuje celý obsah trubice. Jakmile je celý obsah trubice ionizován, tak pro udržení doutnavého výboje už dostačuje nižší napětí. Pokud se zářivka stmívá, tak to na principu PWM regulace, kdy se na krátký časový úsek přeruší proud trubicí. Pokud by však převažoval vypnutý stav, kdy zářivkou neprotéká proud, ztratily by se ionty v obsahu trubice a bylo by nutné výboj znova zažehnout startovacím napětím. Z toho důvodu jde zářivka setmít pouze na 78 % svého výkonu. Řídicím napětím tedy regulujeme v rozsahu 0–10 V/78–100 %, což je 14–18 W. Tohle však není problematické, celkové ozáření vzorků se dá specifikovat vzdáleností od zářivky. Zářivkám však během života postupně klesá výkon. Pokud by se veterometr doplnil snímačem UV ozáření, lze toto stárnutí monitorovat. Výkon zářivky se nastaví např.: na 90 % výkonu a v průběhu její životnosti se bude výkon zvyšovat tak, aby bylo zajištěno pořád stejné ozáření v dané vzdálenosti od zářivky. Takto lze zajistit reprodukovatelnost měření se stejnou dávkou ozáření. Aby předřadník fungoval správně, je nutné do obvodu zapojit obě zářivky, viz *obr. č. 63*. Z toho důvodu byla do obvodu zapojena i bílá zářivka T8 18 W, která je vně veterometru. V případě potřeby se veteremotr v budoucnu může doplnit o další UV zářivku místo stávající bíl=, která je zapojena pouze pro správnou funkci předřadníku. V *grafu č. 7* je spektrum použité zářivky UV-S2 18W udávané dodavatelem. Spektrum zářivky pak bylo v této práci ověřeno.

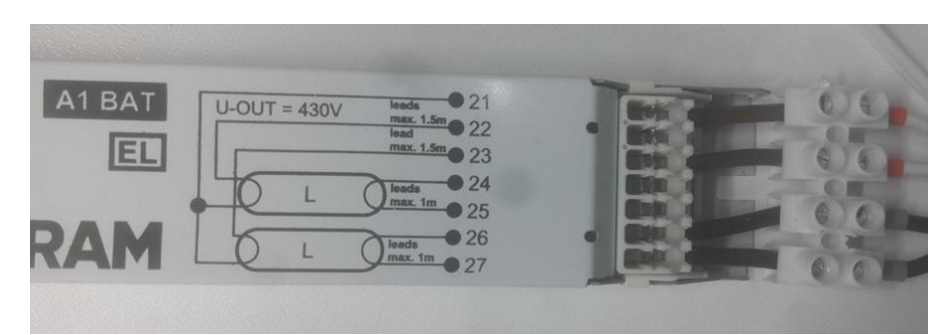

*Obr. 63: Předřadník Osram QTI2X18/220-240DIM a schéma zapojení trubic.*

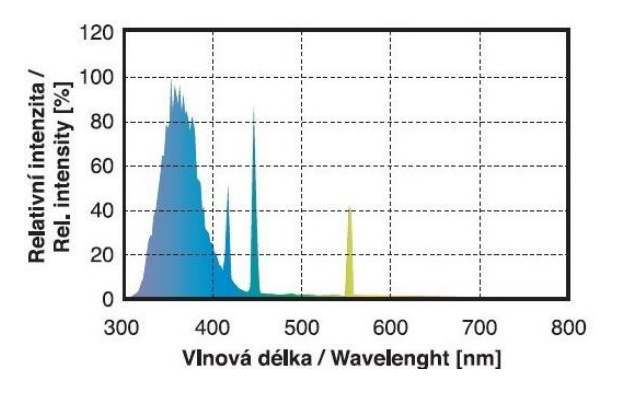

*Grf. 7: Spektrum zářivky UV-S2 udávané dodavatelem; převzato z [18].*

## **4 Výsledky a diskuze**

#### *4.1 Analýza teplotních charakteristik pro kalibraci*

Pro kalibraci teplotních snímačů byla vytvořena virtuální instrumentace v prostředí LabVIEW. Řídicí program zajišťuje, že výkon žárovky se inkrementuje o zadanou hodnotu vždy po zadaném časovém intervalu pro ustálení teploty, viz *obr. č. 64*. V průběhu měření jsou ukládány hodnoty napětí na výstupu snímačů, teplota a výkon žárovky, to vše s časovou známkou.

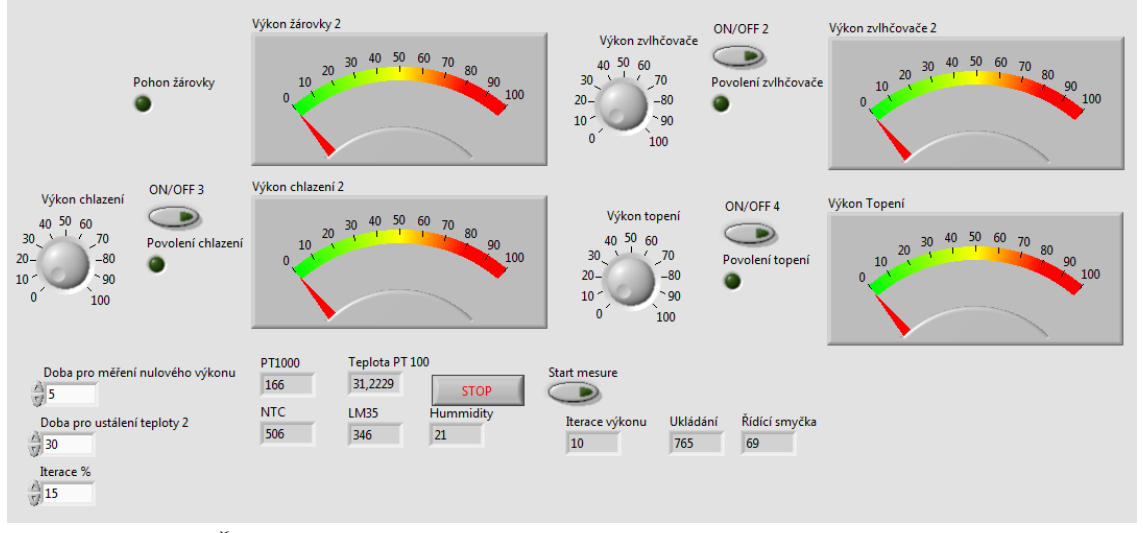

*Obr. 64: Čelní panel virtuální instrumentace pro kalibraci teplotních snímačů.*

Byla provedena celkem dvě měření, první ve vzdálenosti 10 cm od žárovky a druhé ve vzdálenosti 1 cm. *Graf č. 8* znázorňuje naměřené hodnoty z prvního měření, kde jsou křivky měřeného napětí na snímačích, měřená teplota a výkon se společnou časovou osou *x*.

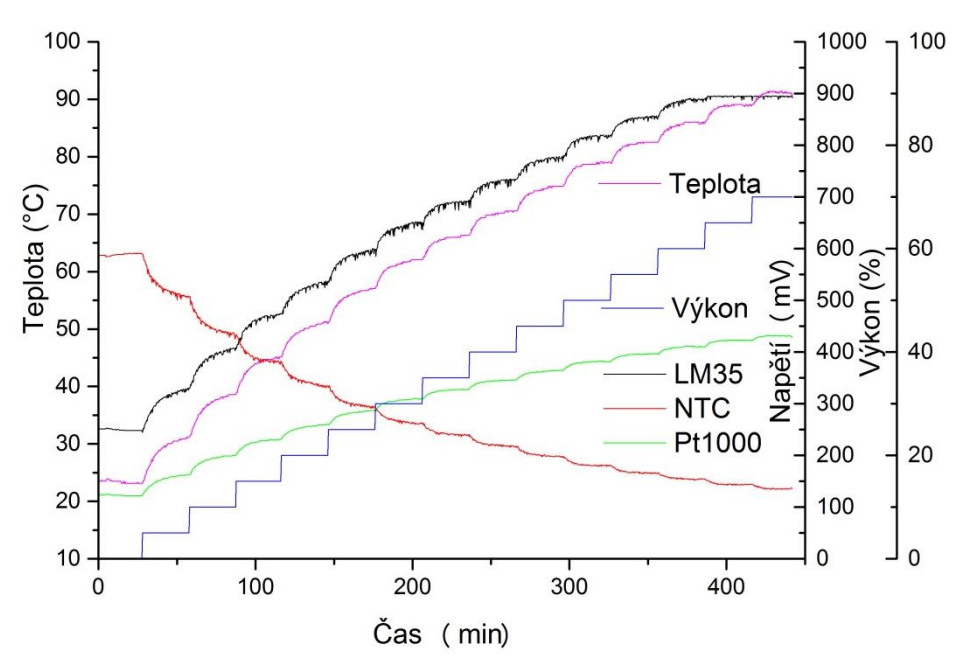

*Grf. 8: Naměřené hodnot z prvního měření.*

Z grafu je patrné, že snímač LM35 se se dostal do saturační hodnoty svého operačního zesilovače na hodnotě 900 mV. V *grafu č. 9* jsou naměřené hodnoty z druhého měření. V druhém měření bylo dosaženo vyšších hodnot teploty a saturace snímače LM 35 je více patrná. Snímač s teplotním čidlem Pt1000 obsahuje přístrojový zesilovač INA 125, jenž je zapojen tak, že saturuje již při 5 V.

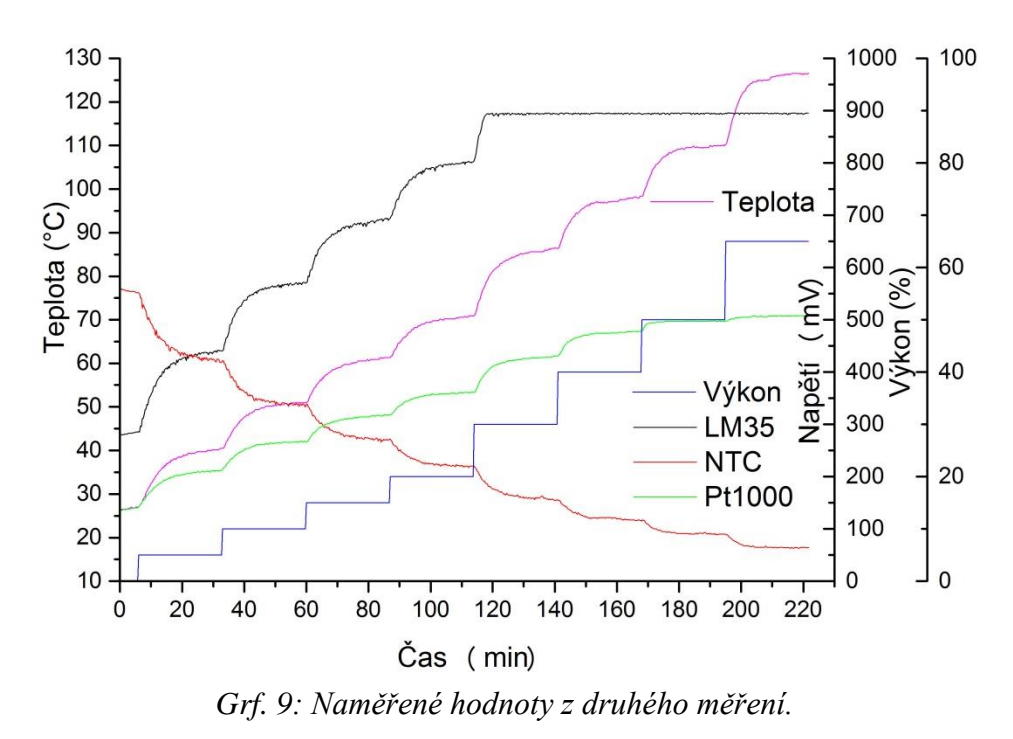

Pro kalibraci je nutné vybrat pouze ustálené hodnoty. Toho se docílí tak, že průběhy naměřených hodnot se derivují v čase. Následně se vyhledají minima derivace, jež značí nejustálenější hodnoty, viz *grf. č. 10*. Z okolí minima bylo vybráno pět hodnot z každé strany, tedy 11 hodnot pro každé minimum. Průměr hodnot z každého minima reprezentuje jeden teplotní bod pro kalibraci. Z prvního měření bylo takto vygenerováno dvanáct teplotních bodů.

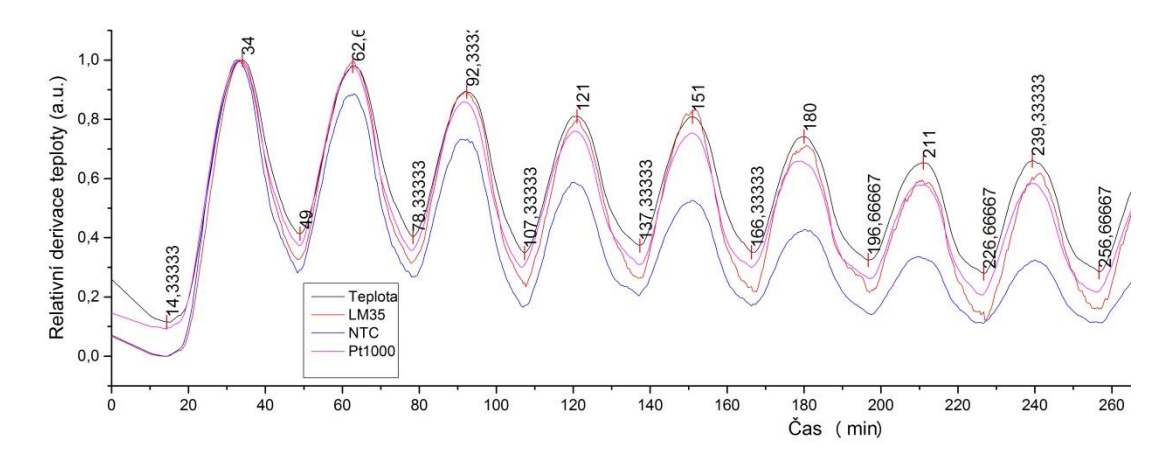

*Grf. 10: Derivace průběhů prvního měření s vyhledanými minimy.*

*Graf č. 11* znázorňuje derivaci průběhů z druhého měření s vyhledanými minimy. Z grafu je patrná saturace snímačů LM35 a Pt1000. Z druhého měření byly vybrány hodnoty pouze pro snímač NTC, respektive tři poslední teplotní body, jež kalibrují vyšší teploty než první měření.

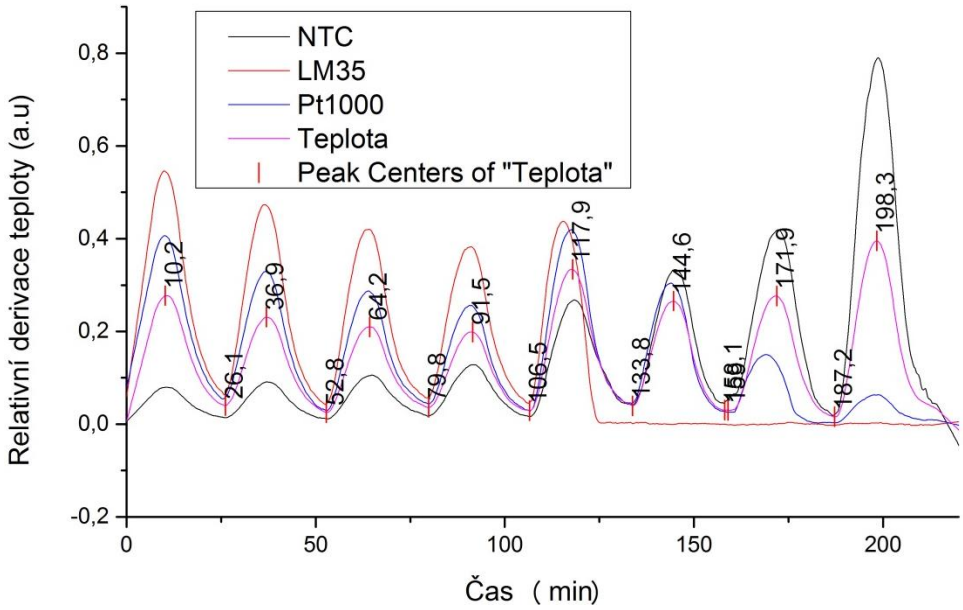

*Grf. 11:Derivace průběhů druhého měření s vyhledanými minimy.*

V *tabulce č. 4* jsou vybrané teplotní body, které byly použity pro kalibraci teplotních snímačů.

| Měření | Teplota [°C] | LM35 [mV] | NTC [mV] | Pt1000 [mV] |
|--------|--------------|-----------|----------|-------------|
| 1(1)   | 23,372       | 249,182   | 589,000  | 122,818     |
| 2(1)   | 30,454       | 320,909   | 512,091  | 159,364     |
| 3(1)   | 38,022       | 398,364   | 440,273  | 197,182     |
| 4(1)   | 44,697       | 468,091   | 383,455  | 229,000     |
| 5(1)   | 56,543       | 589,818   | 297,273  | 283,909     |
| 6(1)   | 61,721       | 644,818   | 263,909  | 307,727     |
| 7(1)   | 65,956       | 688,545   | 240,455  | 326,727     |
| 8(1)   | 70,196       | 731,182   | 219,000  | 344,818     |
| 9(1)   | 74,662       | 773,364   | 198,727  | 363,273     |
| 10(1)  | 78,754       | 816,636   | 180,182  | 381,273     |
| 11(1)  | 82,486       | 852,636   | 166,000  | 395,818     |
| 12(1)  | 86,006       | 888,636   | 153,909  | 410,636     |
| 1(2)   | 97,094       | 894,364   | 121,273  | 474,636     |
| 2(2)   | 109,535      | 894,182   | 91,727   | 497,091     |
| 3(2)   | 126,503      | 894,636   | 63,909   | 507,727     |

*Tab. 4: Vybrané teplotní body pro kalibraci snímačů.*

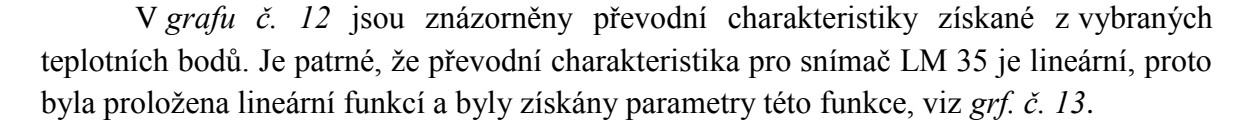

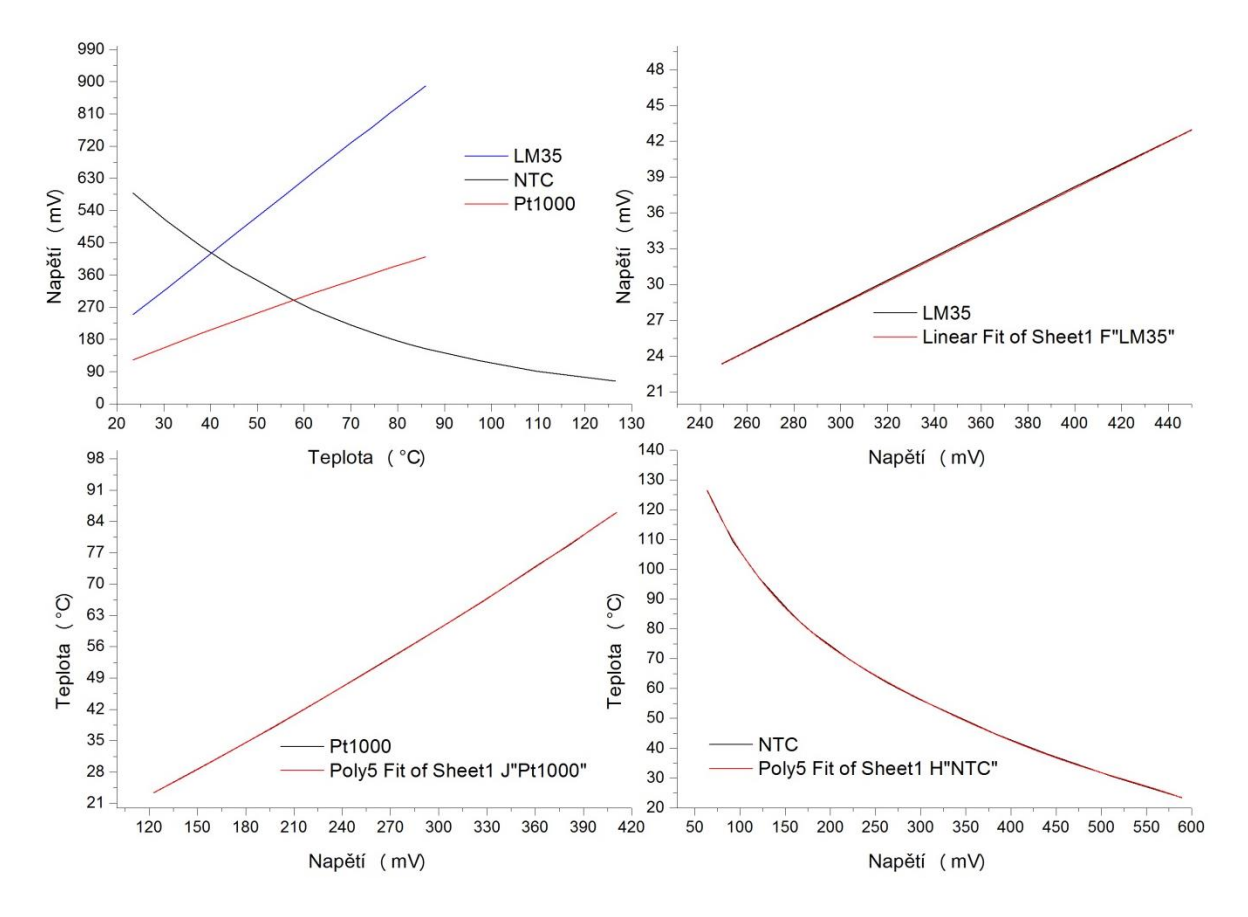

*Grf. 12: Napětí na snímačích v závislosti na teplotě a fitování charakteristik jednotlivých snímačů.*

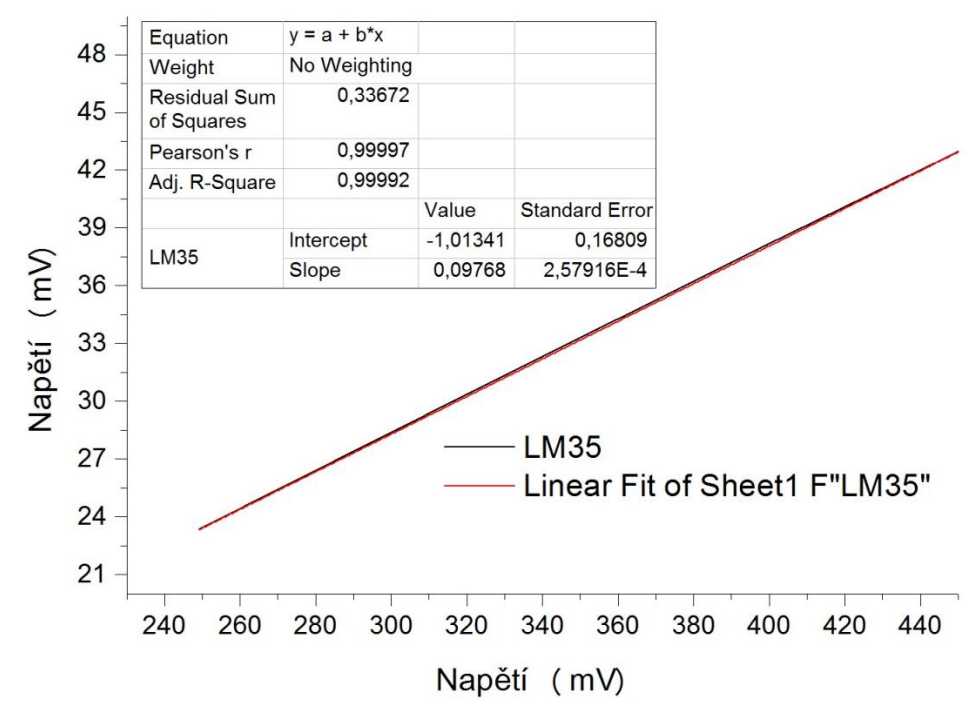

*Grf. 13: Převodní charakteristika snímače LM35 proložená lineární rovnicí.*

Převodní charakteristika snímače Pt1000 již není příliš lineární a proto byla proložena funkcí polynomu pátého stupně, viz *grf. č. 14*. A Převodní charakteristika snímače NTC je již silně nelineární a byla taktéž proložena polynomem pátého stupně, viz *grf. č. 15*.

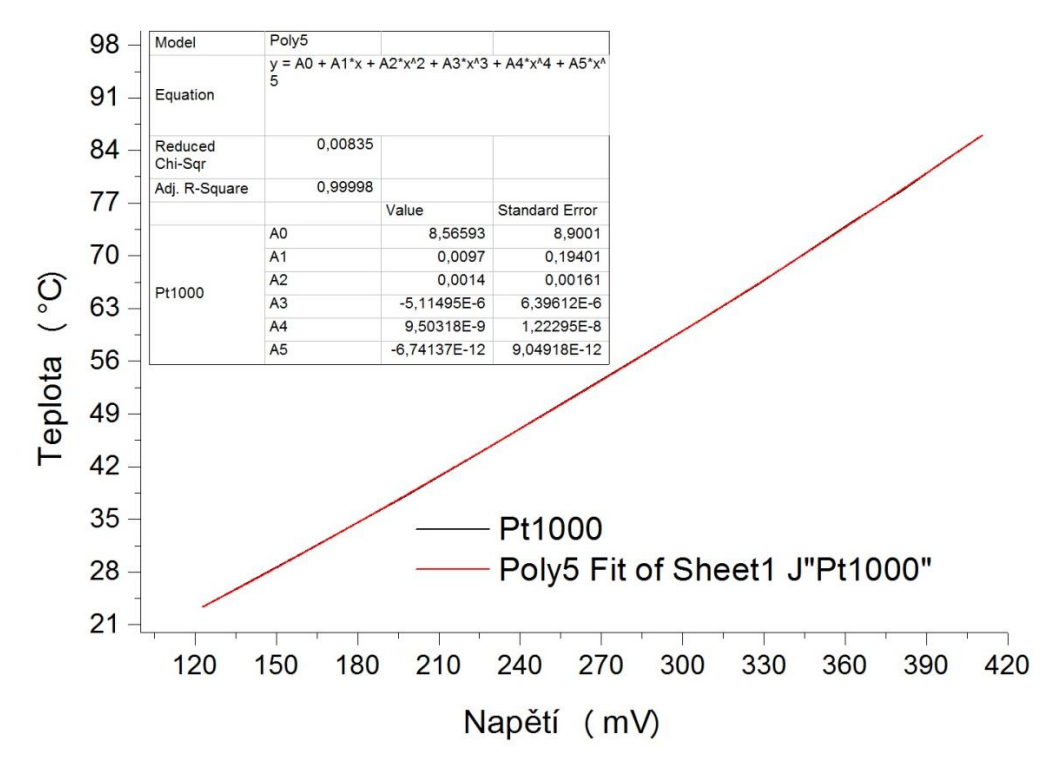

*Grf. 14: Převodní charakteristika snímače Pt1000 proložená polynomem pátého stupně.*

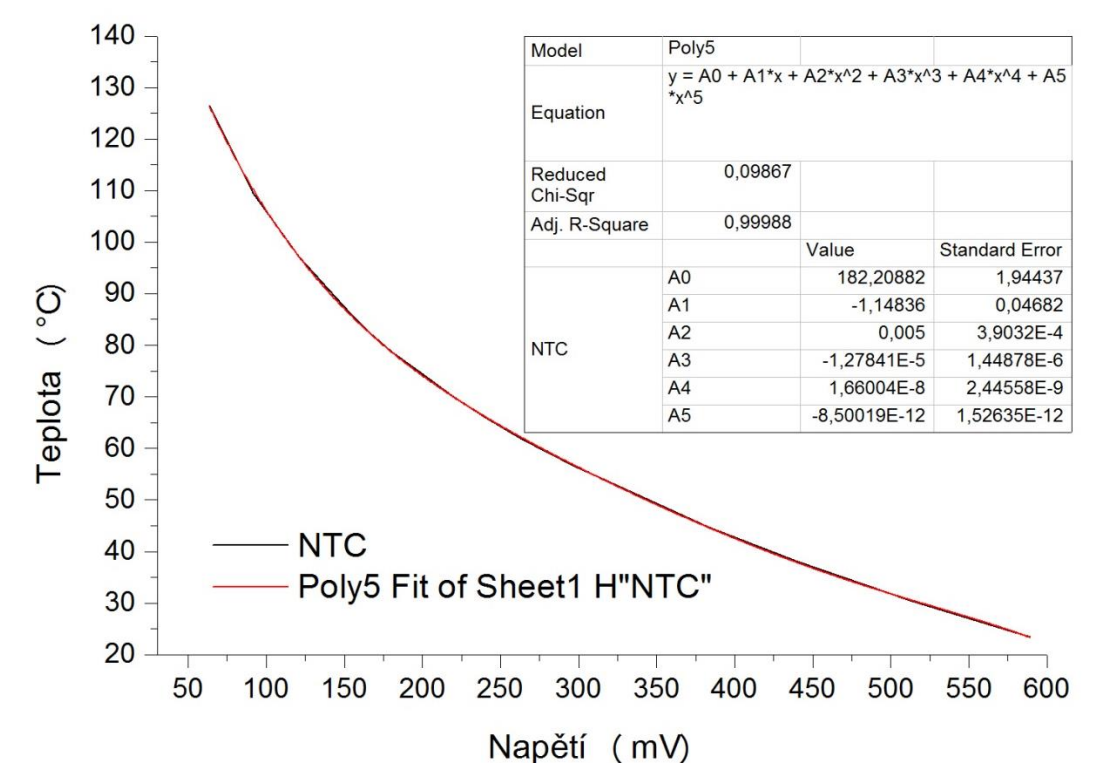

*Grf. 15:Převodní charakteristika snímače NTC proložená polynomem pátého stupně.*

Parametry převodních charakteristik byly zadány na vstupy funkcí, které přepočítávají naměřené hodnoty napětí na hodnoty ve stupních Celsia, viz obr. č. 16.

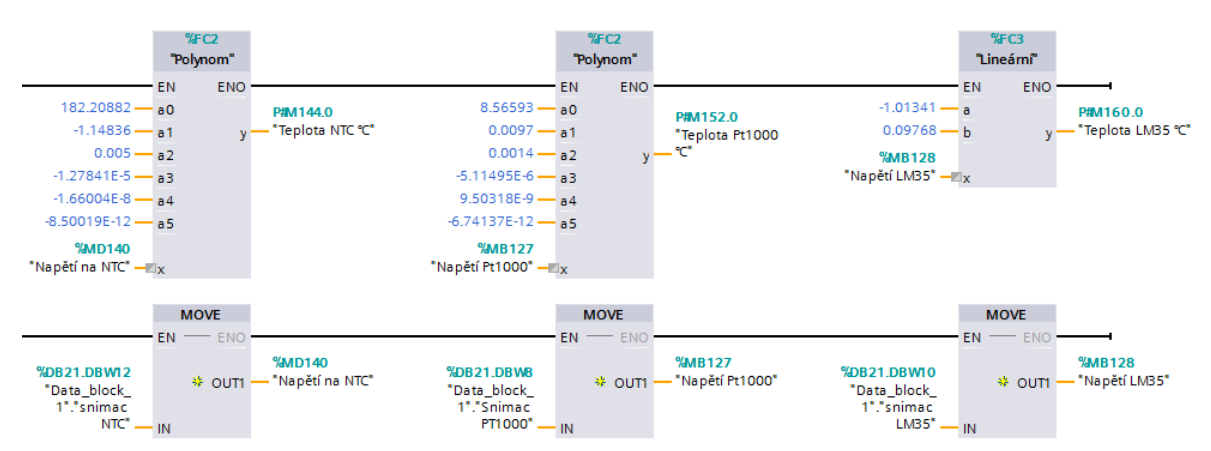

*Grf. 16: Naprogramované funkce pro převod měřené hodnoty na hodnotu ve stupních Celsia.*

## *4.2 Analýza regulace*

Pokud soustava reguluje více veličin, které se navzájem ovlivňují, je pak nastavení PID konstant určitým kompromisem mezi přesností a funkčností. Například vlhkost a teplota, kde náhlé zvýšení vlhkosti může vést ke snížení teploty v regulované soustavě, následkem toho se zvyšuje teplota v regulované soustavě, avšak zvýšená teplota vzduchu znamená nižší relativní vlhkost. Tímto způsobem se mohou obě regulované veličiny rozkmitat, protože jedna znamená rušivou veličinu pro druhou. Navíc lze jen těžko zaručit lineární závislost výkonu akčního členu na regulované veličině. Proto jsou určité PID konstanty nejoptimálnější jen v daném rozsahu hodnot regulované veličiny. Například pokud se předpokládá pracovní bod pece okolo 300 °C, tak se podle toho nastaví parametry. Jakmile pak bude potřeba nastavit teplotu 50 °C, hodnota může překmitnout vlivem nízké integrační konstanty, předtím než se ustálí. Tomu se dá zabránit zvýšením integrační konstanty, ale to by znamenalo, že běžné hodnoty 300 °C se bude dosahovat zbytečně dlouhou dobu. V *grafu č. 17* je ukázka regulace teploty v čase.

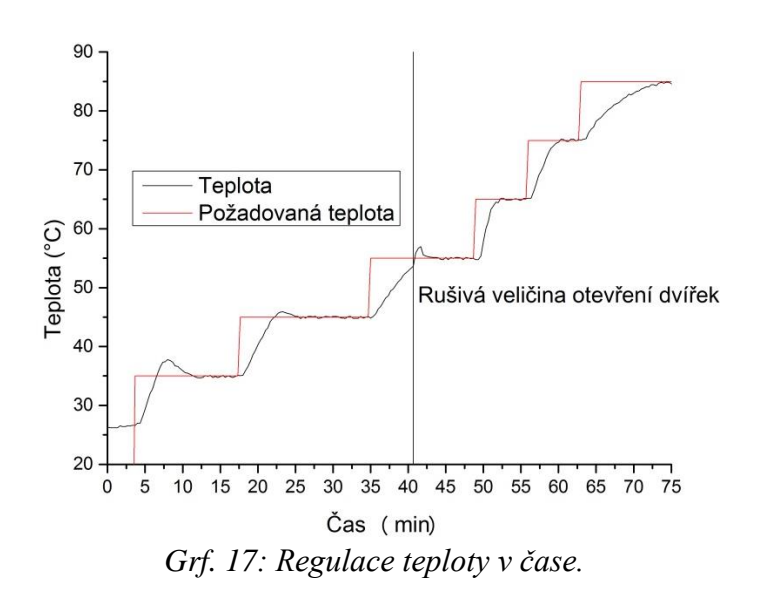

Z grafu je patrné, že při regulaci na nižší teploty regulovaná teplota překmitne, než se ustálí a regulace na vysoké teploty nabíhá pozvolněji. Při regulaci teploty na 55 °C je patrná reakce PI regulátoru na rušivou veličinu otevření dvířek, kdy teplota začala růst pomaleji a regulátor tuto změnu vykompenzoval náhlým zvýšením výkonu. Pro 65 °C je regulace optimální. Požadované teploty bylo dosaženo vždy mezi pěti až patnácti minutami a pak byla stabilní s přesností na 0.5 °C.

Topné těleso má výkon pouhých 50 W, tudíž samotné není schopno vytopit regulovanou soustavu na vysokou teplotu. V *grafu č. 18* jsou znázorněny dosažené teploty při maximálním výkonu topného tělesa. Snímače teploty byly nejprve umístěny ve vzdálenosti 3 cm od topného tělesa a teplota dosáhla 45 °C. Po utěsnění ventilačních otvorů a zapnutí ventilátorů na 20 % výkonu pro urychlení distribuce tepla prouděním teplota dosáhla 64 °C. Snímače pak byly přesunuty do středu oblasti pro vzorky cca 10 cm od topného tělesa, kde se již neprojevuje tepelné záření tak intenzivně, ale měří se teplota vzduchu v regulované soustavě. V této oblasti se teplota vzduchu ustálila na 45 °C při pokojové teplotě v laboratoři (konkrétně 23 °C). S odkrytými ventilačními otvory je teplo rychleji odváděno z regulované soustavy a teplota se ustálí na 38 °C. Pro dosažení vyšších teplot je možné topné těleso jednoduše vyměnit za výkonnější. Z grafu je pozorovatelná správnost kalibrace snímačů, je patrné, že hodnoty teploty se mírně rozcházejí. Kalibrace se dá provést kdykoli znova a pro dosažení lepších výsledků se dá kalibrovat v kapalném médiu. Pro orientační měření je však tato přesnost dostačující. Jako hlavní zdroj tepla je použita infračervená žárovka a topné těleso slouží jako pomocný zdroj.

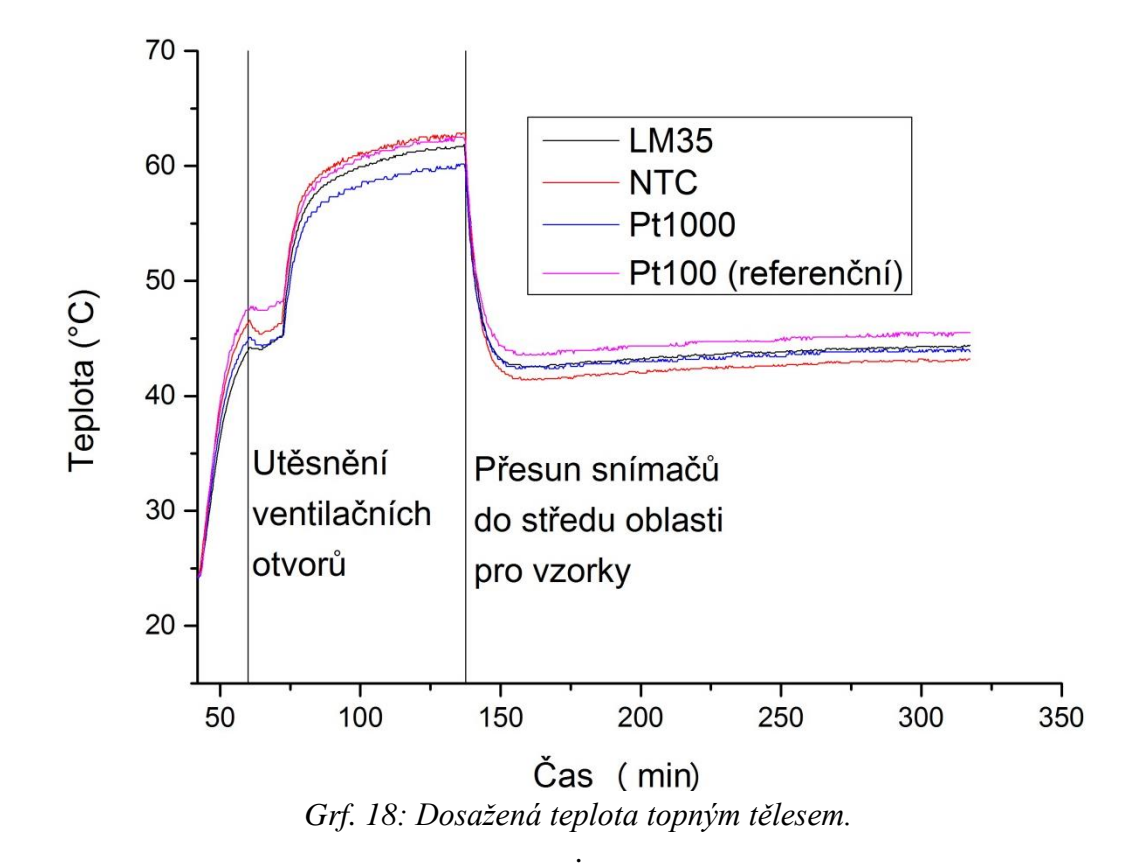

Regulace vlhkosti je méně stabilní, avšak zde nemusí být vysoká přesnost regulace, norma dovoluje chybu ±5 % relativní vlhkosti. V *grafu č. 19* lze pozorovat průběh regulace vlhkosti.

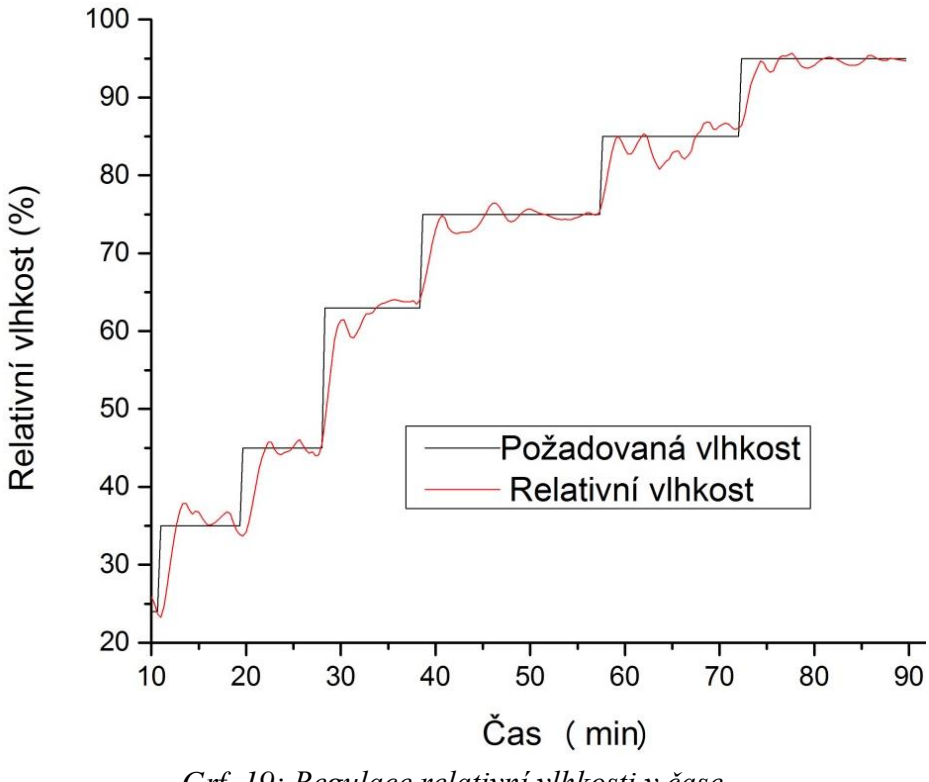

*Grf. 19: Regulace relativní vlhkosti v čase.*

*Graf č. 20* znázorňuje stabilitu udržení konstantní vlhkosti. Z grafu je patrné, že integrační konstanta je příliš malá, což uvádí systém do nerovnováhy.

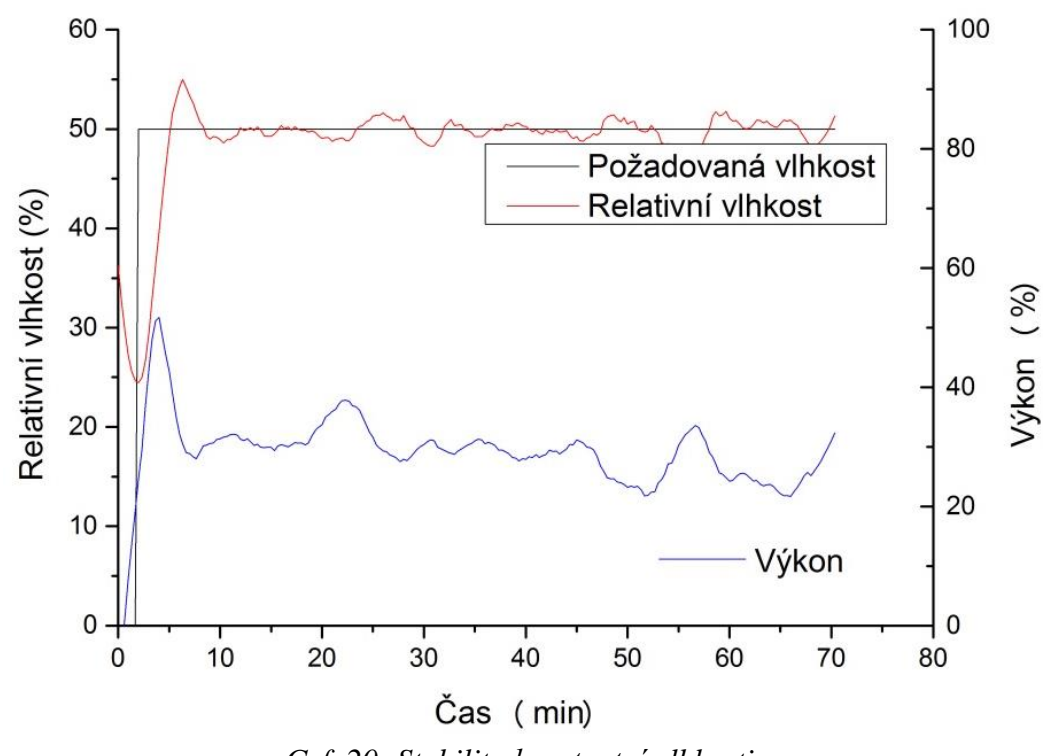

*Grf. 20: Stabilita konstantní vlhkosti.*

Zvýšení integrační konstanty vede ke značnému zlepšení stability, viz *grf. č. 21*. Po cca 17 min bylo dosaženo žádané vlhkosti, která byla stabilní s přesností 2 %. Lepší stability se dá dosáhnout výměnou přívodní trubice za širší a svázat ji s ventilačním systémem regulované soustavy. Doteď je vlhkost přiváděna poměrně úzkou trubicí, což způsobuje dopravní zpoždění, viz *obr. č. 65*.

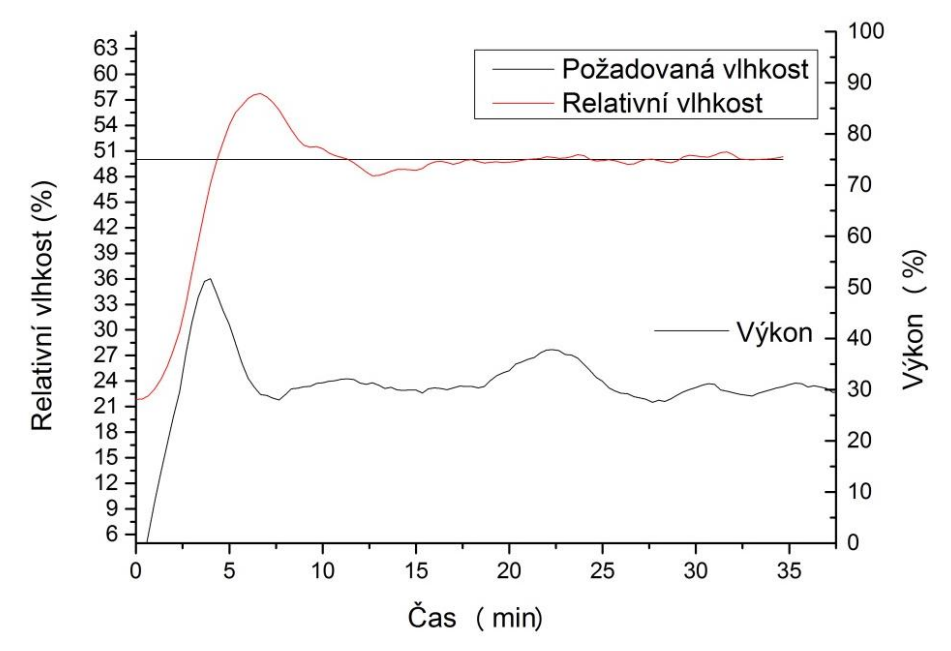

*Grf. 21: Stabilita regulace na konstantní hodnotu po zvýšení integrační konstanty.*

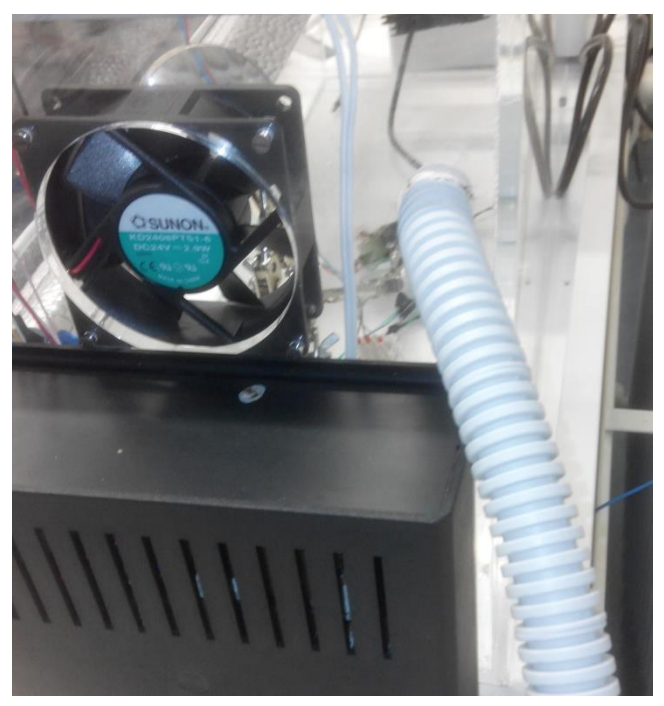

*Obr. 65: Přívodní trubice pro regulaci vlhkosti.*

### *4.3 Analýza světelného zdroje*

Všechna spektra byla naměřena spektrometrem MAYA PRO 2000 integrovaným v zařízení pro měření tenkých vrstev NANOCALC-DUV. A jako software pro vyhodnocení spekter byl použit OCEAN OPTICS SPECTRA SUITE.

V *grafu č. 22* je naměřené sluneční spektrum. Spektrum vykazuje absorpční čáry obsažených prvků ve slunci a dále absorpční čáry atmosféry. Výrazná je absorpce molekul kyslíku a vody. Může se také jednat o absorpci optického vlákna, které přivádí světlo do spektrometru.

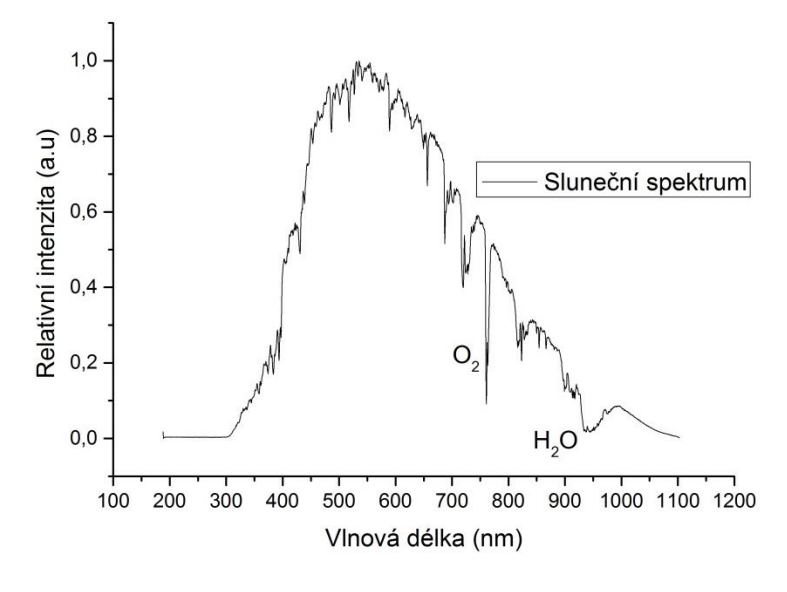

*Grf. 22: Sluneční spektrum.*

V *grafu č. 23* je sluneční spektrum porovnané se spektrem filtrovaným přes okenní sklo a plexi sklo. Je patrné, že sklo nepropouští vlnové délky 370 nm, u plexiskla je tomu taktéž a navíc se i výrazně snížila intenzita viditelného spektra.

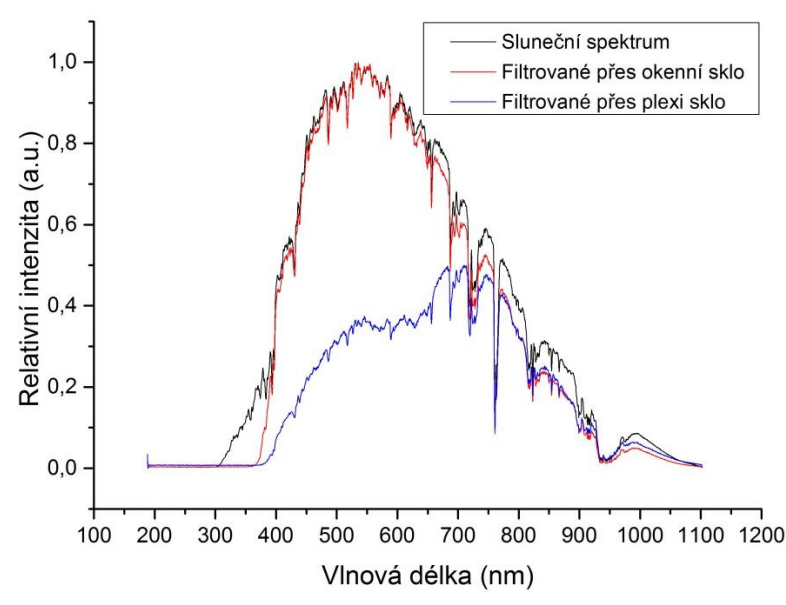

*Grf. 23: Sluneční spektrum filtrované přes okenní sklo a plexi sklo.*

Z absorpce UV spektra okenním sklem plyne, že materiály určené pro provoz ve vnitřních prostorách nemusí být vystaveny UV záření tak, jako materiály určené pro provoz ve venkovních prostorách. Avšak vždy nelze zaručit absenci UV záření i uvnitř místnosti, např.: otevírání dveří, oken a různé typy osvětlení (hlavně pak výbojky) apod. Výhodou je, že UV složka slunečního spektra, ani světel v místnosti se nedostane do regulované soustavy skrze plexi sklo, tudíž expozice vzorků nebude ovlivněna.

*Graf č. 24* znázorňuje spektrum použité UV zářivky. Pomocí integrace bylo vyšetřeno, že plocha pod křivkou do 400 nm je 70 % celkové plochy pod křivkou. UV složka je tedy 70 % výkonu, což je 12,8 W v UV oblasti.

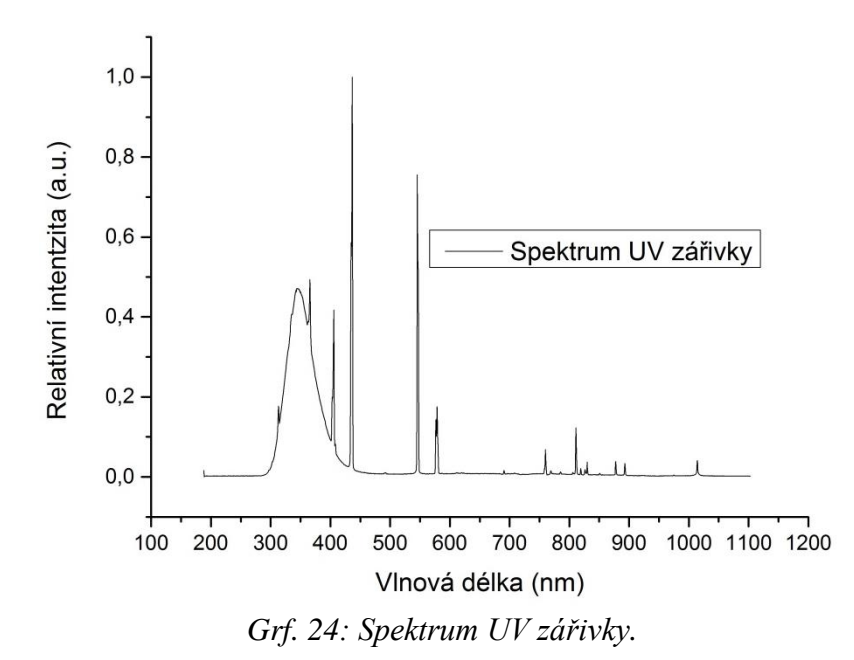

Za předpokladu, že zářivka vyzařuje 12,8 W v UV oblasti a délka vyzařovací oblasti trubice je 55 cm se dá odhadnout absolutní intenzita UV záření v závislosti na vzdálenosti od zářivky, viz *grf. č. 25*.

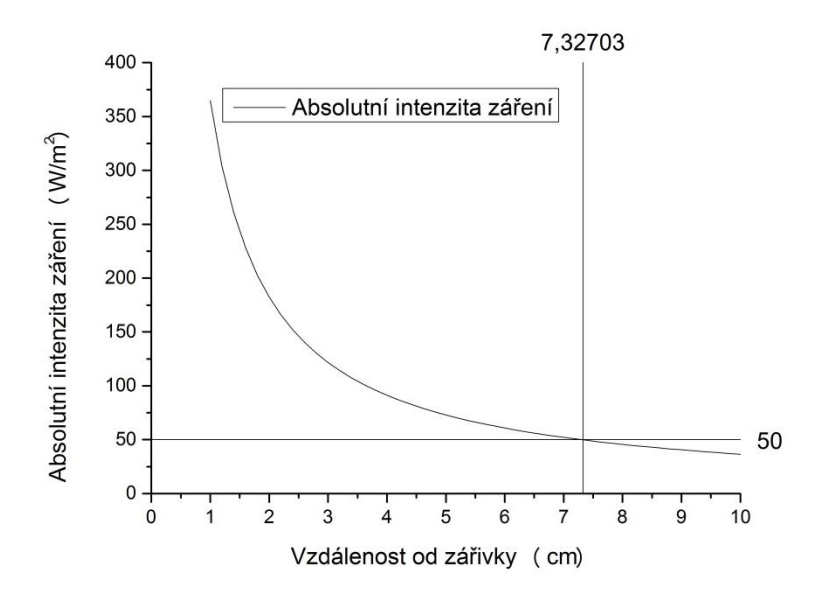

*Grf. 25: Odhad absolutní intenzity v závislosti na vzdálenosti od zářivky.*

Podle normy je nutná intenzita záření nejméně 50 Wm<sup>-2</sup>, což je ve vzdálenosti cca blíže než 7 cm. Zářivka je ještě doplněna reflektorem, který intenzitu UV složky v dané vzdálenosti o něco zvýší, viz *obr. č. 66*. Pro získání skutečné informace o intenzitě záření je potřeba oblast proměřit spektrometrem pro měření absolutní intenzity záření.

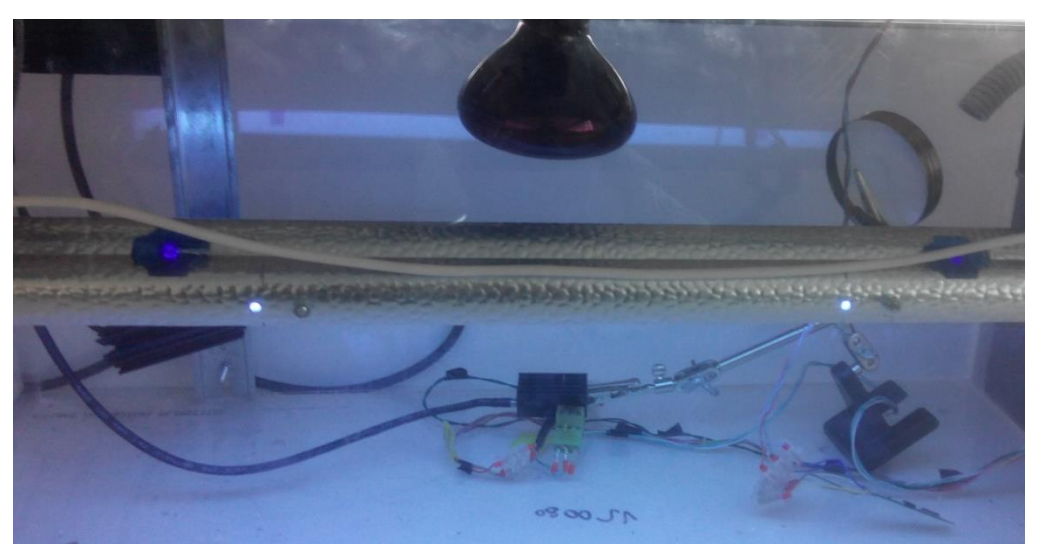

*Obr. 66: Zářivka s reflektorem ve veterometru.*

Z *grafu č. 26* je patrné že sluneční spektrum začíná cca na 300 nm, spektrum zářivky je téměř totožné, s malou intenzitou pod 300 nm. Z toho plyne, že použitá zářivka je vhodná pro použití ve veterometru.

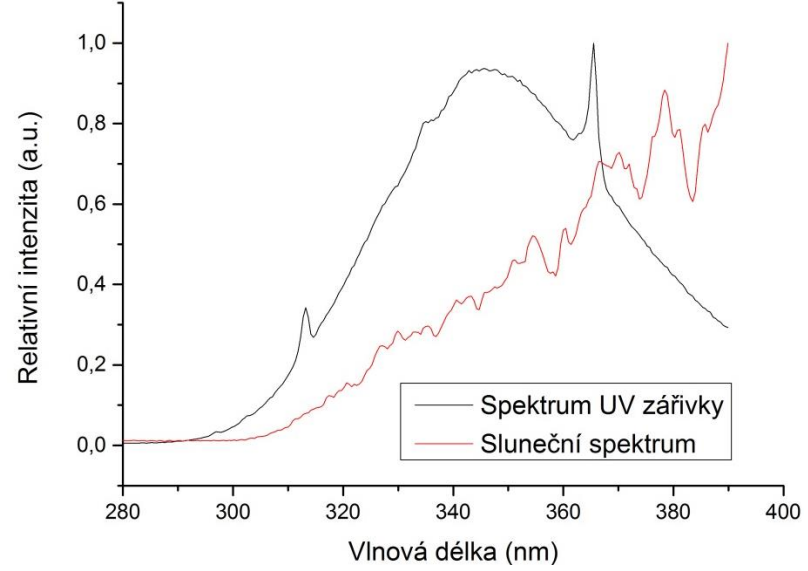

*Grf. 26: Porovnání UV oblasti slunečního spektra se spektrem použité UV zářivky.*

Z *grafu č. 27* je patrné, že plexi sklo utlumí téměř celou UV složku záření. Záření tedy není nijak škodlivé pro pracovníky v laboratoři.

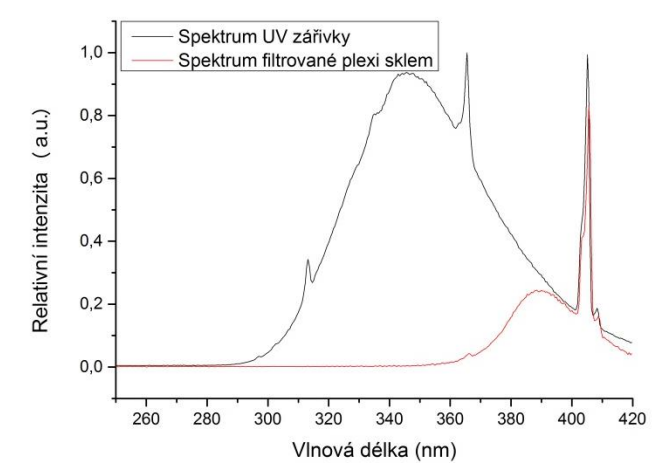

*Grf. 27: Spektrum UV zářivky a spektrum absorbované plexi sklem.*

V *grafu č. 28* je spektrum IČ žárovky, které má v oblasti 950 nm výrazný útlum intenzity, což je pravděpodobně způsobeno absorpcí optického vlákna pro vedení světla do spektrometru.

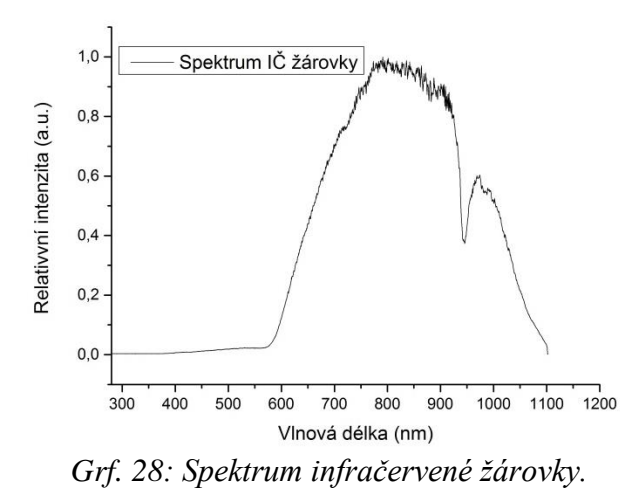

Pro doplnění je *graf č. 29* zobrazující spektrum bílých zářivek, jež slouží jako osvětlení v laboratoři.

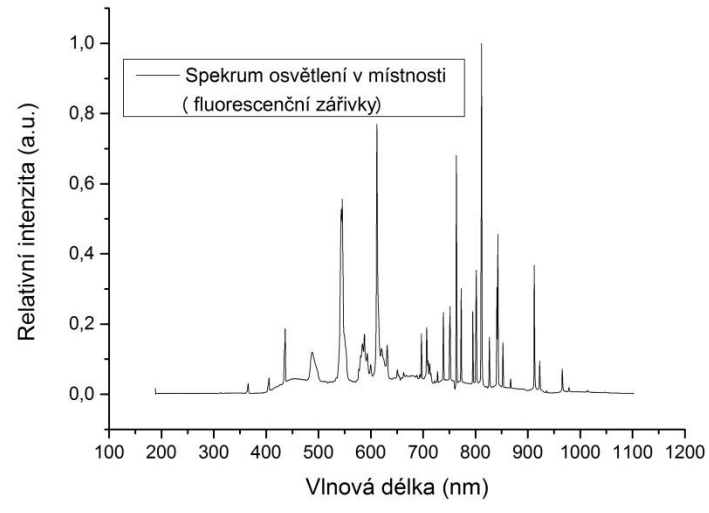

*Grf. 29: Spektrum osvětlení v laboratoři (bílé zářivky).*

# *4.4 Vyhodnocení obslužnosti*

K ovládacímu panelu se může přihlásit pomocí přezdívky a hesla více uživatelů, uživatel s administrátorským právem má možnost měnit všechny parametry. Uživatel s nižším pověřením má pak možnost prohlížet měřené veličiny. Po zapnutí operátorského panelu se zobrazí Root screen (kořenová obrazovka), viz *obr. č. 67*. Zde se může uživatel přihlásit pod svým účtem a tlačítkem *Start* se dostane k dalším obrazovkám.

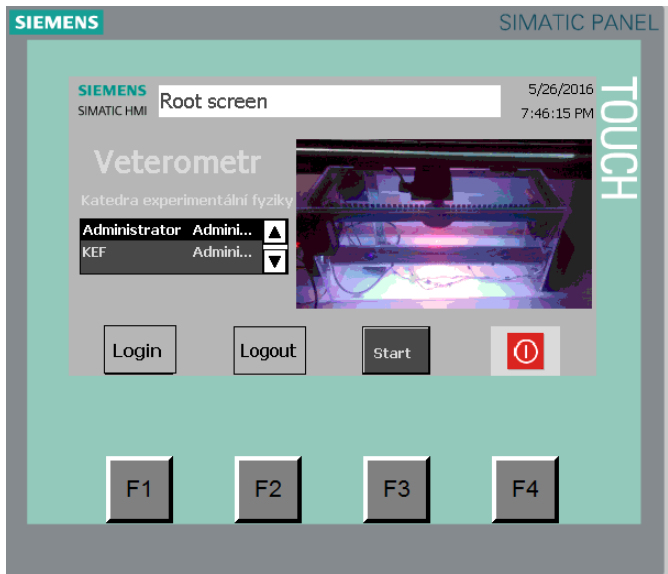

*Obr. 67: Kořenová obrazovka operátorského panelu.*

Na obrazovce *Home* je zobrazen průběh experimentu, tedy požadovaná teplota, vlhkost, výkon UV zářivky a aktuální hodnoty těchto veličin. Dále je zobrazeno datum a čas konce přednastaveného experimentu. Tlačítka *Manuální řízení* a *Zapnout experiment* slouží jako navigace k dalším obrazovkám.

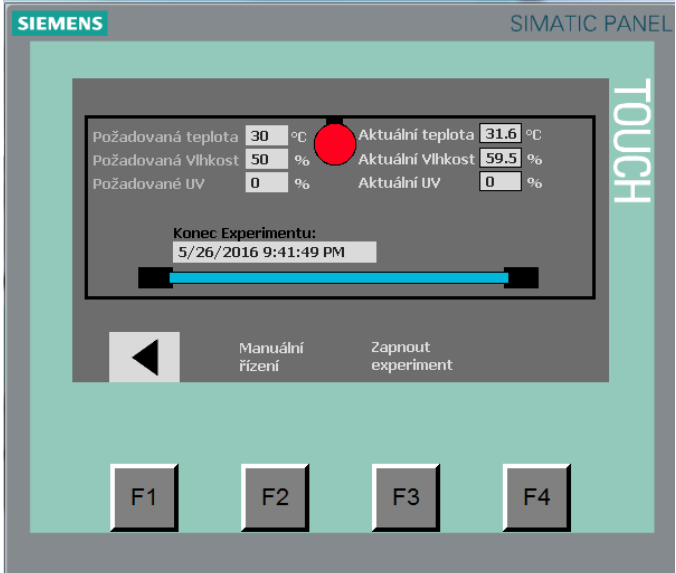

*Obr. 68: Home obrazovka pro monitoring veličin.*

Na obrazovce Manuální řízení lze striktně zadat výkon jednotlivých akčních veličin v procentech. Je nutné dát pozor, protože řízení z PC a zapnutá regulace mají vyšší prioritu.

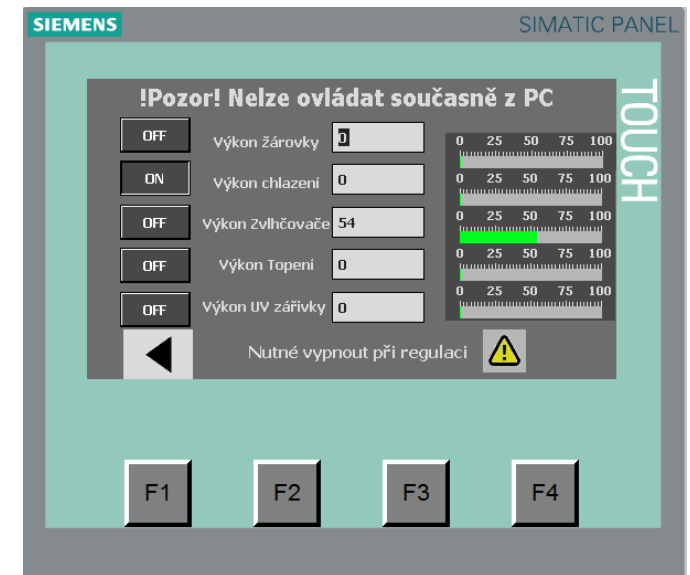

*Obr. 69: Obrazovka pro manuální řízení akčních členů.*

Na obrazovce *Start experimentu* operátor zadává parametry pro běh experimentu, což je požadovaná teplota, požadovaná vlhkost, výkon UV zářivky, viz *obr. č. 70*. Dále se nastaví, jaké akční členy mají být v provozu, tedy urychlené chlazení pomocí ventilátorů, ohřev pomocí IČ žárovky, ohřev pomocí topného tělesa, expozice UV zářivkou a zvlhčovač. Nakonec se zadá délka experimentu, tedy počet dnů hodin, a minut. Po stisknutí tlačítka *Start experimentu* se spustí expozice a automaticky se zobrazí datum a čas konce experimentu. Tlačítkem *Pause* je v případě potřeby možno vypnout všechny akční členy a následně znova zapnout. Tlačítkem *Stop* se celý experiment ukončí.

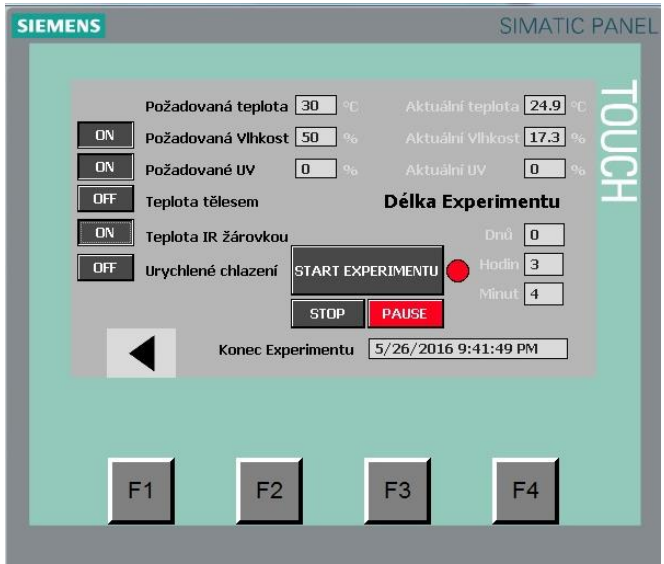

*Obr. 70: Obrazovka Start experimentu pro nastavení parametrů a času expozice.*

#### **Závěr**

Hlavním cílem této práce bylo sestavit distribuovanou řídicí síť z automatizačních systémů od firmy Siemens, za účelem řídit veterometr pro urychlené stárnutí plastů.

V teoretické části byla uvedena oblast použití a technická specifikace PLC S7- 1200. Také byl popsán základní princip programování v prostření TIA. Teoreticky byly popsány vlivy prostředí na stárnutí plastů, především vliv vlhkosti, teploty a UV záření.

Byla sestavena distribuovaná řídicí síť sestávající z pěti autonomních zařízení. Jako hlavní zařízení byl použit PLC S7-1200. Ostatní zařízení byly zapojeny do distribuované sítě pomocí sběrnice Profinet a AS-Interface. Byla navázána komunikace mezi distribuovanou sítí a virtuální instrumentací LabVIEW pomocí OPC serveru. Postupy konfigurace komunikace v jednotlivých softwarech byly postupně popsány a mohou být nápomocné pro začátečníky v oboru i pro pokročilé jako připomenutí.

Byl zkonstruován veterometr, jenž dokáže exponovat vzorky UV zářením, regulovat teplotu a vlhkost v regulované soustavě. Jako zdroj UV záření byla použita fluorescenční UV zářivka, proměřením jejího spektra bylo dokázáno, že vyhovuje nárokům na expozici vzorků ve veterometru. Zdrojem tepla je infračervená žárovka a topné těleso. Pro regulaci vlhkosti byl použit ultrazvukový rezonátor. V práci je popsána implementace jednotlivých akčních členů a nastíněno programování řídícího programu v TIA.

V práci byl také kalibrován měřící řetězec se třemi snímači teploty. Pro řízení kalibrace a datování byla použita virtuální instrumentace. Vypočtené parametry nelineárních převodních charakteristik byly použity v řídícím programu S7-1200, pro přepočet na měřenou teplotu snímači. Snímače se dají použít pro orientační měření teploty v různých místech uvnitř regulované soustavy, popřípadě i vně.

Práce obsahuje grafy naměřených vlastností regulace veličin a spektra UV zářivky i infračervené žárovky. Spektra byla srovnána se slunečním spektrem. Nakonec byla vyhodnocena obslužnost systému při řízení experimentu přes operátorský panel. Zkonstruovaný veterometr vyhovuje nárokům na přístroje pro urychlené stárnutí plastů.

Testované materiály nemusí být jen plasty, ale lze testovat i textilie, barevné nátěry, laky, krytinové materiály jako jsou lepenky apod. Dále lze testovat vliv skladovacích podmínek na různé nanočástice apod.

Do budoucna jsou možné aktualizace jako například výměna topného tělesa za výkonnější, svázání regulace vlhkosti s ventilačním systémem, doplnění sprchování vzorků, začlenit snímač intenzity UV záření. V rámci výuky předmětu Číslicové měřicí systémy lze zadat krátké semestrální práce, například měření hladiny v nádrži pomocí ultrazvukového senzoru, kde je potřeba snímač doplnit mikrokontrolérem, stejně jako úloha pro regulaci výkonu žárovky s detekcí nuly. Dílčí úlohy se mohou zabývat vývojem různých řídicích a měřicích algoritmů v prostředí TIA nebo virtuální instrumentaci LabVIEW.

Závěrem lze konstatovat, že zadání práce bylo splněno.

# **Seznam použitých zdrojů:**

[1] SIEMENS. *Making the transition from S7-200 to S7-1200.* [cit. 2016-04-19] © Siemens AG Industry 1998-2016. Dostupné z: [http://w3.siemens.co.uk/automation/uk/en/automation-systems/industrial](http://w3.siemens.co.uk/automation/uk/en/automation-systems/industrial-automation/Migration/Documents/Transition%20Manual.pdf)[automation/Migration/Documents/Transition%20Manual.pdf](http://w3.siemens.co.uk/automation/uk/en/automation-systems/industrial-automation/Migration/Documents/Transition%20Manual.pdf)

[2] SIEMENS. *Industry – Image Database.* [cit. 2016-04-19] © Siemens AG Industry 1998-2016. Dostupné z: <http://www.automation.siemens.com/bilddb/search.aspx?lang=en>

[3] ŠMEJKAL, Ladislav a Marie MARTINÁSKOVÁ. *PLC a automatizace*. 1. vyd. Praha: BEN - technická literatura, 1999, 223 s. ISBN 80-860-5658-9.

[4] OPÍCHAL, A.<sup>2</sup>, PECHOUŠEK, J.<sup>2</sup>, KRUPA, L.<sup>1</sup>, RODIN, A. M.<sup>1</sup>, LAPIN, A. A.<sup>1</sup>, STREKALOVKY, O.B.<sup>1</sup>. Using Compact-RIO controller for mass separator of heavy ions.<sup>[1]</sup> FLNR, JINR, Dubna, Russia, <sup>[2]</sup> Palacký University in Olomouc, Olomouc, Czech Republic. 1. vyd. Moskva: ДМК-Пресс, 2015, 332 s. [cit. 2016-04-19]. Dostupné z: [http://www.labview.ru/conference/Sbornik\\_NIDays2015.pdf](http://www.labview.ru/conference/Sbornik_NIDays2015.pdf)

[5] SIEMENS. *Totally Integrated Automation Portal.* [cit. 2016-04-19] © Siemens AG Industry 1998-2016. Dostupné z: <http://www1.siemens.cz/ad/current/index.php?ctxnh=2416f2e791&ctxp=home>

[6] SIEMENS. *Industry Online Support Forum.* D*ifference LAD STL SCL.* [cit. 2016-04- 19] © Siemens AG Industry 1998-2016. Dostupné z: [https://support.industry.siemens.com/tf/ww/en/posts/difference-lad-stl](https://support.industry.siemens.com/tf/ww/en/posts/difference-lad-stl-scl/108671/?page=0&pageSize=10#top)[scl/108671/?page=0&pageSize=10#top](https://support.industry.siemens.com/tf/ww/en/posts/difference-lad-stl-scl/108671/?page=0&pageSize=10#top)

[7] SIEMENS. *Manual Simatic S7-1200.* [cit. 2016-04-19] © Siemens AG Industry 1998- 2016. Dostupné z:

<http://www.generationrobots.com/media/manuel-plc-siemens-s7-en.pdf>

[8]BRENNAN, Patrick a C FEDOR. Sunlight, UV, & Accelerated Weathering. *Q-LAB Technical bulletin lu-0822*. 1994. Dostupné z: <http://q-lab-corporation.ru/doc/Weathering-LU-0822.pdf>

[9]KREBS, Josef. *Teorie zpracování nekovových materiálů*. Vyd. 3. Liberec: Technická univerzita v Liberci, 2006. ISBN 80-7372-133-3.

[10] MLEZIVA, Josef. *Polymery - výroba, struktura, vlastnosti a použití*. 2. přepr. vyd. Praha: Sobotáles, 2000. ISBN 80-85920-72-7. [cit. 2016-04-19].

[11] Plasty. Přirozené a umělé stárnutí plastů. 4. Praha: Vydavatelství Úřadu pro normalizaci a měření, 1985.

[12] SIEMENS. *Industry Online Support Forum. Is TSAP hard to understand?.* [cit. 2016- 04-19] © Siemens AG Industry 1998-2016. Dostupné z:

[https://support.industry.siemens.com/tf/ww/en/posts/is-tsap-hard-to](https://support.industry.siemens.com/tf/ww/en/posts/is-tsap-hard-to-understand/26160/?page=0&pageSize=10)[understand/26160/?page=0&pageSize=10](https://support.industry.siemens.com/tf/ww/en/posts/is-tsap-hard-to-understand/26160/?page=0&pageSize=10)

[13] WELSCH, Ondřej. Levitující kulička. Pardubice, 2009. Bakalářská práce. Univerzita Pardubice, Fakulta elektrotechniky a informatiky. Vedoucí práce Ing. Martin Dobrovolný, Ph.D. Dostupné z:

[http://dspace.upce.cz/bitstream/10195/34992/1/WelschO\\_Levitujici%20kulicka\\_MD\\_2009](http://dspace.upce.cz/bitstream/10195/34992/1/WelschO_Levitujici%20kulicka_MD_2009.pdf) [.pdf](http://dspace.upce.cz/bitstream/10195/34992/1/WelschO_Levitujici%20kulicka_MD_2009.pdf) .

[14] Becker. *Catalog – Tělesa pro ohřev vzduchu, TYP4656.* [cit. 2016-04-19] © Backer Elektro CZ, 2012-2016. Dostupné z: <http://www.backer-elektro.cz/catalog/telesa-pro-ohrev-vzduchu/typ-4656>

[15] Humidity Bead System. *Which Humidity Level To Choose?.* [cit. 2016-04-19] © Cigarmony 2005-2016. Dostupné z: [http://www.hbshumidifiers.com/#!Which-Humidity-Level-To-Choose/cxex/9EEE56A8-](http://www.hbshumidifiers.com/#!Which-Humidity-Level-To-Choose/cxex/9EEE56A8-9F1C-48C4-8AAC-C9564A465682)

[9F1C-48C4-8AAC-C9564A465682](http://www.hbshumidifiers.com/#!Which-Humidity-Level-To-Choose/cxex/9EEE56A8-9F1C-48C4-8AAC-C9564A465682)

[16] Sensit. *TR 141.* [cit. 2016-04-19] © Společnost SENSIT s.r.o. 2013. Dostupné z: [http://www.sensit.cz/shop/tr-141-a-tr-141bdural-nebo-nerez-0-az-350-c/tr-141-a-tr-](http://www.sensit.cz/shop/tr-141-a-tr-141bdural-nebo-nerez-0-az-350-c/tr-141-a-tr-141b/bcff08ba.html)[141b/bcff08ba.html](http://www.sensit.cz/shop/tr-141-a-tr-141bdural-nebo-nerez-0-az-350-c/tr-141-a-tr-141b/bcff08ba.html)

[17] OPÍCHAL, Antonín. Řízení a automatizace procesů pomocí systému LOGO!. Olomouc, 2013. Bakalářská práce. Univerzita Palackého v Olomouci, Společná laboratoř optiky. Vedoucí práce doc. RNDr. Jiří Pechoušek, Ph.D. Dostupné z: <http://theses.cz/id/mzeeqi/00179946-733332273.pdf>

[18] UVC Servis. *Produkty, UV-S2 18W.* [cit. 2016-04-19] UVC Servis s.r.o., 2008-2016. Dostupné z: <http://www.uvc.cz/shop/produkty/23-uv-s2-18w.html>

# *Seznam příloh:*

*Příloha č.1: Blokový diagram programu pro kalibraci v LabVIEW. Příloha č.2 :Tabulka tagů pro operátorský panel KTP 400. Příloha č.3: Tabulka tagů pro PLC S7-1200. Příloha č.4: Tabulka tagů pro OPC server.*

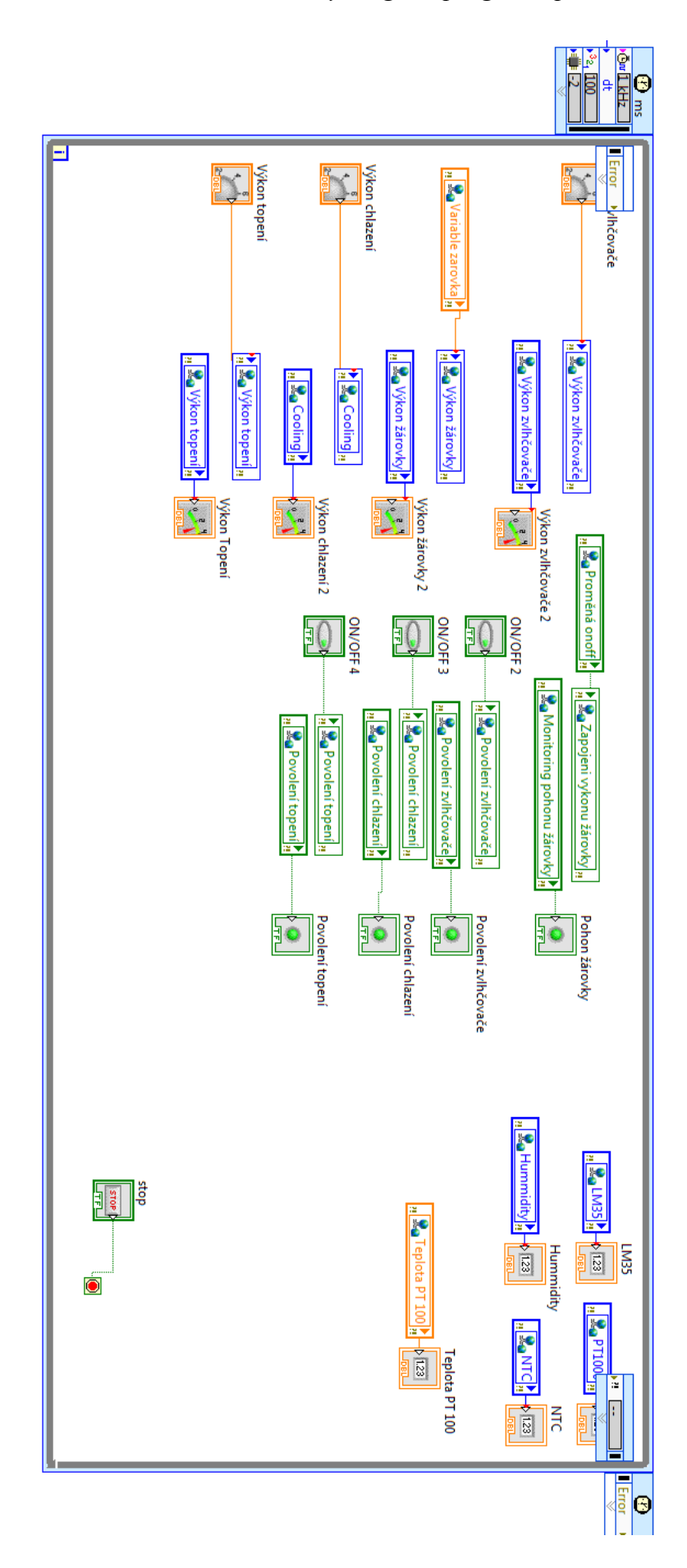

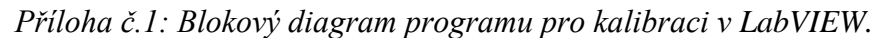

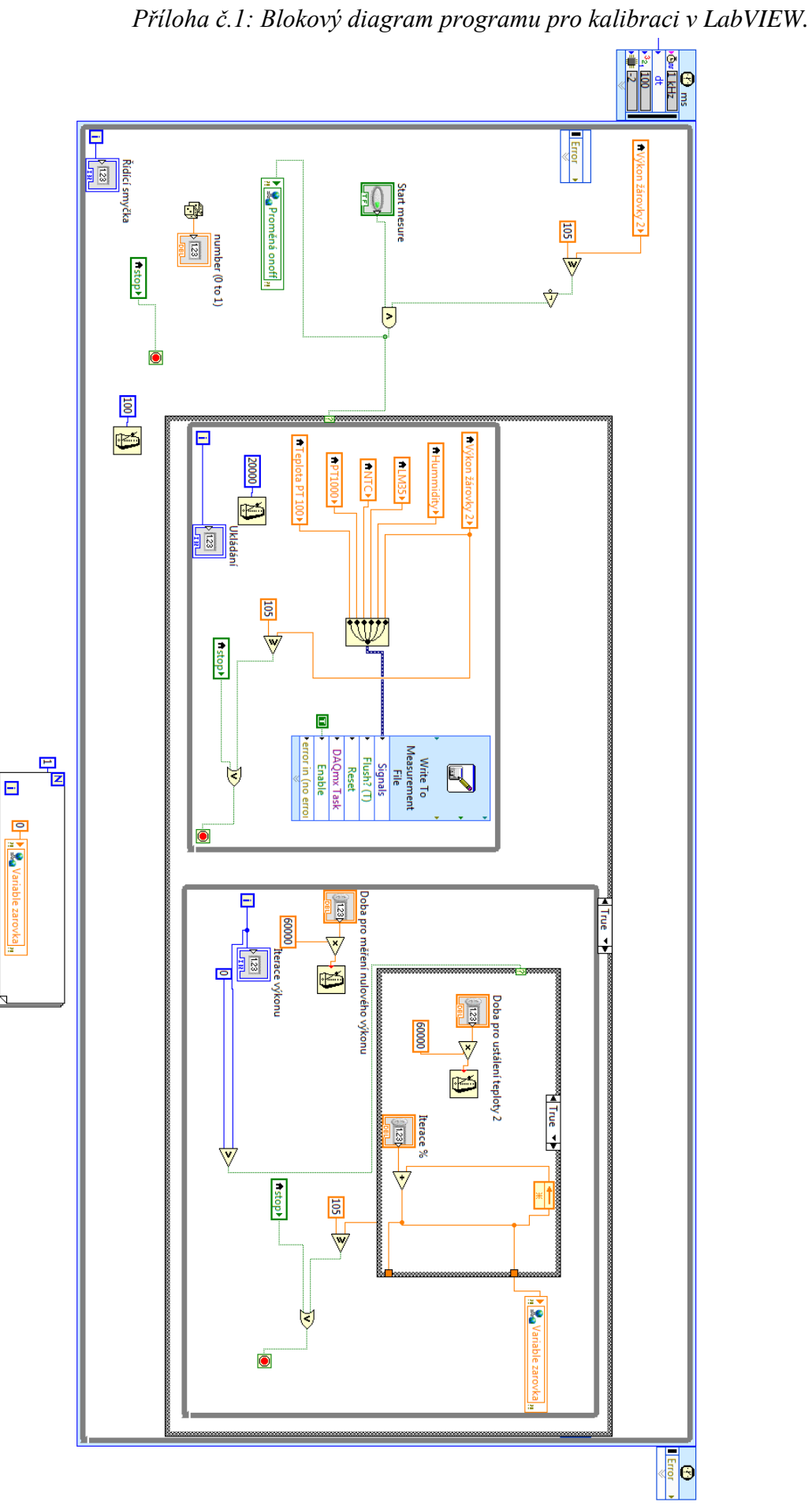
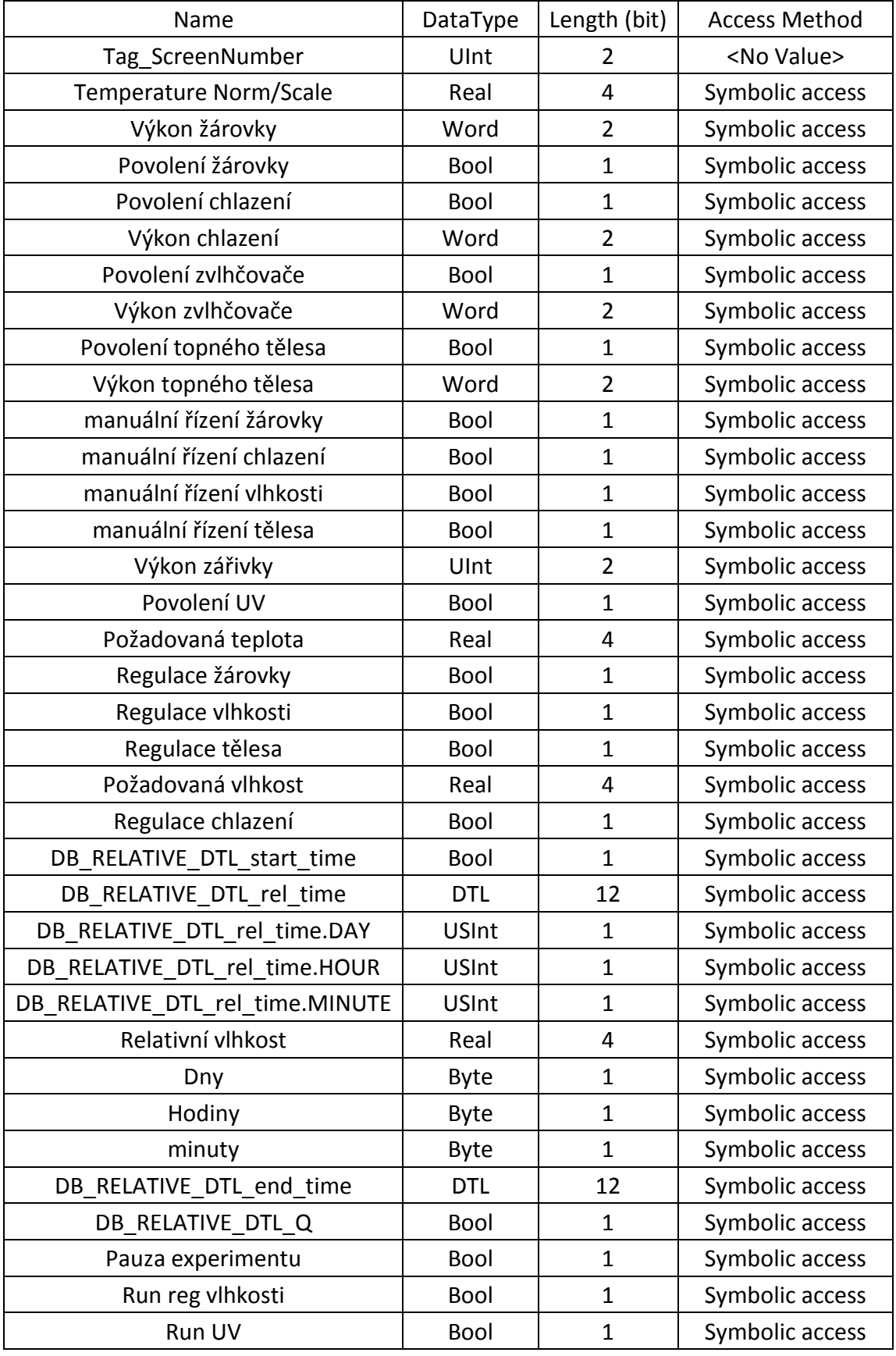

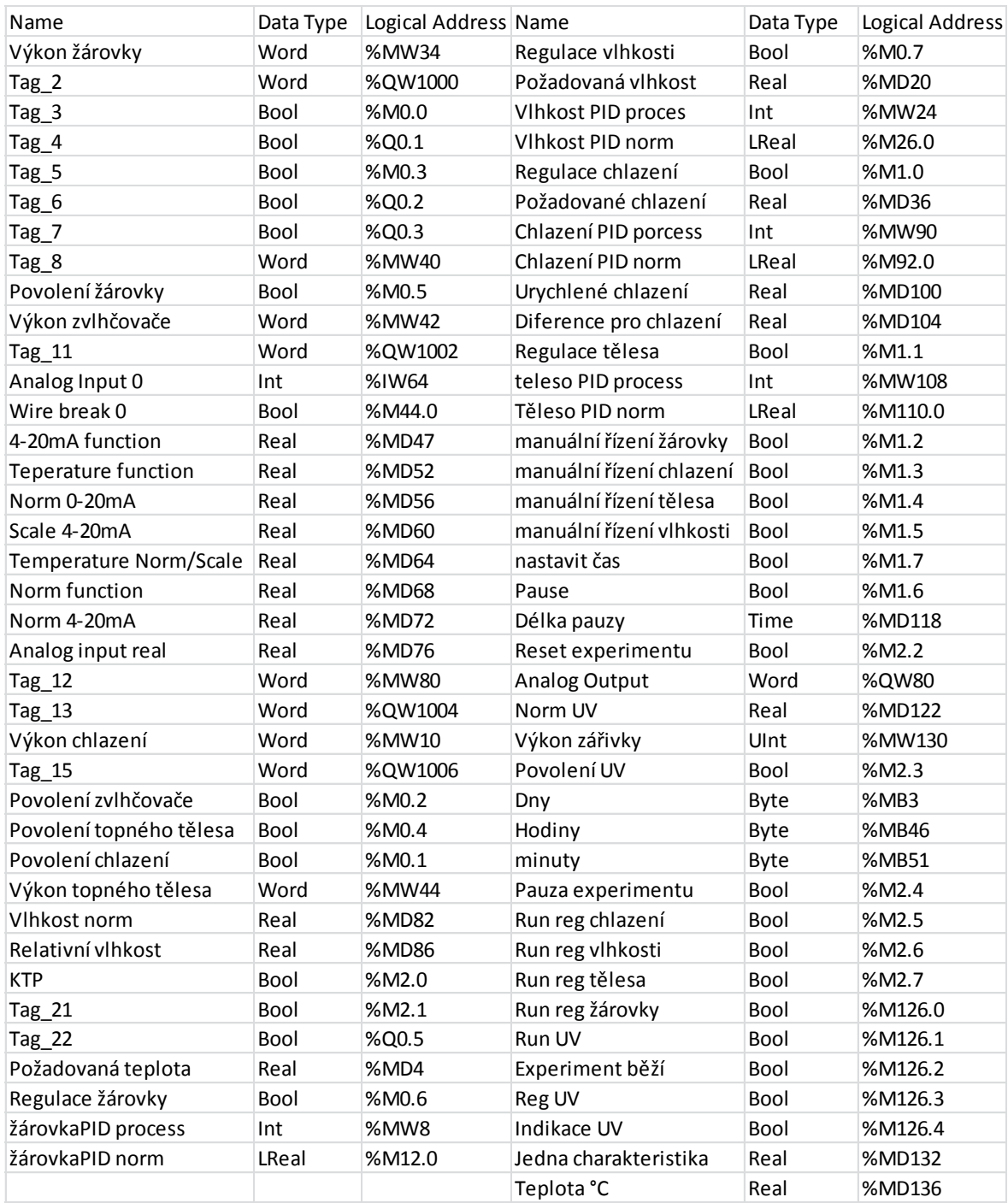

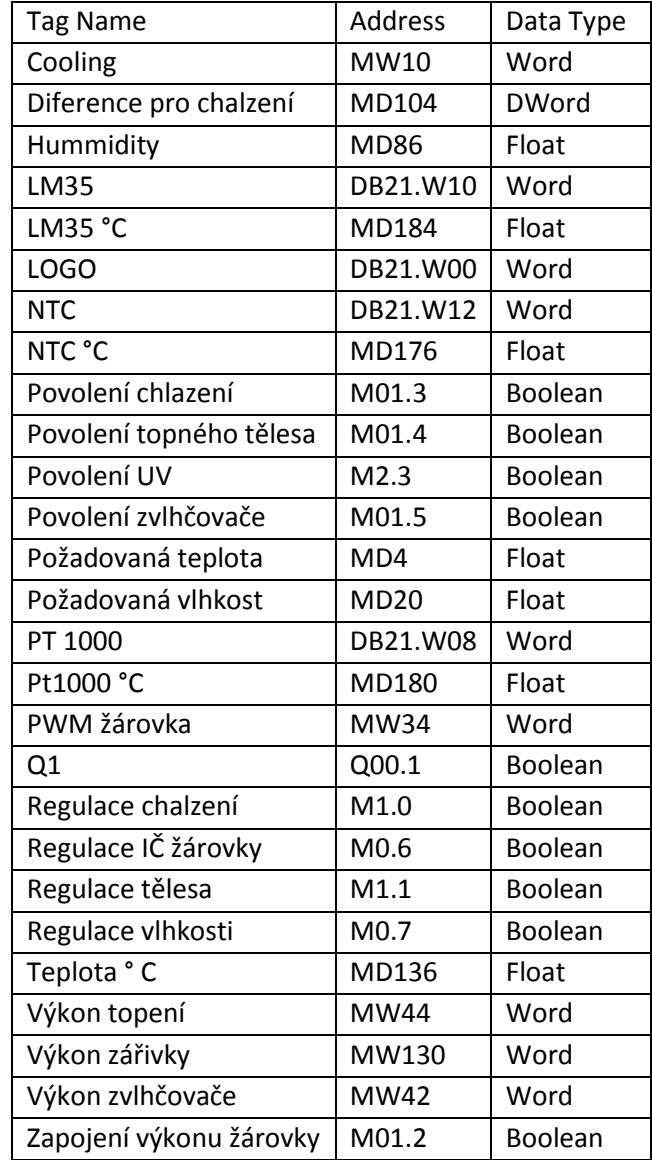

## *Příloha č.4: Tabulka tagů pro OPC server.*